## *tJ/1'7*  UNIVERSIDAD NACIONAL AUTONOMA DE MEXICO

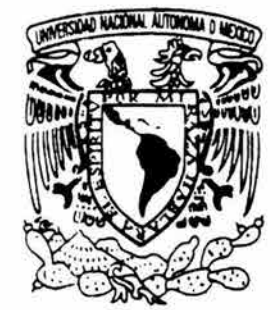

## FACULTAD DE INGENIERIA DIVISION DE ESTUDIOS DE POSGRADO

## "EL METODO ZOPP EN LA PLANEACION DE PROYECTOS. UN ESTUDIO DE CASO."

# T E S I S

QUE PARA OBTENER EL GRADO DE MAESTRO EN INGENIERIA (PLANEACION) P R E S E N T A ING. AMADO PEREZ NAVA

> DIRECTOR DE TESIS: DR. JAVIER SUAREZ ROCHA

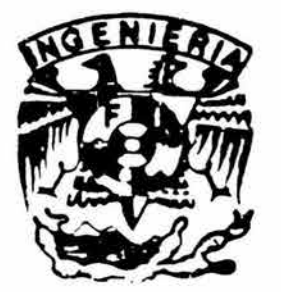

CIUDAD UNIVERSITARIA

FEBRERO 2004

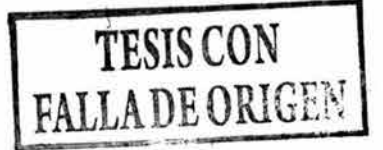

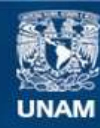

Universidad Nacional Autónoma de México

**UNAM – Dirección General de Bibliotecas Tesis Digitales Restricciones de uso**

#### **DERECHOS RESERVADOS © PROHIBIDA SU REPRODUCCIÓN TOTAL O PARCIAL**

Todo el material contenido en esta tesis esta protegido por la Ley Federal del Derecho de Autor (LFDA) de los Estados Unidos Mexicanos (México).

**Biblioteca Central** 

Dirección General de Bibliotecas de la UNAM

El uso de imágenes, fragmentos de videos, y demás material que sea objeto de protección de los derechos de autor, será exclusivamente para fines educativos e informativos y deberá citar la fuente donde la obtuvo mencionando el autor o autores. Cualquier uso distinto como el lucro, reproducción, edición o modificación, será perseguido y sancionado por el respectivo titular de los Derechos de Autor.

## "DEDICATORIAS"

## *Yl. 1JIOS:*

Por una vida llena de satisfacciones, por iluminar siempre mí camino, por permitirme llegar a donde he deseado, por la fuerza que me has dado para levantarme y seguir adelante, por la salud y fe que nunca me han faltado en los momentos más importantes.

## *Yl. MIS PYl.1J'l('E5:*

Por la confianza que siempre tuvieron en mí, por su ejemplo y como una muestra de mi agradecimiento al esfuerzo que realizaron para lograr lo que ahora soy.

#### *Yl. MI 'ESPOSYl.:*

Por el tiempo que no te pude dedicar, por todas aquellas cosas que no realizamos juntos, por tu comprensión, cariño y apoyo para el logro de mis objetivos.

#### *¡Te amo Rosa/ha!*

#### *Yl. MIS J{IJOS:*

Luis Amado y Alberto David, por llenar mi vida de felicidad, y como ejemplo de que con esfuerzo y dedicación todo es posible.

## "AGRADECIMIENTOS"

A LA UNAM:

En especial a la DEPFI, por la mejor opción académica, el apoyo y conocimientos que me brindaron como parte de mi formación profesional para poder servir mejor a mi país.

A LA CNA:

Por las facilidades otorgadas para la realización del presente trabajo y a mis compañeros de maestría que laboran en la CNA, por la asesoría e información proporcionada.

*A MI DIRECTOR DE TESIS:* 

Al Dr. Javier Suárez Rocha, por su amistad, apoyo y orientación para la realización del presente trabajo.

Jl *.WS AfI'EAf'l3'l(OS 1YEL J1.l'l(Jl'DO:* 

Dr. Sergio Fuentes Maya, M.I. Rubén Téllez Sánchez, Dr. Ricardo Aceves García y M.I. Nelly Rigaud Téllez. Por su asesoría, revisión y valiosas sugerencias para el mejoramiento del mismo.

A MIS COMPAÑEROS:

Por el apoyo y motivación para poder culminar la realización de los estudios de maestría.

## *iGRA CIAS!*

## **INDICE**

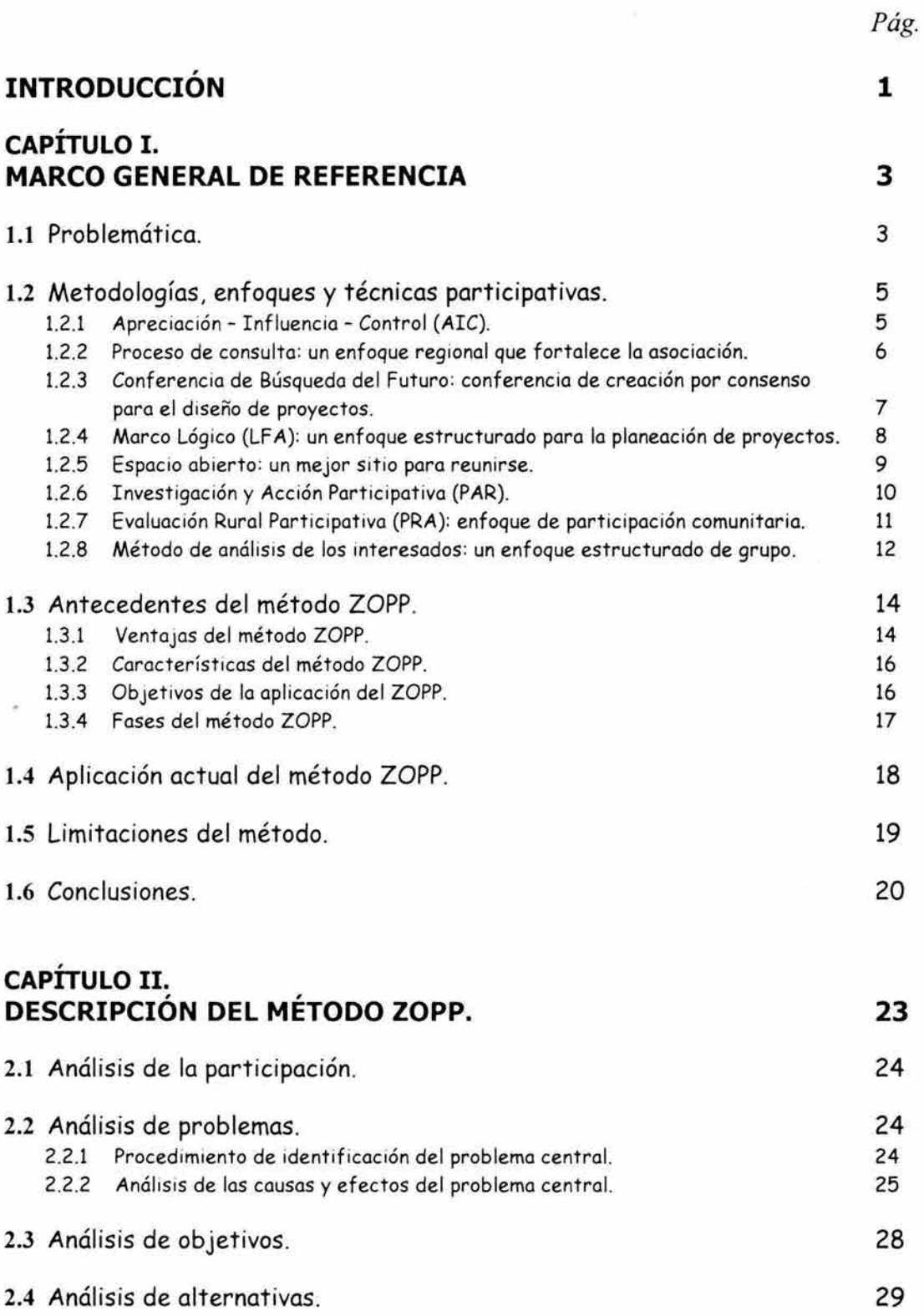

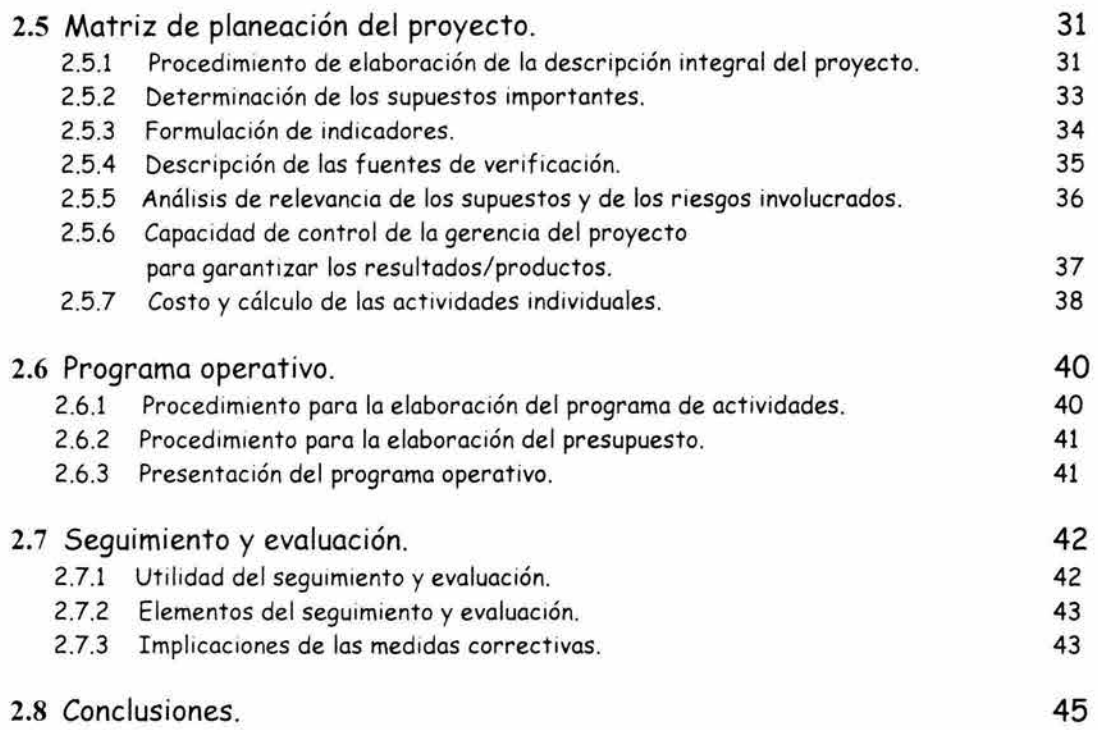

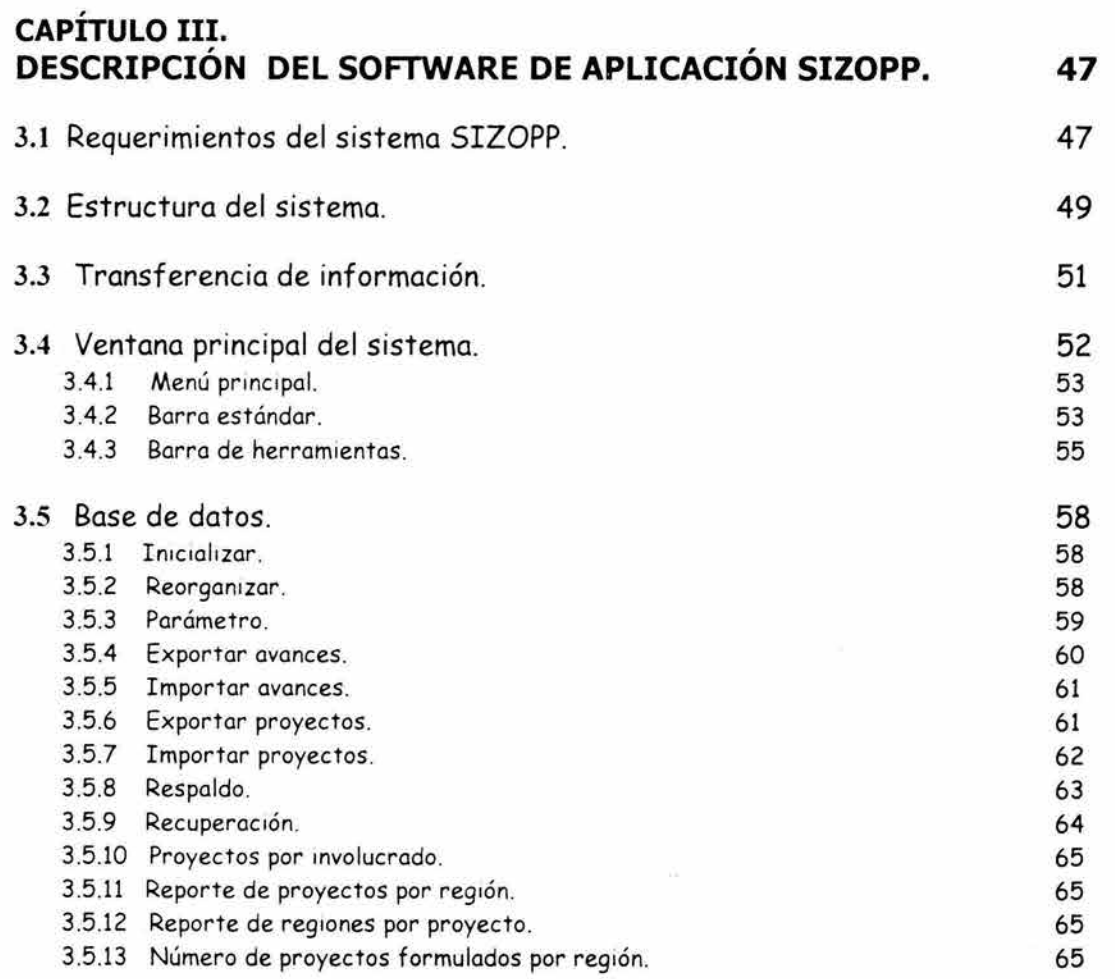

*D!l'ISIÓN DE ESTUDIOS DE POSGRADO* - *F.l MA ESTRÍA EN PLANEACIÓN.* 

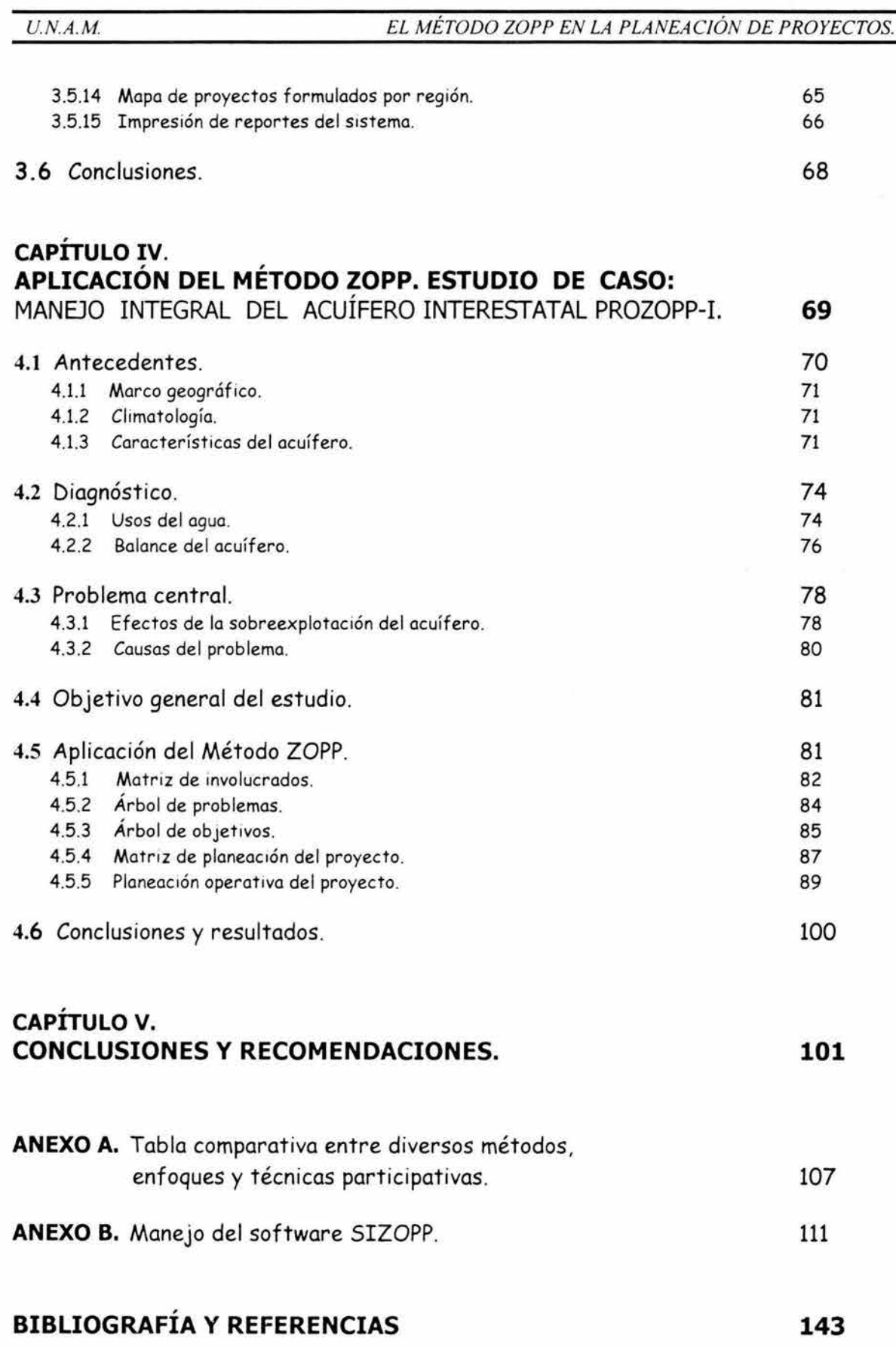

17.

## **ANEXO "B": MANEJO DEL SOFTWARE DE APLICACIÓN SIZOPP.**

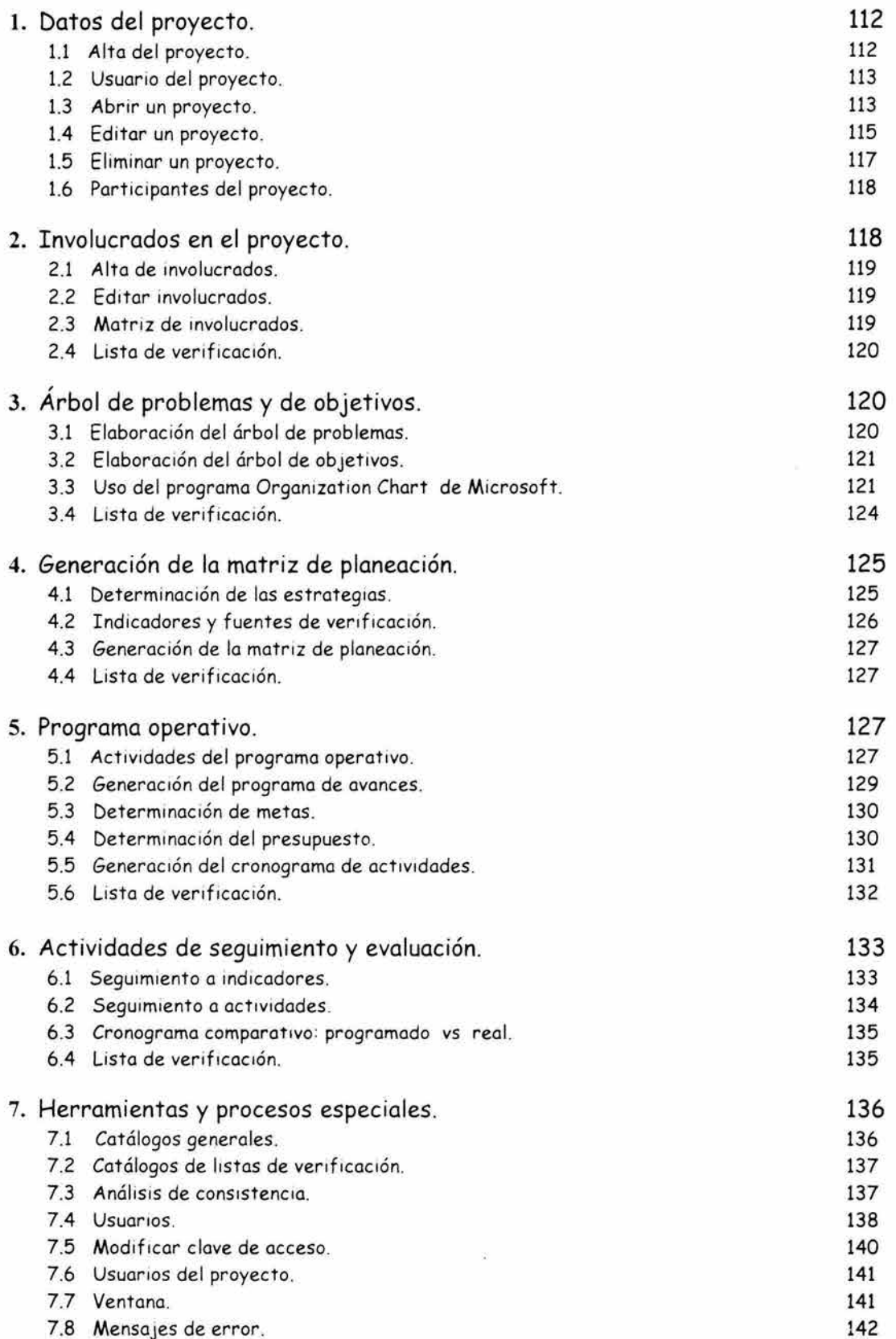

## , **INTRODUCCION**

Durante la planeación y ejecución de proyectos de desarrollo, el manejo y administración, frecuentemente enfrentan problemas que podrían impedir alcanzar los objetivos propuestos.

La búsqueda de soluciones para resolver estos problemas, con frecuencia requieren lograr una efectiva coordinación con varios grupos directa o indirectamente vinculados con el proyecto. El proceso de resolver los problemas implica trabajar en grupo o con grupos integrados por personas de diferentes profesiones, con diversos niveles de experiencia, de diferentes posiciones sociales, con comportamientos y reacciones muy diversas.

Estos grupos de trabajo, para que logren resultados tienen que ser organizados y manejados de tal forma que incentive a sus integrantes a participar efectivamente, alcanzar consenso y lograr encontrar soluciones prácticas, aún bajo condiciones de limitada disponibilidad de tiempo.

Existen muchos proyectos donde es necesario reconocer la presencia de distintos individuos o grupos, que si bien comparten los mismos principios y objetivos generales, difieren en un mayor o menor grado en cuanto a la naturaleza de las dificultades por atacar los objetivos a alcanzar y el mejor medio para actuar.

En este tipo de proyectos resulta conveniente utilizar procesos participativos, ya que existen diferencias que se atribuyen a factores como la subjetividad, información parcial o intereses distintos, que de no ser superados o limitados, ponen en duda la calidad del proyecto y la viabilidad para ponerlo en práctica.

Bajo estas condiciones, se propone utilizar procedimientos participativos, para encontrar una solución que sea buena para todos los grupos o participantes involucrados, a través de su participación en la formulación del plan, que permita el intercambio de puntos de vista y aprovechar el conocimiento e ideas de quienes intervienen.

Así, el proceso convencional de planeación de proyectos se ve enriquecido con una serie de técnicas grupales y de consulta a expertos, en donde el papel de los planeadores es facilitar el proceso. Las propuestas son aceptadas por todas las partes y se genera un compromiso de participación en el proyecto.

Un método aplicable en la planeación de proyectos de desarrollo, con base en procesos participativos que considera todas las etapas de un proyecto de manera integral, es el método ZOPP, que tiene mayor probabilidad de éxito que los métodos convencionales de planeación que no incluyen a las principales personas y grupos afectados en la solución del problema.

El método ZOPP es utilizado en la planeación de proyectos con especial orientación a la acción. Es un método participativo de reflexión, discusión y creación colectiva que requiere del compromiso de los participantes en el proyecto y del consenso en sus decisiones.

En el método participan grupos importantes de personas, instituciones relacionadas con el proyecto o aquellos que se encuentran en su área de influencia, formando categorías como beneficiarios, afectados, simpatizantes, oponentes, etc. En donde se analiza su naturaleza, su organización, su estructura, su situación actual y sus problemas.

El ZOPP es la sigla de la denominación alemana "Zielorientierte Projektplanung" que significa "Planeación de Proyectos Orientada a Objetivos". Es un método que permite que el grupo de trabajo defina en forma consensuada las acciones a realizar y su secuencia para alcanzar los objetivos que se han propuesto.

En la actualidad, el método ZOPP es utilizado principalmente para la formulación de proyectos de cooperación internacional, organismos multilaterales como la Unión Europea, BID, BM y BIRF aplican el ZOPP y sus principios fundamentales.

En nuestro país se comienza a trabajar con el ZOPP, que si bien no contiene nada nuevo por las partes que lo integran, representa un método estructurado que cubre con las fases más importantes para la preparación e implantación de proyectos.

El presente trabajo describe el método ZOPP y su aplicación en un estudio de caso, desarrollado en cinco capítulos.

El capitulo I, presenta los antecedentes y la aplicación actual del método ZOPP. En el capitulo II, se describen las etapas del método ZOPP. El capitulo III, explica el funcionamiento y componentes del software de aplicación "SIZOPP" para la planeación de proyectos, bajo en método ZOPP. En el capitulo IV, se aplica el método ZOPP en un estudio de caso y finalmente en el capitulo V, se realizan las conclusiones y recomendaciones del trabajo de investigación.

## , **CAPITULO I. MARCO GENERAL DE REFERENCIA. 1.1 PROBLEMÁTICA.**

Durante la planeación y ejecución de proyectos de desarrollo, su manejo y administración, frecuentemente enfrentan problemas que podrían impedir alcanzar los objetivos propuestos.

La búsqueda de soluciones para resolver estos problemas, con frecuencia requieren lograr una efectiva coordinación con varios grupos directa o indirectamente vinculados con el proyecto. El proceso de resolver los problemas implica trabajar en grupo o con grupos integrados por personas de diferentes profesiones, con diversos niveles de experiencia, de diferentes posiciones sociales, con comportamientos y reacciones muy diversas.

Estos grupos de trabajo para que logren resultados tienen que ser organizados y manejados de tal forma que incentive a sus integrantes a participar efectivamente, alcanzar consenso y lograr encontrar soluciones prácticas, aún bajo condiciones de limitada disponibilidad de tiempo.

Como se ha mencionado, existen muchos proyectos en donde es necesario reconocer la presencia de distintos individuos o grupos, que si bien comparten los mismos principios y objetivos generales, difieren en un mayor o menor grado en cuanto a la naturaleza de las dificultades por atacar, los objetivos específicos por alcanzar o el mejor medio para actuar.

En este t ipo de proyectos resulta conveniente utilizar procesos participativos, ya que existen diferencias que se atribuyen a factores como la subjetividad, información parcial o intereses distintos, que de no ser superados o limitados, ponen en duda tanto la calidad del proyecto, como la viabilidad al ponerlo en práctica.

En estas condiciones. lo que se propone es utilizar técnicas y procedimientos participativos, para encontrar una solución que sea buena para todos los grupos o participantes involucrados. a través de su participación en la formulación del plan, lo que permite el intercambio de puntos de vista y aprovechar el conocimiento e ideas de quienes intervienen.

Así el proceso convencional de planeación de proyectos se ve enriquecido con una serie de técnicas grupales y de consulta a expertos, en donde el papel de los planeadores es facilitar el proceso. Las propuestas son aceptadas por todas las partes y se genera un compromiso de participación en el proyecto.

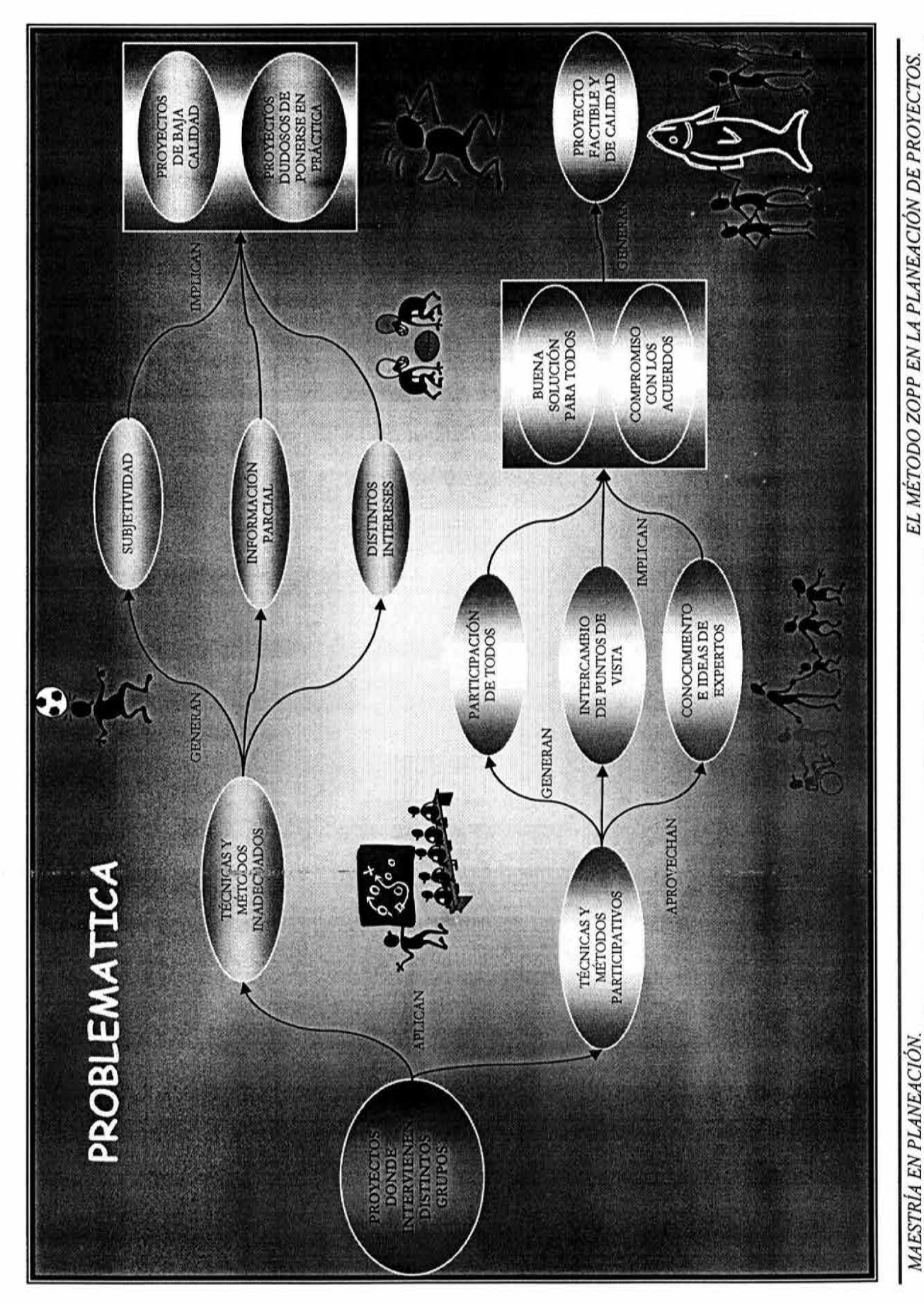

*MAESTRÍA EN PLANEACIÓN. EL MÉTODO ZOPP EN LA PLANEACIÓN DE PROYECTOS.*  MAESTRÍA EN PLANEACIÓN.

 $-4 -$ 

## , , 1.2 METODOLOGIAS, ENFOQUES Y TECNICAS PARTICIPATIVAS.

### 1. 2.1 Apreciación-Influencia-Control. (AIC)

AIC es un modelo que ilustra las relaciones entre el propósito y el poder. El modelo recibe su nombre de las tres relaciones fundamentales y universales que existen en cualquier sistema con un propósito: la relación con el todo (Apreciación), la relación entre las partes y el sistema total (Influencia) y la relación de las partes entre sí (Control). La mezcla de A, I y C da millones de matices a las relaciones de poder.

#### Objetivos y características:

1) Informar a los miembros de la sociedad civil y del sector gobierno sobre las razones y los mecanismos que la entidad organizadora usará para desarrollar sus objetivos y prioridades.

2) Lograr la contribución de los participantes para identificar nuevas opciones de actividades prioritarias.

3) Promover el diálogo interactivo de los diferentes sectores para lograr un mejor entendimiento de los objetivos, intereses y preocupaciones comunes.

Se basa por un lado en los desarrollos de las ciencias sociales de los últimos cincuenta años: la teoría del campo de Kurt Lewin, los sistemas socio-técnicos de Eric Trist, la planeación interactiva de Russell Ackoff además de las Nuevas Ciencias. A esto se le ha incorporado lo aprendido sobre las formas organizativas tradicionales que han existido en las principales culturas. El resultado es un modelo simple y elegante que se puede aplicar tanto al diseño de una reunión de quince minutos como a un programa de desarrollo nacional de quince años en cualquier contexto cultural.

#### Aplicaciones:

El proceso de autogestión AIC se ha aplicado en distintas partes del mundo en organizaciones públicas y privadas. Se ha usado a todos los niveles: ciudades, regiones, naciones y global. Se ha aplicado a proyectos que van desde el desarrollo de una ciudad hasta el diseño de políticas nacionales en Camboya, Colombia, Hungría, Indonesia, Malí, Noruega, Sierra Leona, Tailandia y los Estados Unidos.

## *1. 2. 2* Proceso de Consulta: Un Enfoque Regional que Fortalece la Asociación.

El proceso de consulta tiene sus antecedentes en estudios que demuestran que los proyectos diseñados y ejecutados por habitantes del lugar funcionan mejor que los proyectos tradicionales impuestos desde arriba. Las políticas y proyectos con más probabilidad de éxito son los creados por las principales personas interesadas, incluyendo los grupos tradicionalmente excluidos. Estas personas interesadas incluyen el sector público y privado, los académicos, las organizaciones públicas, los organismos técnicos y la sociedad civil. El Dr. Zazueta, en su trabajo con el World Resources Institute WRI, ha desarrollado este proceso de consulta que reúne, valora y examina las opiniones e ideas de todos y proporciona una oportunidad para crear entendimiento.

#### Objetivos:

1) Informar a los miembros de la sociedad civil y del sector gubernamental, las razones y los mecanismos que la entidad organizadora usará para desarrollar sus objetivos y prioridades.

2) Lograr la contribución de los participantes para identificar nuevas opciones de actividades prioritarias.

3) Promover el diálogo interactivo de los diferentes sectores para lograr un mejor entendimiento de los objetivos, intereses y preocupaciones comunes.

#### Fortalezas:

Garantiza que los planes , estrategias y objetivos a largo plazo incluyan la variedad de puntos de vista y expectativas de los interesados. Promueve la participación y fomenta el diálogo interactivo de los diferentes sectores para lograr un mejor entendimiento de las preocupaciones, objetivos e intereses comunes.

#### Limitaciones:

Con frecuencia se manifiestan conflictos y desacuerdos entre los diversos actores claves, para los que el facilitador debe prestar atención. Requiere dedicación de tiempo para la planeación, un gran número de participantes y un costo mayor de tiempo y dinero que otras técnicas.

## *1. 2. 3* Conferencia de Búsqueda del Futuro: Conferencia de Creación por Consenso para el Diseño de Proyectos.

Hay muchas alternativas posibles para adaptar este enfoque a los requerimientos de cada país. La Conferencia de Búsqueda del Futuro, diseñada y organizada por Marvin Weisbod y Asociados, se caracteriza por los siguientes elementos: participación de todo el sistema con el máximo de personas que se considere práctico reunir; y no limitado a los que son directamente afectados o beneficiados por el proyecto; el punto de partida es la "realidad percibida" de una organización o comunidad para crear luego una perspectiva histórica y global y, además, un escenario futuro; gente que puede crear autónomamente su futuro y que utiliza como principal herramienta el diálogo en vez de la "solución de problemas", marco de referencia que incluye el "terreno común", no la "resolución del conflicto" donde las diferencias son reconocidas y no minimizadas; la "conferencia de búsqueda" intensiva o reunión única de 60 a 70 personas representativas de todas las entidades y grupos que participan en el proyecto; diálogo mediante un proceso disciplinado que se ha refinado con muchos años de práctica.

#### El objetivo principal:

Lograr el consenso de todos los actores claves para la planeación y diseño del proyecto. Todas las personas y entidades con un interés legítimo en el proyecto se reúnen para crear el futuro que ellos quieren y acordar estrategias para lograrlo.

#### Fortalezas:

- •:• El logro de consenso en las primeras etapas disminuye la posibilidad de conflicto entre los diferentes actores claves a lo largo del proceso.
- •:• La percepción global de un problema amplia el conocimiento y la comprensión de los temas en los diferentes grupos de actores claves.
- ·:· Acelera y afina el proceso de planeación al reunir en un lugar a todas las personas.
- ·:· Los participantes mismos manejan la información, el análisis y la planeación de la acción.
- ·:· Énfasis sobre las ventajas y oportunidades que ofrece la situación y no sobre los problemas.
- ·:· Muestra representativa variada de las personas y entidades con un interés legítimo en el proyecto y con un potencial para las ideas innovadoras y la ejecución compartida.

#### Limitaciones:

La Conferencia requiere una situación estructurada estable pues de otra manera se hace difícil manejarla y puede generar perdida de tiempo. El proceso depende de la colaboración y de una dinámica no tradicional lo cual a veces no resulta familiar ni es la mejor opción para participantes que son profesionales o gente de negocio. Requiere la asistencia de "personas con poder" que controlan recursos y puedan comprometerse en la creación del futuro. Hay posibilidades de que los participantes reaviven conflictos no resueltos o eludan las tareas que se les asignan. No garantiza que los líderes o tomadores de decisiones apoyen las iniciativas que se generan fuera de la Conferencia. Exige un nivel de asistencia y de diversidad.

## *1.2.4* Marco Lógico (LFA): Un Enfoque Estructurado para la Planeación de Proyectos.

La metodología del Marco Lógico (LFA) fue desarrollada a fines de 1979 y principios de la década de 1980 como una herramienta para la conceptualización, el diseño y la ejecución de proyectos de desarrollo. Se usa para incrementar la precisión en la planeación de los proyectos, relacionar los múltiples objetivos con las actividades de los proyectos, clarificar funciones y responsabilidades y evaluar los resultados esperados contra los resultados reales. Fomenta la participación a través de un riguroso proceso de análisis de las personas y entidades que tienen un interés legítimo en el proyecto.

El LFA se utiliza para planeación de proyectos en varios organismos internacionales, entre los que se incluye la Agencia para el Desarrollo Internacional de Estados Unidos (USAID), la Agencia Canadiense de Desarrollo Internacional (CIDA), la Corporación Alemana para la Cooperación Técnica (GTZ), la Agencia Noruega de Cooperación en el Desarrollo (NORAD), el Banco Africano de Desarrollo (AFDB), la Comisión de las Comunidades Europeas y la Organización Panamericana de la Salud (PAHO).

#### Fortalezas:

- ·:· Proporciona una terminología uniforme que ayuda a evitar ambigüedades.
- •:• Proporciona un formato para que los interesados lleguen a un acuerdo en cuanto a los objetivos, metas y tareas del proyecto.
- •:• Aporta un proceso analítico común utilizado por el personal del Banco, por los consultores y los prestatarios con el fin de desarrollar y ajustar los proyectos.
- ·:· Ayuda al equipo de diseño a conceptualizar el proyecto desde el principio hasta el final.
- •:· Crea una mejor base para el control y el análisis de los efectos del proyecto.

 $\div$  El uso del LFA y del monitoreo sistemático garantiza continuidad del proceso en el caso que se reemplace al personal que estuvo inicialmente en el proyecto.

#### Limitaciones:

Un análisis deficiente de los interesados puede crear falsos supuestos para determinar los objetivos y actividades del proyecto. La matriz del análisis de los interesados puede tornarse obsoleta si no se revisa y actualiza a lo largo del proyecto. Todos los que usen el LFA deben ser capacitados en la técnica para evitar aplicación incorrecta de la misma, por ejemplo, utilizar el LFA como un formulario al que simplemente se le llenan los cuadros. El análisis de los interesados puede requerir considerable cantidad de tiempo. El enfoque puede ser menos útil en el diálogo con la participación del personal y representantes del país anfitrión.

#### *1.2.5* Espacio Abierto: Un Mejor Sitio para Reunirse.

El objetivo del enfoque de Espacio Abierto es poner en manos de los individuos y el grupo, la oportunidad y la responsabilidad de crear una experiencia valiosa. Proporciona una estructura que genera energía, compromiso y liderazgo sin necesidad de complicados procedimientos logísticos ni de planeación por anticipado. Los organizadores del evento crean un tema suficientemente fuerte que atrae poderosamente el interés de la gente estimula una amplia discusión y permite el desarrollo de tópicos que los participantes consideran de importancia.

#### Fortalezas:

- •:• Proporciona un ambiente seguro para que la diversidad de los participantes puedan intercambiar información, puntos de vista y estrategias sobre el desarrollo.
- ·:· Asigna responsabilidad a los participantes, estimula la confianza, el liderazgo compartido y el compromiso a todo lo largo del proceso.
- ·:· Logra la participación a un bajo costo y de un modo no complicado contando con coordinadores no necesariamente entrenados ni en posiciones de liderazgo en las instituciones involucradas.

#### Limitaciones:

 $\div$  La estructura poco pautada del Espacio Abierto puede reducir la posibilidad de que ciertos actores claves asistan a ciertas sesiones específicas.

- No hay garantía de que los temas que los organizadores creen que son los importantes se incluyan en el programa pues son los participantes los encargados de la selección de tópicos.
- •!• Algunas sesiones pueden terminar con muy pocos o demasiados participantes porque no se establecen límites con respecto a la demanda.

#### **1. 2. 6 Investigación-Acción Participativa (PAR)**

La Investigación-Acción Participativa (o Investigación Participativa) consiste en redescubrir el conocimiento local (referido tanto a lo productivo como a lo cultural). Pone el acento en un compromiso a largo plazo entre los investigadores y la gente de escasos recursos para empoderarlos a través de un proceso cíclico de accióninvestigación-acción. PAR pone el acento en la interacción (entre los pobres y los de afuera) por la cual los pobres se fortalecen adquiriendo conocimiento y se vuelven más capaces de hacer algo para mejorar sus circunstancias. Esto contrasta con la modalidad de los grupos dominantes que tienden a legitimizar su posición política y económica mediante el control de la producción y del conocimiento.

#### **Fortalezas:**

- •!• Se origina en la región, es sensible culturalmente y genera un monto significativo de experiencia.
- •!• Favorece el enfoque del desarrollo de abajo hacia arriba con una mayor participación de los grupos marginados y de los interesados indirectos.
- ·!· Ha sido aplicado exitosamente en numerosos proyectos: El Canelo-Chile, en América Latina y en Norte América en áreas que van desde la industria, la alfabetización y a proyectos comunitarios locales.
- •!• Promueve el ajuste y reinvención continuas porque hay una gran cantidad de actores participando en los diferentes niveles de la planeación, la ejecución, la modificación, evaluación de los proyectos y las innovaciones.
- •!· Los participantes que se consideran "clientes" más bien que "sujetos", tienden a estar más motivados y a tener un mayor compromiso personal.

#### **Limitaciones:**

- •:• Es difícil crear condiciones de auténtica igualdad en el diálogo desde los distintos tipos de conocimiento; puede haber una falta de claridad entre los participantes al tratar de definir en qué consiste ese conocimiento.
- $\div$  La información que se obtiene de la investigación debe integrarse, codificarse y sistematizarse para que pueda ser aceptada por la sociedad más amplia y no correr el riesgo de que se la rechace como "cultura popular" y que no sea apreciada debidamente.
- •!• El conocimiento producido por la investigación puede generar altas expectativas de movilización de los grupos, empoderamiento político y transformación social lo cual puede que no sea el resultado que buscaban los involucrados en el proyecto.
- $\div$  El proceso de empoderamiento capacita a un individuo o grupo para participar más plenamente en el sistema político pero puede también tener el efecto contrario por el cual los actores se incorporan al sistema y luchan por mantener el poder una vez que lo alcanzan.

## **J. 2. 7 Evaluación Rural Participativa (PRA): Enfoque de Participación Comunitaria.**

La Evaluación Rural Participativa (PRA) es una forma específica de Evaluación Rural Rápida "Rapid Rural Appraisal" (RRA), una técnica de investigación usada por los investigadores del desarrollo internacional a fines de los 70' s y principios de los 80' s como alternativa y complemento de las encuestas de muestreo convencionales. PRA es una manera de aprender con los miembros de la comunidad a investigar, analizar y evaluar limitaciones y oportunidades, y al mismo tiempo, a tomar decisiones apropiadas y oportunas con respecto a los proyectos de desarrollo. Un equipo de investigación puede reunir información en forma rápida y sistemática.

#### **Fortalezas:**

La disposición a tomar riesgos e incorporar nuevas ideas ha dado como resultado un variado conjunto de técnicas probadas en el campo. Proporciona y aporta técnicas que pueden ser incorporadas a otras metodologías. Implica un alto grado de participación de los miembros de la comunidad. Un número cada vez mayor de especialistas están utilizando este enfoque y pueden aportar estudios de casos y resultados específicos. Incrementa en los participantes el conocimiento de sí mismos, la capacidad para analizar temas. problemas complejos y crear posibles soluciones. Complementan y en muchos casos, sustituyen a otros métodos de investigación y no impiden que se hagan encuestas , análisis más formales y detallados.

#### Limitaciones:

- $\div$  La generalización se basa en muy poca información o en muy pocos informantes.
- •:• Creación de grandes expectativas en la comunidad en la que se realiza el PRA.
- •:• Falta de afinidad con la comunidad o resistencia a los investigadores extraños.
- •:• Se ve sólo el cuadro parcial pasando por alto factores claves.
- •:• Dificultad para encontrar las preguntas claves que deben hacerse.
- •:• Un proceso realizado velozmente puede invalidar el análisis.
- •:• Encontrar el equipo apropiado con experiencia para completar la investigación.
- •:• Incapacidad para involucrar a todos los miembros de la comunidad especialmente a la gente de escasos recursos y a las mujeres.

### *1. 2. 8* Método de Análisis de los Interesados: Un Enfoque Estructurado de Grupo.

El Análisis de los Interesados es útil para evaluar la gran variedad de niveles de participación de las personas y entidades que tienen un interés legítimo en los procesos de desarrollo. Este método está muy relacionado con la evaluación del impacto social, ya que ambos ponen énfasis en los costos eficientes, los factores socio-culturales y ambientales, los tipos de impacto en diferentes contactos y en la identificación más que en la cuantificación. El análisis de los interesados consiste en un proceso de grupo estructurado con paneles de expertos que utilizan distintas definiciones y enfoques del tema según sus especialidades. Esto se conoce como la Técnica de Grupo Nominal (TGN) que ayuda a obtener información de un grupo de personas que se reúnen frente a frente, estimulando la creatividad grupal y minimizando los problemas asociados con las reuniones de comité. Este método incluye paneles de interesados (clientes) así como de participantes académicos, profesionales y especialistas.

#### Fortalezas:

- ·:· Este método incluye un número variado de interesados y clientes del proyecto en una atmósfera altamente participativa.
- $\div$  Los miembros del grupo sienten que tienen el control para integrar, difundir la información y las ideas.
- ·:· Los panelistas deciden el orden de las ideas y el informe final, lo cual ayuda a fortalecer el consenso entre los diversos grupos.

•:· Esta técnica se puede usar en una variedad de contextos y aporta información valiosa y a bajo costo en comparación con los métodos tradicionales de evaluación.

#### **Limitaciones:**

- •:• Este proceso depende de lo que se escribe, por lo tanto, no se puede incluir a quienes no sepan escribir.
- •:• Este proceso no analiza el impacto del proyecto en comparación con los beneficios generales del mismo.
- ·:· A pesar de los esfuerzos para evitar prejuicios, la selección de los expertos puede hacerse prejuiciosamente a favor de quienes están más interesados en el proyecto.
- •:• Este proceso puede excluir temas que son importantes pero que están más allá del conocimiento o son difíciles de expresar en el lenguaje de los "legos".

## , **1.3 ANTECEDENTES DEL METODO ZOPP.**

El método de planeación ZOPP se introdujo oficialmente en la Agencia de Cooperación Alemana (GTZ) en 1983. El cual tiene aplicación en el planteamiento de todas las fases de preparación e implantación de proyectos.

A partir de 1986, el nuevo procedimiento de órdenes de trabajo entre la Agencia de Cooperación Alemana (GTZ) y el Ministerio Federal Alemán de Cooperación Económica (BMZ) hacen obligatoria la aplicación del ZOPP en la planeación de proyectos. El método ZOPP conduce a un proceso de reflexión, así como a la comprensión estandarizada de los términos empleados. De esta manera se facilita y fomenta la comunicación y la cooperación entre todos los participantes. Lo que significa que el ZOPP puede ser aplicado flexiblemente, sin seguir todos sus pasos.

El ZOPP es un método en donde un grupo de trabajo define de forma consensuada las acciones a realizar y su secuencia para alcanzar los objetivos que se han propuesto. El método ZOPP se instrumenta con un proceso participativo, de diagnóstico y planeación. ZOPP proviene del alemán "Zielorientierte Projektplanung" que significa "Planeación de Proyectos Orientada a Objetivos".

#### **1.3.1 VENTAJAS DEL MÉTODO ZOPP:**

- •:· Participación en el proyecto de personas, grupos involucrados y afectados.
- •!• Proceso ordenado de reflexión conjunta y comprensión uniforme de los involucrados.
- Solución de la problemática y acciones a emprender.
- $\cdot$  Facilita la comunicación y cooperación entre los participantes.
- •:• Armoniza e integra los diversos intereses, así como la generación de la legitimación.

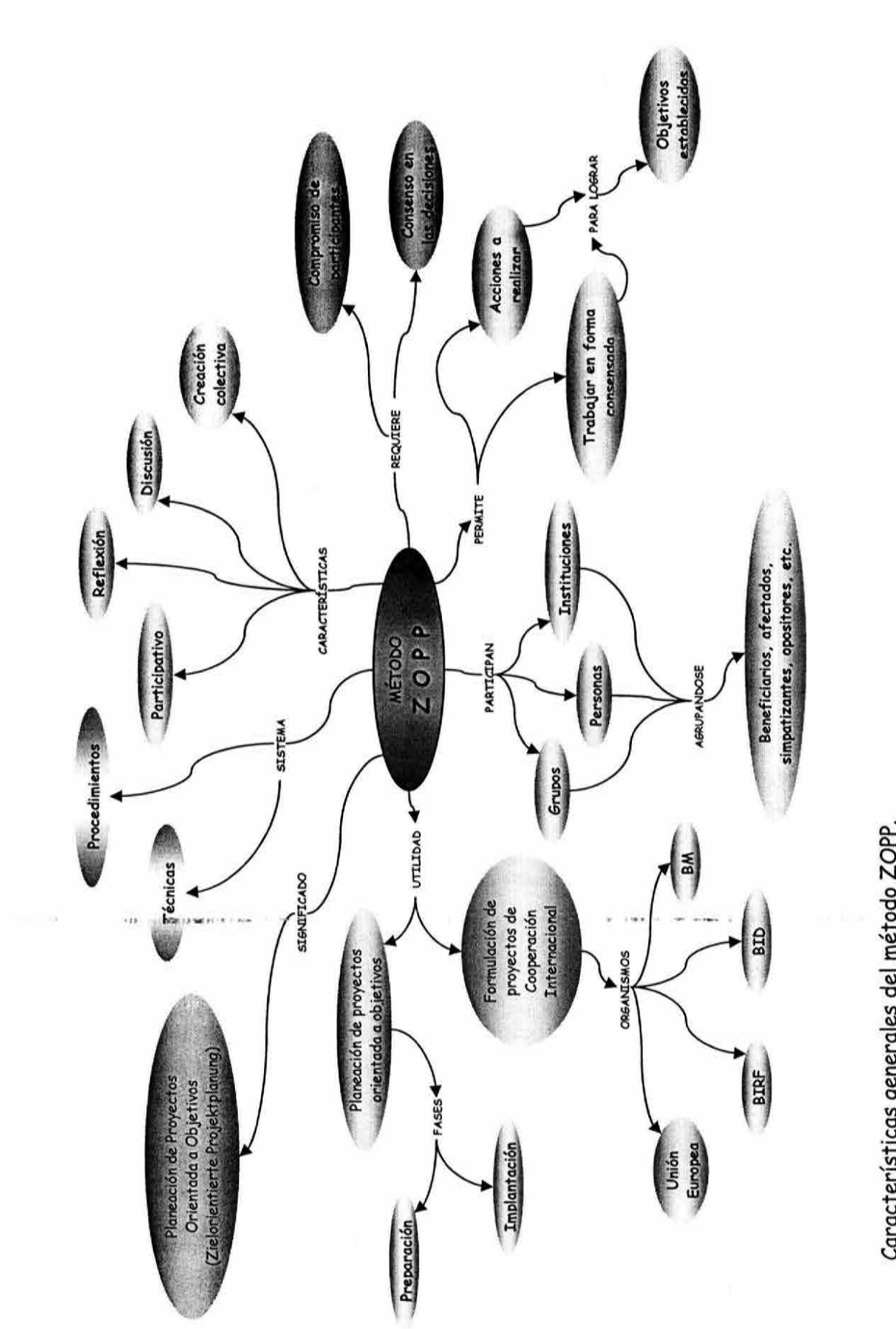

*CAPITULO!.* 

САРІТИЈО І.

*MARCO GENERAL DE REFERENCIA.* 

MARCO GENERAL DE REFERENCIA.

Características generales del método ZOPP. **Características generales del método ZOPP.** 

MAESTRÍA EN PLANEACIÓN. *MAESTRÍA EN PLANEACJÓN.*  - 15 -

*EL MÉTODO ZOPP EN LA PLANEACIÓN DE PROYECTOS.* 

EL MÉTODO ZOPP EN LA PLANEACIÓN DE PROYECTOS.

### **1.3.2 CARACTERÍSTICAS DEL MÉTODO ZOPP:**

- •!• Aprovecha los conocimientos, ideas y experiencias de los miembros del equipo.
- $\div$  Mejora la calidad del planteamiento, apoyando a quienes toman las decisiones y realizan el trabajo práctico del proyecto.
- •!• Identifica los problemas que deben ser superados para alcanzar los objetivos propuestos.
- $\cdot$  La metodología se convierte en un lenguaje de comunicación.
- •:• Facilita la percepción de manera sencilla y directa de los objetivos del proyecto en distintos niveles.
- ·:· Establece el uso de los indicadores para conformar el sistema de seguimiento.
- •:• Señala claramente las responsabilidades y permite anticipar contingencias para el logro de resultados.
- $\div$  Identifica los actores principales, sus intereses y potencial.

#### **1.3 .3 OBJETIVOS DE LA APLICACIÓN DEL ZOPP:**

- •!• Lograr un entendimiento común de los problemas que deben ser resueltos para lograr la meta propuesta y de la interrelación que existe entre los problemas a resolver.
- •!• Mejorar la comunicación y establecer las bases de cooperación entre los participantes a través de la planeación conjunta.
- ·:· Proporcionar una definición clara y realista de los medios para lograr el fin deseado y entonces crear una base de trabajo de compromiso para todos los involucrados.
- •!• Definir las áreas de responsabilidad de los involucrados en la realización de acciones planteadas con el tiempo y costo.
- $\cdot$  Establecer los indicadores para el seguimiento y evaluación del proyecto.

## **1. 3. 4 FASES DEL MÉTODO ZOPP:**

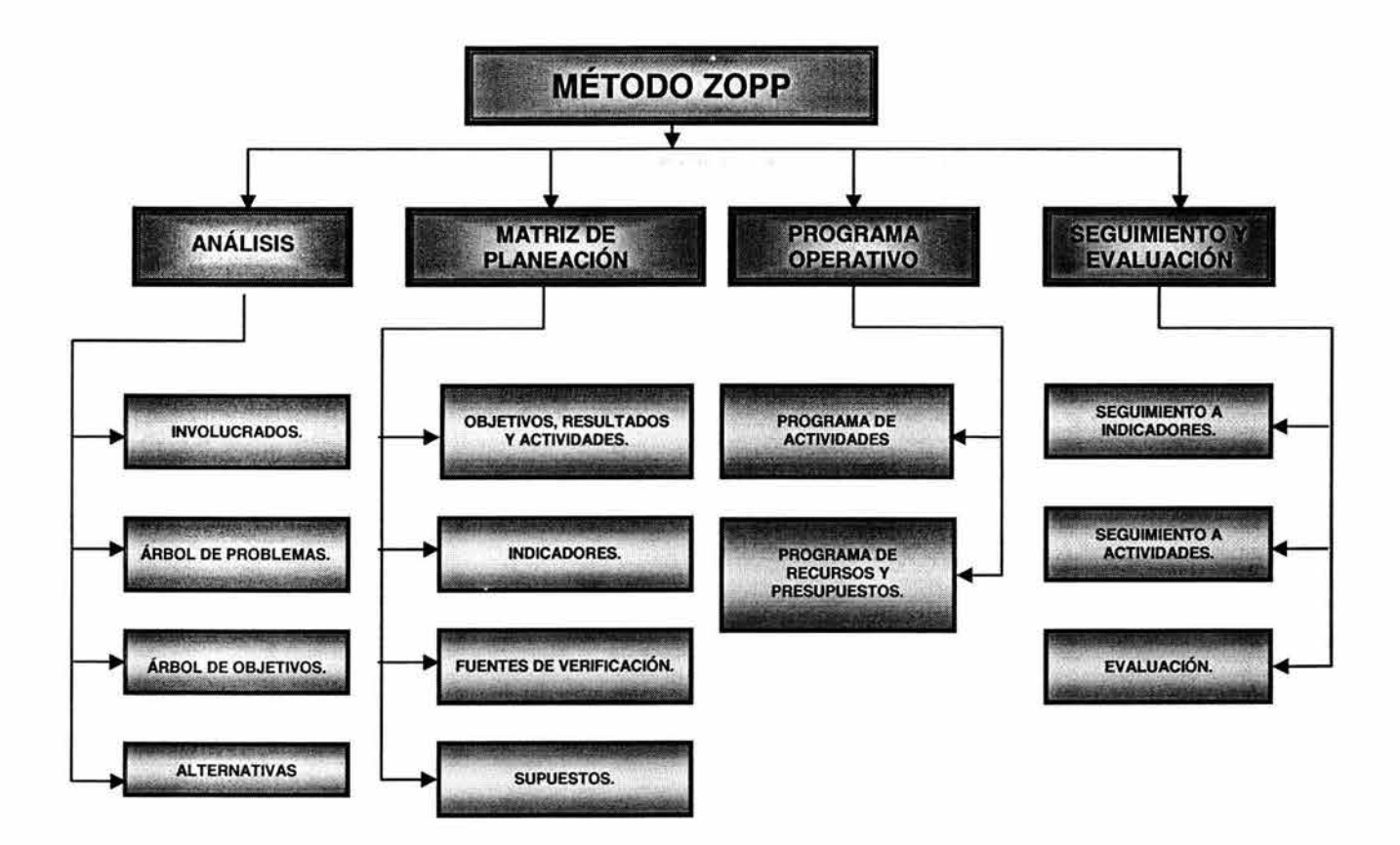

La información con que se cuente, la tarea a cumplir  $\gamma$  el-número de participantes, determinará el grado de detalle de los pasos de planeación del método ZOPP en cada caso.

El método ZOPP aprovecha los conocimientos, las ideas y experiencias de los miembros del equipo. El ZOPP mejora la calidad de la planeación y de esta manera se benefician quienes toman las decisiones y realizan el trabajo práctico en el proyecto. En última instancia el beneficio obtenido debe justificar los recursos empleados en la planeación.

### , , **1.4 APLICACION ACTUAL DEL METODO ZOPP.**

En la actualidad, el método ZOPP es utilizado principalmente para la formulación de proyectos de Cooperación Internacional. Alemania, Suiza, España, los países escandinavos, Centro y Sudamérica, así como organismos multilaterales como la Unión Europea, BID, BM y BIRF aplican este método y sus principios fundamentales.

En México algunos organismos tanto públicos como privados han utilizado este método. La Secretaría del Medio Ambiente, Recursos Naturales y Pesca (SEMARNAP) y la Comisión Nacional del Agua (CNA) han iniciado la aplicación del método ZOPP en la planeación y ejecución de proyectos. Dentro de los cuales se han desarrollado proyectos de acuerdo con la problemática de ciertas regiones, entre los que destacan los siguientes:

- ·:· Consolidación del Programa Agua Limpia en la región de Tamaulipas.
- •:• Preservación del acuífero de Caborca.
- ·:· Incremento en la eficiencia de Organismos Operadores en Sinaloa.
- •:• Aprovechamiento del agua superficial en Torreón.
- •:• Saneamiento de la laguna de Chacagua.

En los proyectos prioritarios CNA-SEMARNAP los temas han sido los siguientes:

- ·:· Conformación de Consejos de Cuenca.
- •:• Saneamiento de Cuencas.
- •:• Agua Potable y Alcantarillado en Zonas Rurales.
- •:• Abastecimiento de agua potable, plantas de tratamiento de aguas residuales y saneamiento de la Zona Metropolitana del Valle de México.
- •:• Participación del sector privado en el suministro de los servicios hidráulicos

Es así como en nuestro país se comienza a trabajar con este método, que si bien no contiene nada nuevo por las partes que lo integran, representa un método estructurado que cubre con las fases más importantes en la preparación e implantación de proyectos.

## , **1.5 LIMITACIONES DEL METO DO.**

Debido a la participación de personas, grupos involucrados y afectados en el proyecto, para aprovechar los conocimientos, ideas y experiencias de los miembros del equipo; con el fin de mejorar la calidad del planteamiento. Se pueden presentar tantos intereses y puntos de vista como personas participantes, originando conflictos y desacuerdos entre los diversos actores.

La información disponible, la tarea a cumplir y el número de participantes, determinan el grado de detalle de los pasos de planeación en cada caso.

Un análisis deficiente puede crear falsos supuestos para determinar los objetivos y actividades del proyecto.

Se tiene que revisar y actualizar la información durante todo el proyecto, para que no se torne obsoleta. Por lo que el éxito de la aplicación del método depende en gran parte de la experiencia y capacidad de conducción del planeador.

Se pueden presentar dificultades al establecer las bases de cooperación entre los participantes y al definir las áreas de responsabilidad en la realización de acciones planteadas con el tiempo y costo. Siendo más notables en proyectos a largo plazo donde se pierde continuidad por los cambios de gobierno en cualquiera de sus tres niveles, provocando la falta de continuidad en la participación de personas y grupos, cambios de políticas y apoyos económicos.

## **1.6 CONCLUSIONES.**

En la planeación y ejecución de proyectos desarrollados con procesos convencionales (hechos detrás de un escritorio e impuestos desde los niveles superiores), el manejo y administración, frecuentemente enfrentan problemas que podrían impedir alcanzar los objetivos del proyecto.

La búsqueda de soluciones para resolver problemas, con frecuencia requiere lograr una efectiva coordinación con varios grupos que directa o indirectamente se encuentran vinculados con el problema. El proceso de resolver problemas implica trabajar con grupos integrados por personas de diferentes profesiones, con diversos niveles de experiencia, de diferentes posiciones sociales, con comportamientos y reacciones muy diversas.

Existen muchos proyectos en donde es necesario reconocer la presencia de distintos individuos o grupos, que si bien comparten los mismos principios y objetivos generales, difieren en un mayor o menor grado con la naturaleza de las dificultades por atacar, los objetivos específicos por alcanzar y el mejor medio para actuar.

En este tipo de proyectos resulta conveniente utilizar procesos participativos, ya que de no ser superados o limitados factores como la subjetividad, información parcial o intereses distintos , ponen en riesgo la calidad del proyecto, así como la viabilidad de su implantación.

Bajo estas condiciones se propone utilizar técnicas y procedimientos participativos, para encontrar una solución que sea buena para todos los grupos o participantes involucrados, a través de su participación en la formulación del proyecto que permita el intercambio de puntos de vista y aprovechar el conocimiento e ideas de quienes intervienen. Así el proceso convencional de planeación de proyectos se ve enriquecido con una serie de técnicas grupales y de consulta a expertos, en donde el papel de los planeadores es facilitar el proceso. Las propuestas son aceptadas por todas las partes y se genera un compromiso de participación en el proyecto.

Por lo anterior, el método ZOPP representa una buena opción en la planeación de proyectos, debido a que es un método participativo de reflexión, discusión y creación colectiva que requiere del compromiso de los participantes en el proyecto y del consenso en sus decisiones , con especial orientación a la acción.

Es un método que permite que el grupo de trabajo defina en forma consensuada las acciones a realizar y su secuencia para alcanzar los objetivos que se han propuesto.

En la actualidad, el método ZOPP ha adquirido una gran importancia para la formulación de proyectos de cooperación internacional. En nuestro país se comienza a trabajar con este método, que si bien no contiene nada nuevo por las partes que la integran, representa una método bien estructurado, basado en procesos participativos que cubre con las fases más importantes de preparación e implantación de proyectos. Por lo que se pronostica un uso cada vez mayor en proyectos de carácter público como privado.

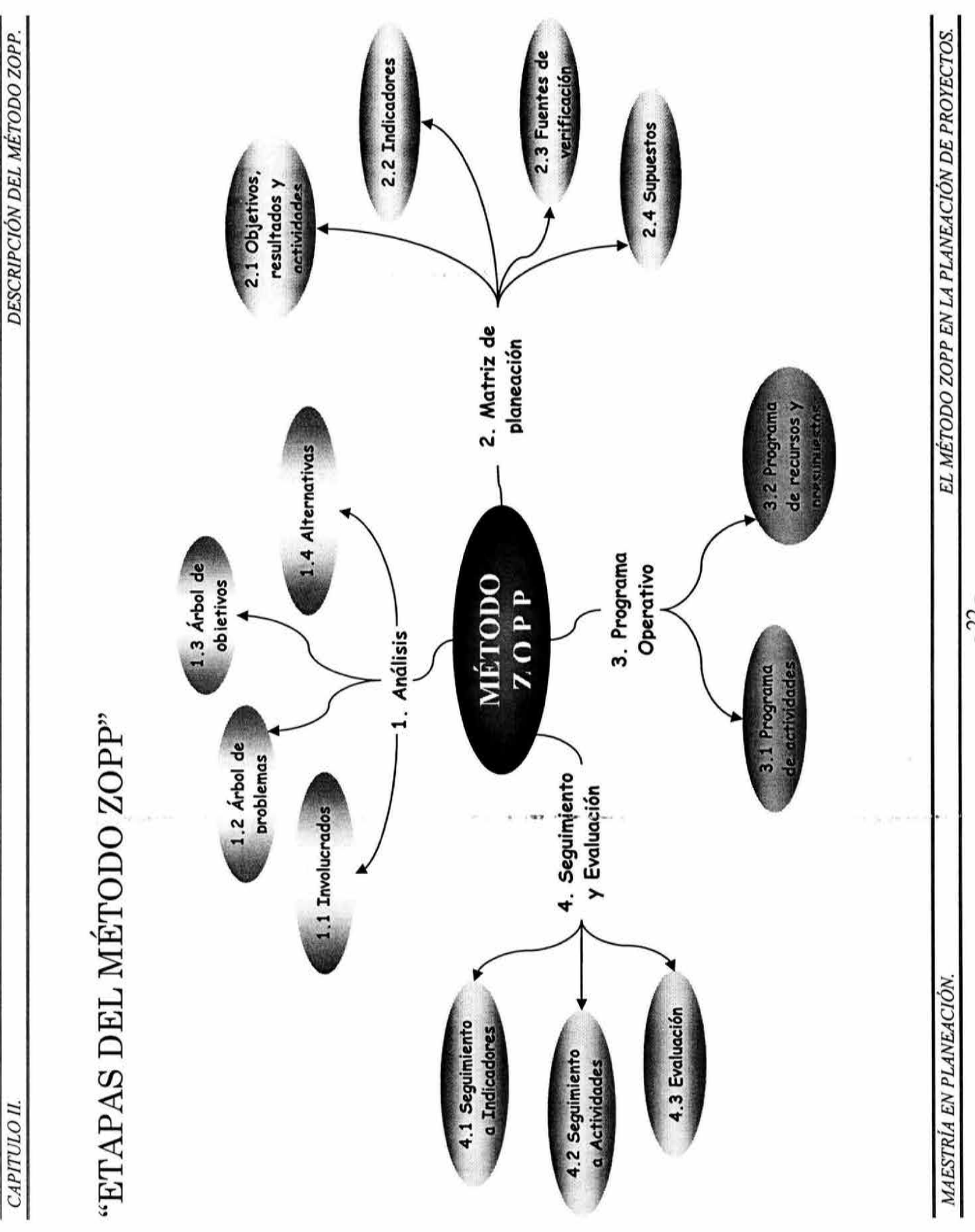

- 22 -

## , , , **CAPITULO rr. DESCRIPCION DEL METODO ZOPP.**

La compatibilidad entre la planeación del proyecto y las condiciones estructurales del entorno, es una condición esencial para el éxito de un proyecto. Esto exige que primeramente se llegue a un conocimiento completo de las condiciones del medio, antes de proceder a definir los objetivos de un proyecto. Es bien conocido que un proyecto diseñado para un determinado medio, muy difícilmente será factible de aplicarse en otros medios y condiciones. Por estas razones, una planeación eficiente debe basarse en un análisis detallado de la situación.

Para esta etapa, en el proceso de planeación del proyecto es importante asegurar la participación de todas aquellas personas, grupos e instituciones que se supone están involucradas o relacionadas con el proyecto, así como también aquellas personas consideradas como un recurso importante para el proyecto.

Estos mismos grupos deben integrarse al proceso de diseño del proyecto. Esto ayudará a alcanzar consenso sobre los objetivos y actividades del proyecto, así como, asegurar el apoyo necesario para la ejecución del proyecto.

A lo largo de este capitulo se describirán las siguientes etapas del método ZOPP:

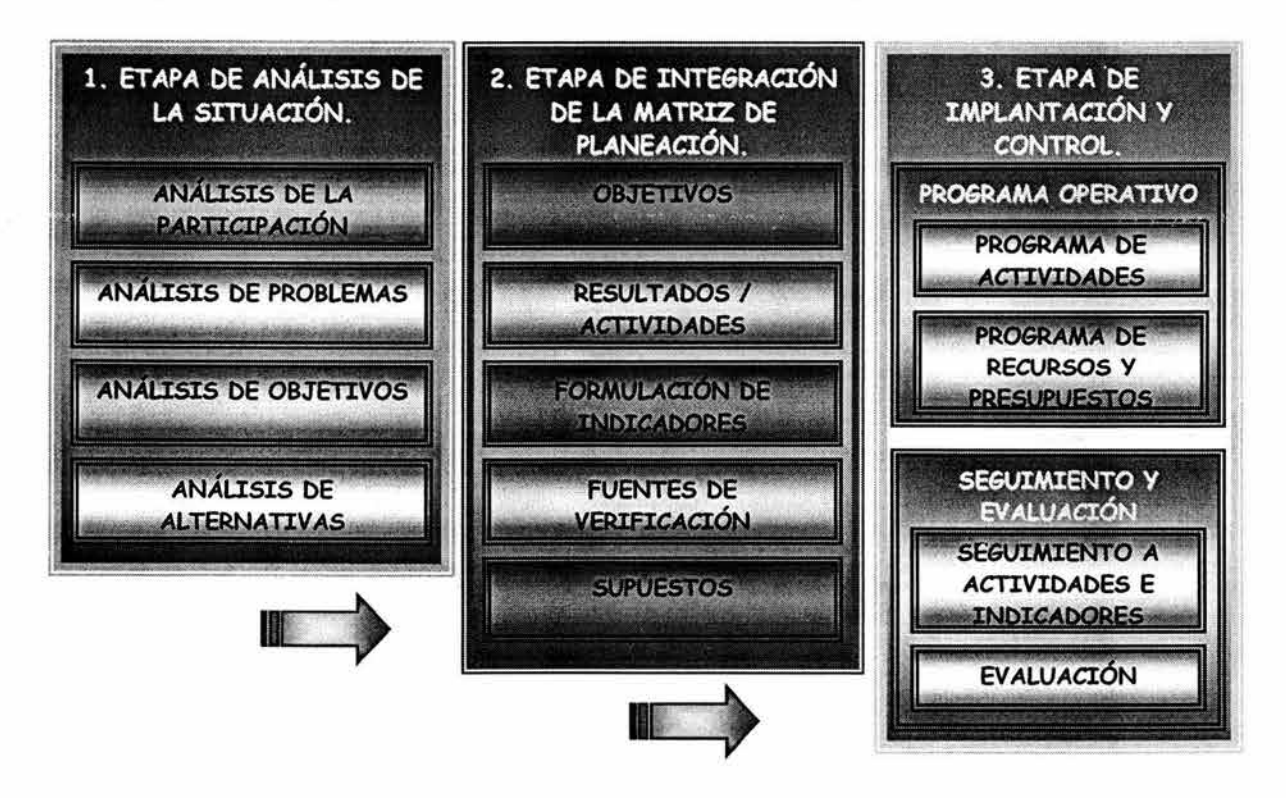

*MAESTRÍA EN PLANEACIÓN. EL MÉTODO ZOPP EN LA PLANEACIÓN DE PROYECTOS.* 

## , , 2.1 ANALISIS DE LA PARTICIPACION.

El análisis de la participación tiene como finalidad identificar a las personas, grupos e instituciones relacionadas con el proyecto considerando tanto a los beneficiarios del proyecto como a las personas, grupos o instituciones que son afectadas o que simplemente participan en dicho proyecto. Analizando sus fortalezas, debilidades, intereses y expectativas.

*Procedimiento para el análisis de involucrados:* 

*1.* Registrar los nombres de los grupos importantes, personas e instituciones relacionados con el desarrollo del proyecto o que se encuentran en su área de influencia. Considerando tanto a beneficiarios como afectados.

*2.* Caracterizar y analizar a los involucrados, a fin de determinar su función o actividad, sus intereses, fortalezas, debilidades, influencias, etc.

3. Identificar las implicaciones que pudieran llegar a surgir en el desenvolvimiento del proyecto.

### , 2.2 ANALISIS DE PROBLEMAS.

El análisis de problemas utiliza una técnica para identificar los problemas principales de una situación, definir el problema central de esa situación y analizar los problemas de esa situación, estableciendo las relaciones de causa a efecto en un árbol de problemas.

## 2.2.1 PROCEDIMIENTO DE IDENTIFICACIÓN DEL PROBLEMA CENTRAL.

1. Cada miembro del equipo de planeación anota un problema que considera central. Teniendo en cuenta que:

- Los problemas se expresan como estados negativos.
- •!• El problema central debe describir en forma apropiada la esencia de una situación general que se considera insatisfactoria.

•:• El problema central no se convierte automáticamente en objetivo del proyecto.

*2.* Hacer una breve consideración sobre cada problema central propuesto. En la discusión que se de a lugar, se deberá llegar a un acuerdo sobre el problema particular que ha de ser el problema central. El problema principal siempre tiene relación con intereses y problemas de personas, de grupos o instituciones involucrados.

**3.** En caso de no llegar directamente a un acuerdo, se deberá:

- •:• Ordenar todos los problemas propuestos hacia arriba y abajo según las causas y efectos.
- $\div$  Intentar nuevamente llegar a un acuerdo sobre el problema central basándose en la visión de conjunto obtenida de esta manera.
- **4.** Si todavía no se ha alcanzado un consenso, se deberá:
	- ·:· Probar con lluvia de ideas, juego de roles u otras técnicas para la toma de decisiones.
	- •:• Elegir la mejor proposición, por ejemplo asignando puntos.
	- •:• Adoptar temporalmente uno o varios problemas centrales y proseguir el trabajo; pero retornar posteriormente a la discusión sobre el problema central.

Se sugiere evitar en lo posible el recurso de la votación para obtener una decisión mayoritaria.

**5.** Para preparar el paso de análisis de las causas y los efectos del problema central , es conveniente anotar los problemas relacionados con cada institución y grupo de interesados. Estas listas de problemas pueden ser preparadas por especialistas con anterioridad durante el taller o por subgrupos; sin embargo, se debe garantizar que las mismas serán discutidas posteriormente e incorporadas en el árbol de problemas alrededor del problema central.

## **2. 2. 2 ANÁUSIS DE LAS CAUSAS Y EFECTOS DEL PROBLEMA CENTRAL.**

**1.** Las causas esenciales y directas del problema central son colocadas en forma paralela, debajo del problema central.

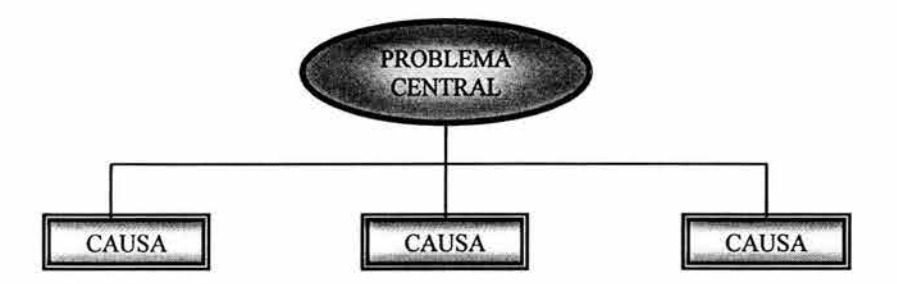

2. Los efectos esenciales y directos del problema central son colocados en forma paralela, sobre el problema central.

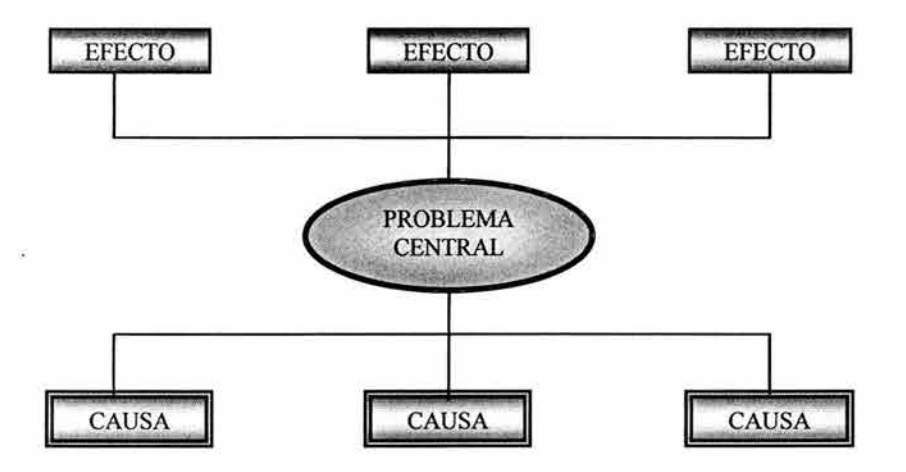

*3.* Las causas y los efectos son presentados siguiendo el mismo principio, de manera que se pueden formar varios niveles causales y ramificaciones.

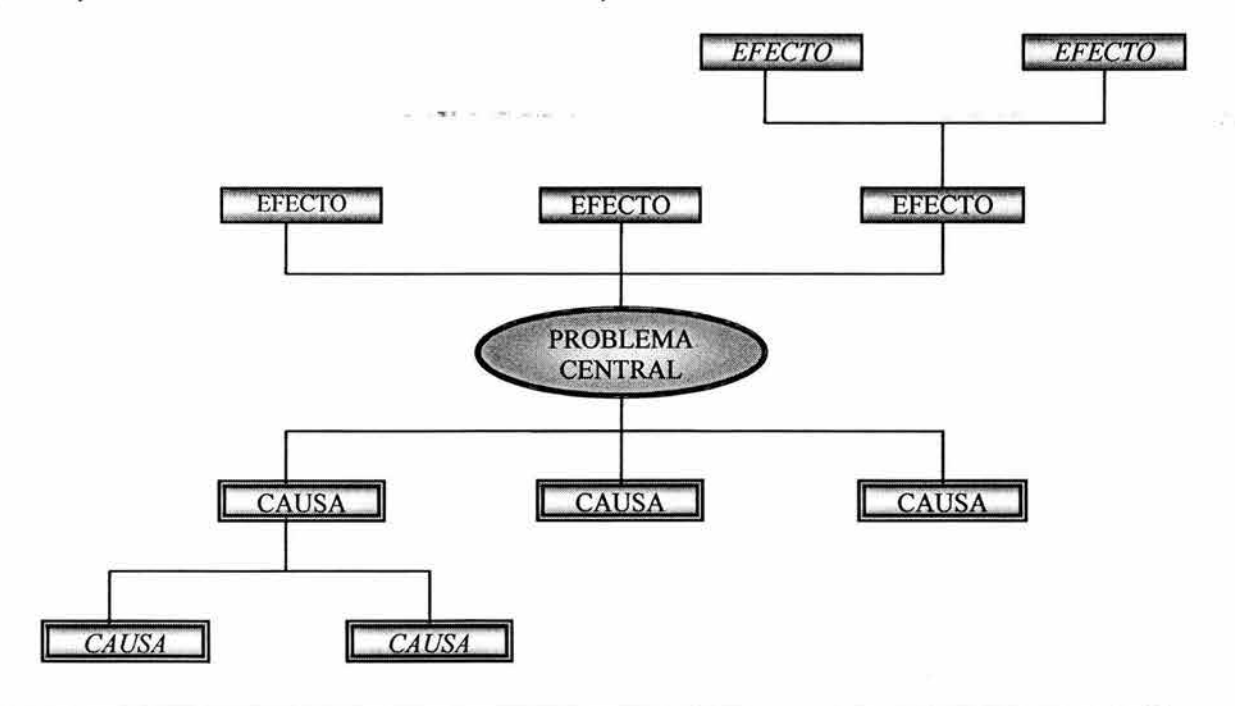

*MAESTRÍA EN PLANEACIÓN. EL MÉTODO ZOPP EN LA PLANEACIÓN DE PROYECTOS.* 

*4.* El análisis de problemas concluye cuando el equipo de planeación está convencido de que se ha utilizado la información esencial. La misma es necesaria para elaborar una red causal que explique las principales relaciones de causa - efecto en la situación que se está analizando.

De acuerdo a la visión cultural bajo la cual son considerados, los problemas pueden ordenarse de diferentes maneras en cuanto a las relaciones de causa - efecto, para asegurar la persistencia del impacto del proyecto se deberán considerar todos los aspectos culturales relacionados con los miembros del proyecto. El uso del diagrama de relaciones es una alternativa para esta etapa, además de ser más formal.

*5.* Si es posible, se deberán emplear indicadores para una descripción precisa de los problemas.

#### *CONSIDERACIONES Al REALIZAR El ANÁLISIS DE PROBLEMAS*

- 1. Los problemas se expresan como estados negativos.
- 2. Escribir un sólo problema por tarjeta.
- 3. Identificar problemas existentes (no los posibles, ficticios o futuros).
- 4. Un problema no es la ausencia de una solución, sino un estado negativo existente.
- 5. La importancia de un problema no está determinada por su ubicación en el árbol de problemas.

### , 2.3 ANALISIS DE OBJETIVOS.

En este proceso el árbol de problemas es transformado en un árbol de objetivos, es decir, el análisis de objetivos es una técnica para describir la situación futura que será alcanzada mediante la solución de los problemas e identificar las posibles alternativas para el proyecto.

#### *Procedimiento de elaboración:*

1. De arriba hacia abajo se reformulan todos los problemas convirtiéndolos en objetivos.

- ·:· Los problemas formulados como una condición negativa son reformulados en forma de una condición positiva en el futuro, convirtiéndose así en objetivos.
- ·:· El problema central es transformado en objetivo, como los otros y no es destacado posteriormente.
- 2. Los aspectos que merecen atención al reformular los problemas en objetivos son:
	- •:• Las dificultades en la reformulación, éstas señalan deficiencias en el análisis de problemas; en este caso se debe retornar a la discusión del problema, preguntándose ¿qué sé quiso decir en realidad?
	- ·:· El control de la reformulación, para evitar expresiones que no tienen sentido o que pueden ser cuestionados por la ética; en estos casos, anotar un objetivo de reemplazo o trasladar el problema sin cambiarlo.
	- •:• Preguntarse si, ¿constituye lo expresado en los objetivos un requisito suficiente para alcanzar el objetivo inmediato superior?

*3.* Asegurarse de que las relaciones de causa - efecto se han convertido en relaciones medios - fines.

*''Sí la causa es A, entonces el efecto es B"* y *"el medio X es para alcanzar el fin Y"* 

Es importante considerar que no toda relación causa-efecto se convierte en relación medios-fines y si es necesario, se deberán eliminar objetivos que no sean efectivos o necesarios.

*4.* El árbol de objetivos se elabora como una visión de conjunto separada e independiente.
### , **2.4 ANALISIS DE AL TERNA** *TIVAS.*

El análisis de alternativas es una técnica que sirve para identificar las soluciones potenciales que pueden llegar a ser las estrategias del proyecto. Se utiliza para analizar las estrategias identificadas en base a criterios de selección y ayuda a decidir la estrategia a adoptarse para el proyecto.

*Procedimiento para la discusión de alternativas:* 

1. Se identifican las ramas medios-fines que tienen relación en el árbol de objetivos y se traza un círculo alrededor de éstas. Considerando que las ramas medios-fines constituyen las soluciones o alternativas.

*2.* Las alternativas son designadas con números o expresiones descriptivas, como por ejemplo: "enfoque de producción", "enfoque de ingresos", "enfoque de capacitación" etc.

*3.* Los criterios principales para la evaluación y selección de las alternativas son la eficacia y realismo del proyecto. Se deben considerar los siguientes aspectos por su importancia:

- $\div$  Prioridades en la política de desarrollo.
- ·:· Condiciones específicas en el país beneficiado por el proyecto.
- ·:· Convivencia de las soluciones-alternativas en el esquema de la cooperación técnica, en contraste con la cooperación financiera u otros instrumentos de la cooperación al desarrollo.
- $\cdot\cdot$  Disponibilidad de recursos financieros.
- •:• La experiencia en la región o sector.
- ·:· Disponibilidad de personal.
- $\cdot \cdot$  Enfoque complementario o competitivo de otras entidades donantes.

La selección de alternativas puede ser apoyada mediante:

- •!• El análisis beneficio-costo de alternativas preparadas en el marco de evaluación y estudios de factibilidad.
- •!• Pasos adicionales, como por ejemplo el análisis de grupos interesados y grupos de beneficiarios.
- Discusiones de grupo y decisiones de la gestión.

4. Inclusive en el caso de que no existieran soluciones alternativas viables, se deben considerar enfoques alternativos como opciones de la fase de implantación.

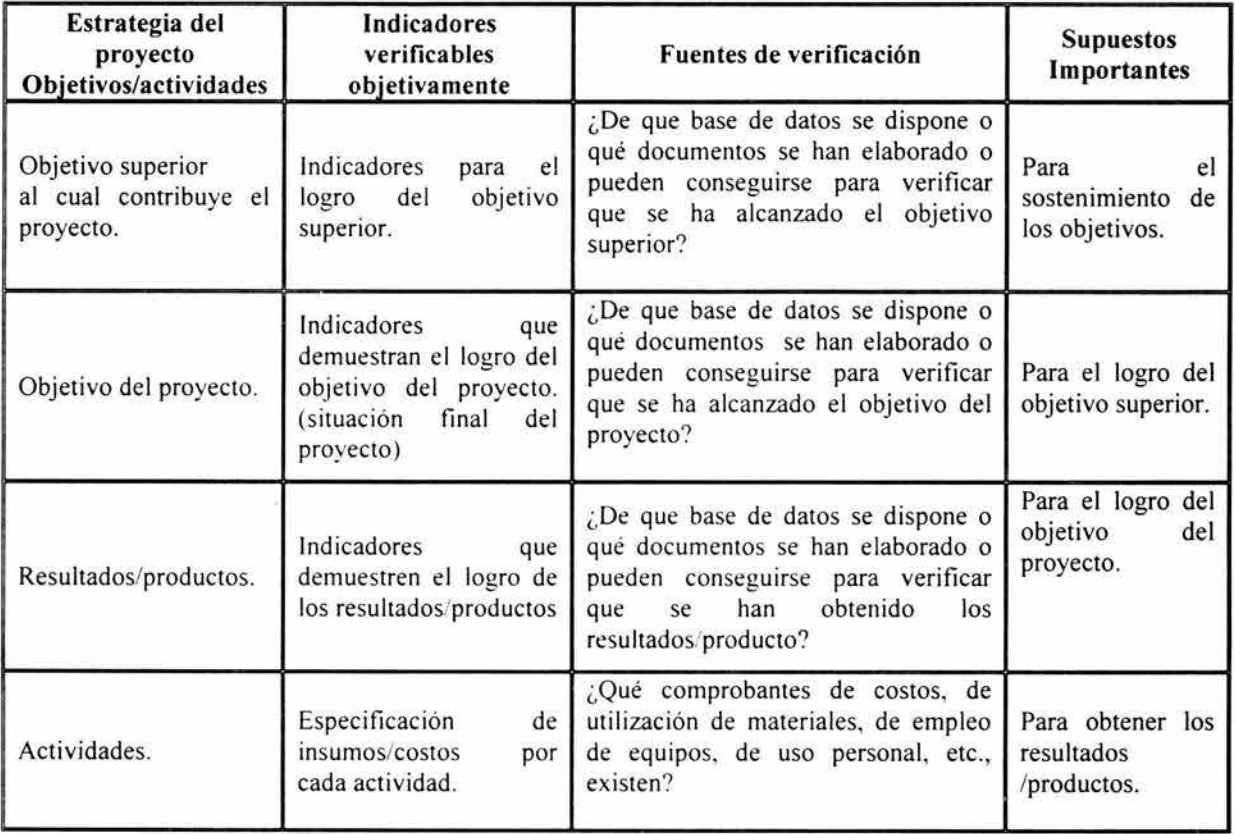

## , **2.5 MATRIZ DE PLANEACION DEL PROYECTO.**

El diseño del proyecto se elabora mediante una matriz que proporciona información sobre las actividades y resultados que se pueden realizar y el impacto que se quiere alcanzar.

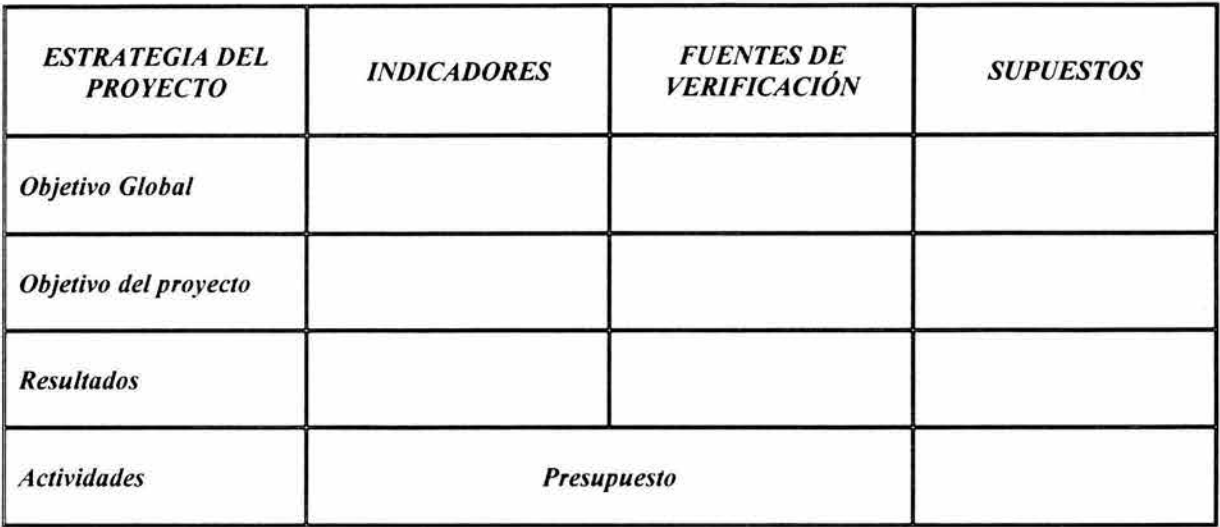

*Estructura de la Matriz de Planeación del Proyecto.* 

La Matriz de Planeación del Proyecto resume la siguiente información:

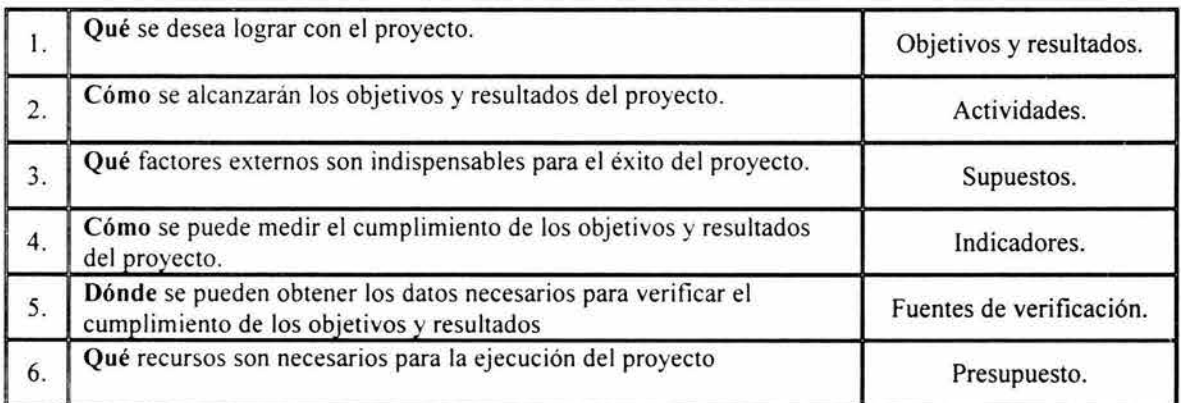

## **2.5.1 PROCEDIMIENTO DE ELABORACIÓN DE LA DESCRIPCIÓN INTEGRAL DEL PROYECTO.**

**1.** El proyecto escogido se deriva del árbol de objetivos y se transfiere a la primera columna de la matriz de planeación procediendo con las siguientes referencias:

- •!• Avanzar de arriba hacia abajo.
- •:• Ponerse de acuerdo sobre un objetivo superior y un objetivo del proyecto.
- •!• Si es necesario, revisar la formulación en el árbol de objetivos y hacerlos más precisos.

2. El objetivo del proyecto debe presentar los impactos previstos y anticipar los beneficios del proyecto en forma de una condición futura claramente descrita. El objetivo del proyecto una vez alcanzado deberá contribuir al logro del objetivo superior.

3. Los resultados/productos deben ser expresados en forma de objetivos a fin de que el jefe del proyecto los alcance y sostenga. Su impacto combinado debe ser apropiado, necesario y suficiente para alcanzar el objetivo del proyecto.

4. Se deben anotar aquellas actividades que son necesarias para obtener los resultados/productos, teniendo en cuenta para asegurar la claridad que:

- ·:· No se deben anotar demasiadas actividades a detalle, sino indicar la estructura básica y la estrategia del proyecto.
- ·:· En contraste con los niveles de objetivos, se expresan las actividades en forma de acciones.

5. Se da una numeración que ponga en relación las actividades con los resultados/productos. La numeración puede servir para indicar la secuencia de eventos o prioridades.

6 . La columna llamada resumen de objetivos y actividades debe describir las relaciones operativas medios-fines en la estructura del proyecto.

- $\div$  Las actividades son implantadas para obtener los resultados/productos.
- ·:· Los resultados/productos son necesarios y junto a los supuestos representan los requisitos básicos suficientes para alcanzar el objetivo del proyecto.
- •!• El objetivo del proyecto es un requisito indispensable para alcanzar el objetivo superior.

### 2.5.2 DETERMINACIÓN DE LOS SUPUESTOS IMPORTANTES.

Procedimiento para determinar los supuestos importantes:

1. Examinar si las actividades conducen directamente a los resultados/productos esperados o si para ello debe tener lugar un acontecimiento adicional externo al proyecto (supuesto).

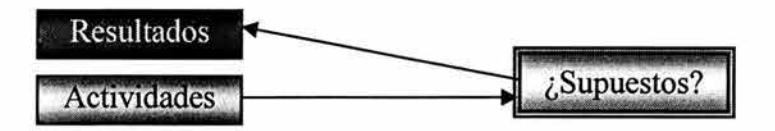

2. Algunos supuestos importantes pueden ser derivados de las relaciones medios-fines en el árbol de objetivos, considerando aquellas que no habían sido incorporadas al proyecto.

*3.* Se realiza un control de tres pasos en todos los niveles, empezando en la base para verificar si el proyecto llega a conclusiones lógicas y completas. Cada nivel debe contener las condiciones necesarias y suficientes, incluyendo los supuestos para el nivel inmediato superior.

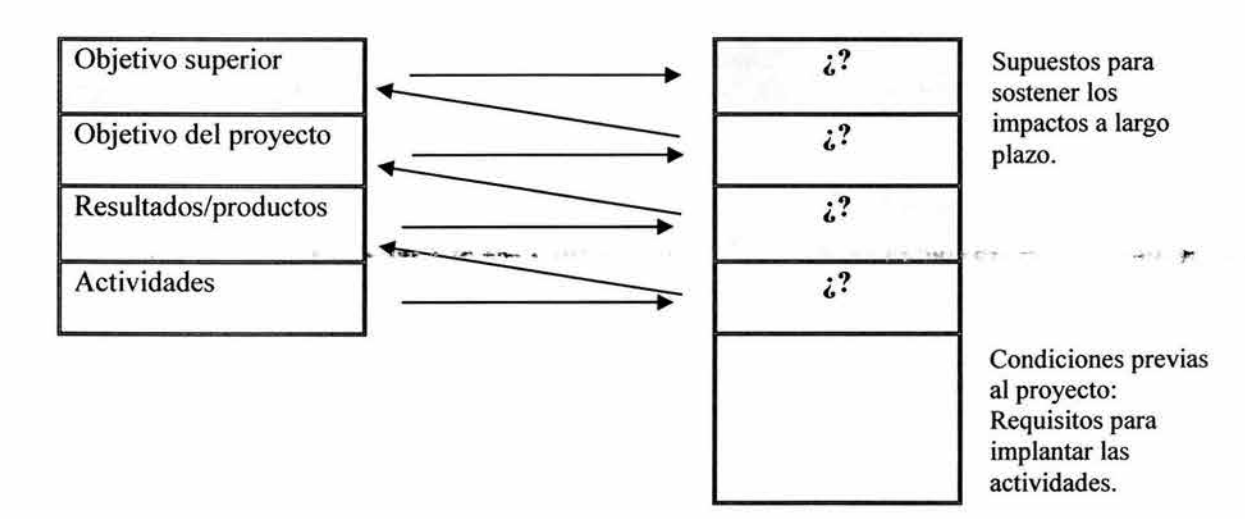

Para tener en cuenta la cuarta columna de la matriz de planeación del proyecto, denominada "supuestos importantes", está situada a un nivel inferior en relación al "resumen de objetivos/ actividades". Los requisitos para la implantación de las actividades están fuera de la MPP normal y el espacio superior a la derecha es utilizado para los supuestos que son necesarios para el sostenimiento de objetivos superiores en una perspectiva a largo plazo.

**4.** Se debe asegurar que:

- •:• Los supuestos importantes son formulados de la misma manera que los objetivos, es decir en forma de una condición positiva.
- $\div$  Los supuestos importantes son descritos operativamente con tal grado de detalle, si es posible con indicadores que puedan apreciarse con precisión si los requisitos externos se han cumplido.
- $\div$  Sólo se formulan supuestos importantes que son requisitos adicionales lógicos.

**5.** Los supuestos que son importantes, pero improbables, se denominan supuestos letales y no pueden incluirse en el planteamiento.

En caso de existir supuestos letales la planeación debe modificarse o será necesario abandonar el proyecto.

### **2.5.3 FORMULACIÓN DE INDICADORES.**

Procedimiento para la formulación de indicadores:

1. Los indicadores definen el contenido de los objetivos (Objetivo Superior, Objetivo del Proyecto y Resultados/Productos). Tanto los objetivos como los indicadores deben contener los siguientes aspectos:

- •!• El horizonte del proyecto.
- •!• La región.
- $\div$  El grupo beneficiario.
- $\cdot$  Las instituciones contrapartes.

*2.* Los detalles en los indicadores permiten establecer en qué medida han sido alcanzados los objetivos en diferentes plazos. También se debe tratar de cuantificar los factores cualitativos, para este efecto se necesitan normalmente varios indicadores directos e igualmente si es necesario, se podrán utilizar indicadores auxiliares.

*3.* Cuando todos los contenidos de los objetivos han sido especificados se debe establecer cómo se les puede medir y aplicar en las cantidades requeridas.

*4.* El proceso de medición prescrito debe ser lo suficiente preciso para permitir la verificación objetiva del indicador. Un indicador es verificable objetivamente si diferentes personas que han usado el mismo procedimiento de medición obtienen los mismos resultados en forma independiente unas de otras.

- *5.* Un buen indicador debe reunir las siguientes características:
	- •!• Es esencial, es decir, refleja el contenido específico de un objetivo en términos precisos.
	- Esta orientado a los objetivos, es decir que las relaciones medios-fines entre los niveles en la MPP son suficientes en cuanto a la calidad y el tiempo para alcanzar el nivel inmediato superior.
	- •!• Los cambios registrados pueden ser atribuidos directamente al proyecto.
	- •!• Es independiente, por lo que difiere en su contenido de aquel que se encuentra en el nivel inmediato inferior a él, de manera que el grado de cumplimiento de los objetivos puede ser medido directamente y en forma independiente de los insumos empleados.

6. En las etapas iniciales del planteamiento los indicadores son solamente valores comparativos que sirven para analizar cuantitativamente el concepto del proyecto. Se examina qué insumos deben utilizarse para alcanzar resultados/productos o impactos cuantificables. Estos valores de referencia deben revisarse nuevamente en el área del proyecto y en caso necesario, deberán ser reemplazados por indicadores específicos del proyecto.

## 2.5.4 DESCRIPCIÓN DE LAS FUENTES DE VERIFICACIÓN.

Procedimiento para la descripción de las fuentes de verificación:

*1.* Establecer las fuentes de información que serán utilizados para verificar cada indicador.

2. La tercera columna de la MPP proporciona una descripción exacta de la información que debe conseguirse, la forma de obtenerla y en caso de ser necesario deberá indicar la persona encargada. Las fuentes de verificación deben recibir una numeración correspondiente a la de los indicadores.

*3.* Revisar las fuentes de verificación fuera del proyecto en cuanto a las siguientes características:

- $\cdot$  La cantidad de información que contienen sobre la región y sobre los grupos beneficiarios.
- •!• Su confiabilidad, actualidad y accesibilidad.
- •!• Su composición y la forma de su obtención.

**4.** En caso de no ser posible la identificación de las fuentes apropiadas de verificación fuera del proyecto, la información necesaria para verificar los indicadores debe ser recolectada, procesada y almacenada internamente por el mismo proyecto.

**5.** La recolección, elaboración y almacenamiento de la información en el proyecto mismo y las actividades necesarias para ello deben ser incorporadas como actividades en el renglón correspondiente y calculadas en la especificación de insumos y costos.

6. Los indicadores que no poseen fuentes apropiadas de verificación deben ser reemplazados por indicadores verificables.

*7.* Los indicadores que son demasiado caros, en base a un cálculo de costos y beneficios deben ser reemplazados por controles más simples y baratos.

## **2. 5. 5 ANÁUSIS DE RELEVANCIA DE LOS SUPUESTOS Y DE LOS RIESGOS INVOLUCRADOS.**

Procedimiento para el análisis de relevancia de los supuestos y de los riesgos involucrados:

1. Los supuestos deben revisarse para determinar si son apropiados para las cantidades y dimensiones que deben ser analizadas por los indicadores y deberán ser definidos con mayor precisión, cuantificados y complementados en caso de ser necesario.

*2.* Los supuestos se definen exactamente igual para la factibilidad de cada actividad individual.

*3.* Los supuestos que son requisitos imprescindibles para alcanzar el nivel inmediato superior son marcados, por ejemplo con un signo de exclamación.

**4.** Todos los supuestos son controlados nuevamente en cuanto a su grado de probabilidad. Cuando es dudoso o improbable que ocurran, también *se* les debe marcar, por ejemplo con un signo de interrogación (?).

*5.* Los supuestos que son importantes para el éxito del proyecto, pero que no es probable que se realicen, es decir que sean improbables, son supuestos letales y señalan que el concepto planteado no es factible.

6. Los supuestos letales obligan a abandonar el proyecto si no pueden ser eliminados por medio de un concepto menos arriesgado.

*7.* Las actividades, resultados/productos y los objetivos, deben modificarse tan frecuentemente como sea necesario hasta que desaparezcan los supuestos letales.

**8.** El riesgo total del proyecto comprende el riesgo en el alcance de los objetivos, así como potenciales impactos negativos imprevistos. Un análisis adicional de riesgos puede ser necesario para establecer los riegos integrales.

## **2.5.6 CAPACIDAD DE CONTROL DE LA GERENCIA DEL PROYECTO PARA GARANTIZAR LOS RESULTA DOS/PRODUCTOS.**

#### *Procedimiento:*

1. Después de analizar los riesgos que se corren con los supuestos y haber efectuado el análisis cuantitativo aplicando los indicadores, se deben examinar nuevamente los factores que pueden ser influenciados por la gerencia del proyecto y la responsabilidad de ésta para alcanzar los resultados/productos.

*2.* La cuestión de los factores manejables obliga a preguntarse sobre lo que se puede lograr en el horizonte del proyecto. Los aspectos relacionados con la responsabilidad por los resultados/productos deben ser tratados fuera de ZOPP, por tratarse de temas de carácter legal.

*3.* Los factores manejables son identificados sobre las siguientes bases:

- •:• La situación inicial.
- •:• Los objetivos.
- ·:· Los riesgos.

4. La gerencia del proyecto debe estar dispuesta y tener la capacidad de garantizar los resultados/productos, de manera que el objetivo del proyecto pueda ser alcanzado. La gerencia sólo puede tomar la responsabilidad legal de ejecutar una tarea que es factible en la realidad.

*5.* La gerencia del proyecto puede estar formada por uno o varios miembros del proyecto. Las responsabilidades de la gestión deben ser especificadas en el acuerdo intergubernamental (Si aplica), en el contrato de ejecución del proyecto y también en los contratos de trabajo del personal.

6. La planeación debe delimitar las obligaciones, atribuciones y responsabilidades a diferentes niveles del proyecto, de acuerdo a posibilidades y necesidades reales.

## 2.5.7 COSTO Y CÁLCULO DE LAS ACTIVIDADES INDIVIDUALES.

Procedimiento para determinar el costo y cálculo de las actividades individuales:

*1.* Determinar las cantidades de bienes, equipos, financiamiento y personal requerido para ejecutar las actividades individuales.

2. El financiamiento del proyecto no cubre los costos por bienes y materiales o de personal, sino aquellos fondos que serán empleados directamente en efectivo.

*3.* Los recursos humanos se expresan en meses-hombre y en forma separada por actividad individual.

*4.* Los bienes y equipos se anotan en primer lugar (x toneladas de cemento, 2 camiones) y se asignan (en porcentaje si es necesario) a cada actividad.

*5.* Después de haber hecho una estimación preliminar mencionando los insumos previstos en forma general, se revisa el concepto del proyecto.

- $\div$  Se especifican los recursos necesarios para los resultados individuales.
- •:• Se discute desde el punto de vista de los beneficios y costos, la escala de prioridad para cada resultado y la contribución aportada para alcanzar el objetivo del proyecto.
- •:• Se estiman posibles insumos adicionales requeridos sobre la base de un análisis de riesgos.

6. En caso de que la entidad financiera haya establecido límites cuantitativos, el diseño deber ser revisado siguiendo criterios cuantitativos. En este caso, el diseño debe señalar como: ¿qué cantidad de insumos permite alcanzar qué nivel de resultados?

*7.* El diseño debe ser nuevamente examinado bajo criterios cualitativos cuando la especificación de insumos es difícil.

Este puede ser el caso por ejemplo, cuando:

- •!• El consumo de energía es demasiado alto.
- Se requieren divisas.
- •!• El logro de los resultados implica a largo plazo una dependencia de importaciones.
- $\div$  Los gastos corrientes o los costos de seguimiento son demasiado altos.
- •!• Las actividades no son lo suficientemente intensivas en cuanto al empleo de mano de obra o no estimulan los esfuerzos de autoayuda en los grupos beneficiarios.

*8.* La especificación de insumos es básica para calcular la oferta de implantación del proyecto y para el cálculo de costos. Especifica el tiempo y los recursos (personal, equipo, presupuesto) necesarios para todas las actividades que tienen que ser realizadas para alcanzar los resultados del proyecto. Como los resultados están contenidos en la Matriz de Planeación del Proyecto, el Programa Operativo está directamente enlazado al diseño del proyecto.

# 2.6 **PROGRAMA OPERATIVO.**

El Programa Operativo es un conjunto de instrumentos de planeación que permite establecer:

- •:• *Actividades.-* Especificadas en un cronograma detallado donde se asignan responsabilidades para la ejecución de cada una de las actividades al personal del proyecto.
- ·:· *Personal.-* De acuerdo al requerimiento necesario especificando el número, funciones a desempeñar y requerimientos profesionales.
- ·:· *Equipo.-* Requerimientos de vehículos, equipos, materiales e insumos.
- •!• *Presupuesto.-* Requerimientos de fondos, con definición de precios y tiempo.

## **2.6.1 PROCEDIMIENTO PARA LA ELABORACIÓN DEL PROGRAMA DE ACTIVIDADES.**

#### *ler. Paso: Definir subactividades.*

- ·:· Transferir las actividades de la Matriz de Planeación del Proyecto a la primera columna del programa de actividades.
- •:• Para cada actividad, definir las correspondientes subactividades.

### *2do. Paso: Para cada actividad y subactividad*

- •:• Especif icor la situación esperada
- ·:· Asignar el responsable de la ejecución
- ·:· Determinar la fecha de iniciación y finalización de la ejecución (Cronograma).

### *3er. Paso: Revisar el Programa de actividades y prestar atención especial a.*

- ·:· Carga de trabajo del personal responsable.
- •:• Coherencia del Cronograma.

## **2.6.2 PROCEDIMIENTO PARA LA ELABORACIÓN DEL PRESUPUESTO.**

**1.** Identificar los recursos necesarios para el proyecto como personal, equipo, materiales, insumos, mantenimiento, etc.

2. Especificar las cantidades y fechas en que se requieren los recursos.

3. Calcular el costo de cada recurso y elaborar el presupuesto del proyecto.

**4.** Comparar el presupuesto elaborado con los recursos económicos disponibles y realizar ajustes en caso necesario.

## **2. 6. 3 PRESENTACIÓN DEL PROGRAMA OPERATIVO.**

- •!• El programa operativo ayuda a organizar el trabajo para la ejecución del proyecto.
- •!• Las actividades deben ser todas aquellas que se requieran para lograr los resultados.
- •!• Ayuda a adecuar la utilización de los recursos.
- •!• Las metas del programa operativo, deben ser correspondientes a los resultados de la matriz de planeación.

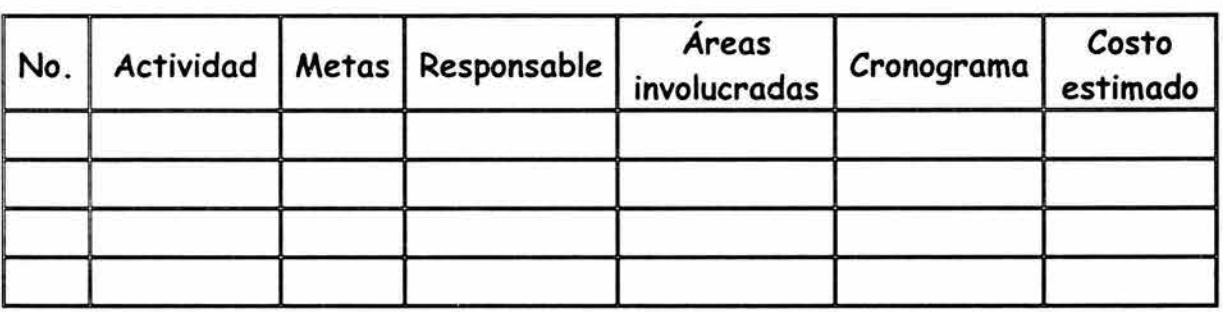

*Presentación del cronograma operativo.* 

### , **2.7 SEGUIMIENTO Y EVALUACION.**

La parte de seguimiento y evaluación es una función de la gestión de proyectos que permite observar y analizar la ejecución de un proyecto con el fin de medir su avance y el logro de los objetivos. Esta función implica dos funciones básicas:

**1.** Monitorear y evaluar el desempeño del proyecto, y las condiciones externas que son importantes para su ejecución exitosa.

2. Definir las acciones correctivas para reestructurar la planeación del proyecto, cuando sea necesario.

En los casos en que la dirección del proyecto no encuentre los medios para mantener el desempeño del proyecto de acuerdo con el programa, se tiene que revisar la planeación. Antes de proceder a la replaneación, es necesario efectuar un análisis detenido de las causas que motivaron la desviación del programa.

Una vez que los resultados del análisis estén disponibles deberán identificarse las alternativas más convenientes para modificar la estrategia establecida. Para realizar esta función se requiere:

- $\div$  Una planeación elaborada con base en un análisis de situación que permita la comparación de lo ejecutado con lo planificado.
- •!• Información necesaria y oportuna para realizar la comparación con el fin de tomar decisiones.

## **2.7.1 UTILIDAD DEL SEGUIMIENTO Y EVALUACIÓN.**

**1.** Mantener la ejecución del proyecto en línea con su planeación.

2. Examinar la estrategia del proyecto considerando la problemática del grupo meta, los objetivos planeados y los recursos consumidos.

- 3. Informar sobre el avance y los impactos del proyecto.
- **4.** Aprender de las experiencias para mejorar la gestión del proyecto.

### 2.7.2 ELEMENTOS DEL SEGUIMIENTO Y EVALUACIÓN.

1. La observación y el registro continúo de la ejecución del proyecto.

2. El análisis, valoración de los datos y conocimientos obtenidos a través de la observación y registro, confrontados con la planeación.

3. La adopción de medidas correctivas y la revisión del programa original.

4. La documentación y suministro de la información dentro y fuera del proyecto.

### 2.7.3 IMPUCACIONES DE LAS MEDIDAS CORRECTIVAS.

Las medidas correctivas son cambios sobre la marcha que se realizan durante el proyecto, para corregir las desviaciones detectadas y mantener la ejecución en línea con la estrategia del proyecto.

En caso de que los cambios comprometan sustancialmente la estrategia del proyecto, será necesaria la revisión del programa.

La revisión del programa comprende el cambio de la estrategia del proyecto (objetivo superior, objetivo del proyecto, resultados y supuestos) para restaurar la coherencia de la planeación del proyecto con la realidad. Lo cual debe considerar lo siguiente:

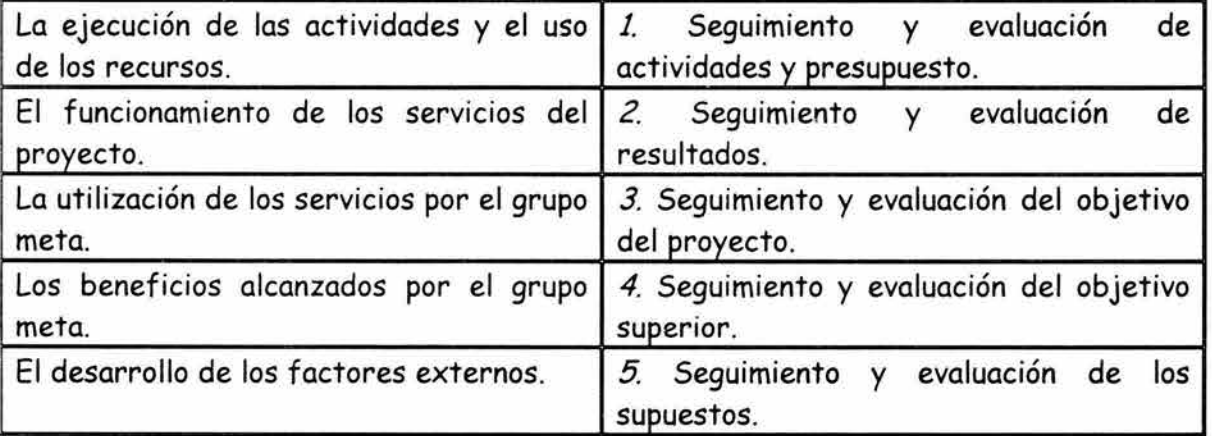

### 1. Seguimiento y evaluación de objetivos y resultados.

Para el seguimiento de los objetivos y resultados se puede utilizar el siguiente formato:

*MAESTRÍA EN PLANEACIÓN. EL MÉTODO ZOPP EN LA PLANEACIÓN DE PROYECTOS.* 

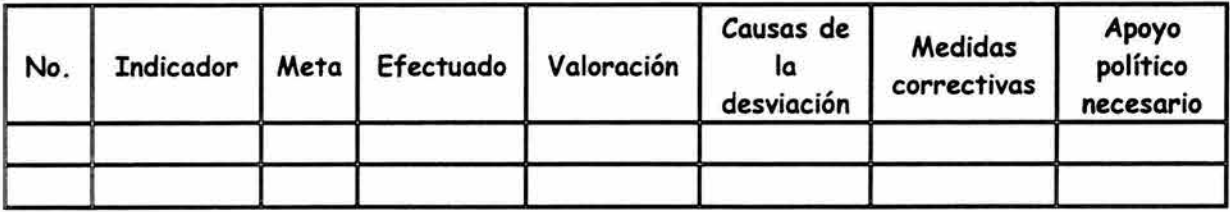

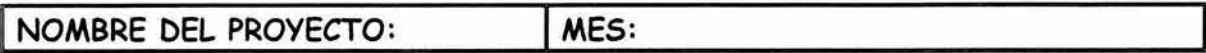

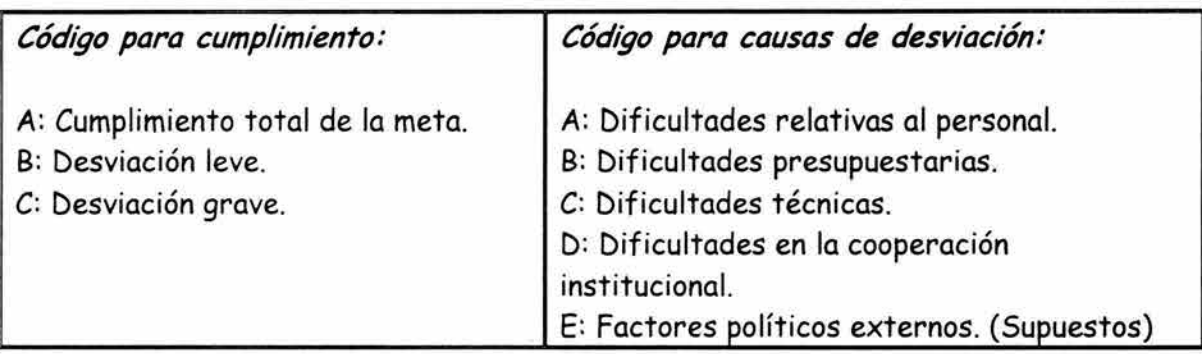

## 2. Seguimiento y evaluación de actividades.

Para el seguimiento de las actividades se pueden utilizar los siguientes datos en el formato:

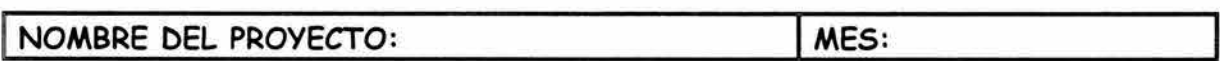

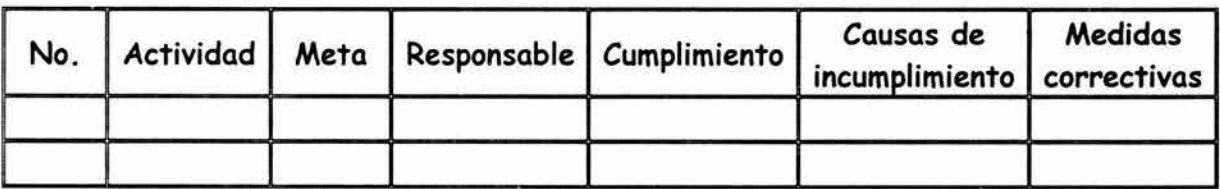

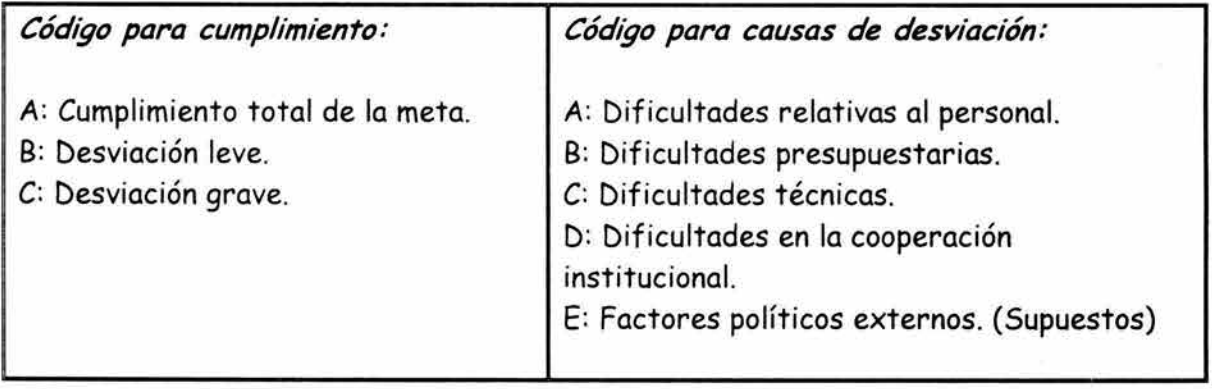

# **2.8 CONCLUSIONES.**

El método ZOPP es un sistema de técnicas y procedimientos para la planeación de proyectos con un enfoque participativo de reflexión, discusión y creación colectiva que requiere de la acción, compromiso de los participantes en el proyecto, y del consenso en sus decisiones. Proporciona una planeación eficiente basada en un análisis detallado y completo de la situación, así como el aseguramiento de la participación de los involucrados para asegurar el éxito del proyecto.

El método se realiza con la reunión del grupo de planeación integrado por los involucrados en la situación problemática a ser analizada. Los participantes definen el problema y lo abordan mediante cada una de las etapas del método.

El método se integra básicamente en tres etapas que son el análisis de la situación, la integración de la matriz de planeación del proyecto y la planeación de la implantación.

En la etapa de "Análisis de la situación" se realiza un diagnóstico de la situación problemática y establece las bases para determinar las soluciones de manera consensuada con la dirección del planeador. En esta etapa se definen y analizan los problemas, se formulan los objetivos y se identifican las alternativas de solución.

En la etapa de integración de la "Matriz de planeación del proyecto", se definen aspectos tales como: "qué se desea lograr", "cómo se alcanzarán los objetivos y resultados", "qué factores externos son imprescindibles para el éxito", "cómo se puede medir el cumplimiento de los objetivos y resultados", "dónde se pueden conseguir los datos necesarios para verificar el cumplimiento" y "cuánto costará el proyecto". La matriz de planeación se integra con los objetivos y las actividades del proyecto, los supuestos importantes, los indicadores verificables objetivamente y las fuentes de verificación.

En la tercera etapa referente a la "Planeación de la implantación", se establecen los lineamientos generales para la organización de la implantación del proyecto y su ejecución.

Es importante aclarar que el método busca dar solución a un problema mediante la implantación de un proyecto. Se recomienda hacer diversos seguimientos al desarrollo de la metodología desde el planteamiento y análisis de la problemática, hasta la viabilidad para la implantación que forman parte de las etapas del método ZOPP con el propósito de llevar a buen término el éxito del proyecto

El método ZOPP es un sistema flexible que dependiendo de las características del problema, de los involucrados y del nivel educativo o cultural puede sustituir o auxiliarse de otras técnicas. Siempre y cuando se garanticen los mismos resultados en comparación con la estructura original.

En los últimos años se han desarrollado técnicas de planeación y en la actualidad se cuenta con diversos tipos y enfoques para la solución de problemas, ya sea para la fase de "diagnóstico", "identificación y diseño de soluciones" y el "control de resultados". El éxito de su utilización radica en seleccionar la más adecuada de entre una amplia gama de opciones, considerando sus alcances y limitaciones. Así como el conocimiento de aplicación de las diversas técnicas y métodos, como de la experiencia del planeador a cargo del proyecto.

# , , **CAPITULO** III. **DESCRIPCION DEL SOFTWARE** , **DE APLICACION SIZOPP.**

# **INTRODUCCIÓN**

Para facilitar la utilización del método ZOPP en la formulación de proyectos, la Comisión Nacional del Agua diseñó el sistema informático "SIZOPP" desarrollado en Microsoft Access que representa una importante herramienta en la aplicación del método ZOPP.

En el presente capitulo se describirán de manera general las principales características, componentes y funciones del software. En el caso en que se desee conocer más a detalle la aplicación y manejo del "SIZOPP", podrá consultar el anexo no. 2 que se encuentra al final del presente trabajo de investigación.

## **3.1 REQUERIMIENTOS DEL SISTEMA SIZOPP.**

Para poder utilizar el sistema SIZOPP versión 2.1 se requiere una computadora Pentium, que cuente con lo menos con 16 MB de memoria, pero se recomienda 32 MB o más, disco duro con espacio libre de 200 MB, monitor a color configurado con una resolución de pantalla de 600 X 800 píxeles, a color de 16 bits, impresora y Mouse.

Se requiere que el equipo cuente como mínimo con sistema operativo Windows 95 y que se encuentre instalado el software MS-OFFICE versión 97 de Microsoft versión profesional, que incluya el paquete Access y que tenga instalado el programa Organization Chart.

## **ACCESS Y ORGANIZACIÓN CHART.**

Se debe asegurar que el equipo donde se instale el sistema cuente con la versión Profesional del paquete MS Office 97 que incluye ACCESS, ya que de lo contrario no podrá utilizarse el sistema.

Es necesario desactivar dentro del paquete de Access, en el menú de Herramientas, Opción Autocorrección, la casilla reemplazar texto mientras escribe, ya que se pueden modificar algunas de las constantes que por default tiene el sistema SIZOPP.

Lo anterior se realiza ejecutando directamente el programa Microsoft Access que se encuentra dentro de los programas del menú Inicio del escritorio de la computadora (oprimir botón Inicio, seleccionar Programas y posteriormente seleccionar Microsoft Access). Al abrirse la ventana principal de Access, seleccionar Herramientas, opción autocorrección.

Cuando se instale el sistema MS Office, deberá asegurarse que se incluya la opción Organization Chart.

#### $3.2$ 3.2 ESTRUCTURA DEL SISTEMA.

El programa SIZOPP permite registrar, consultar e imprimir información de proyectos formulados con el método ZOPP. Se encuentra integrado por 16 archivos, los cuales se describen en la siguiente tabla:

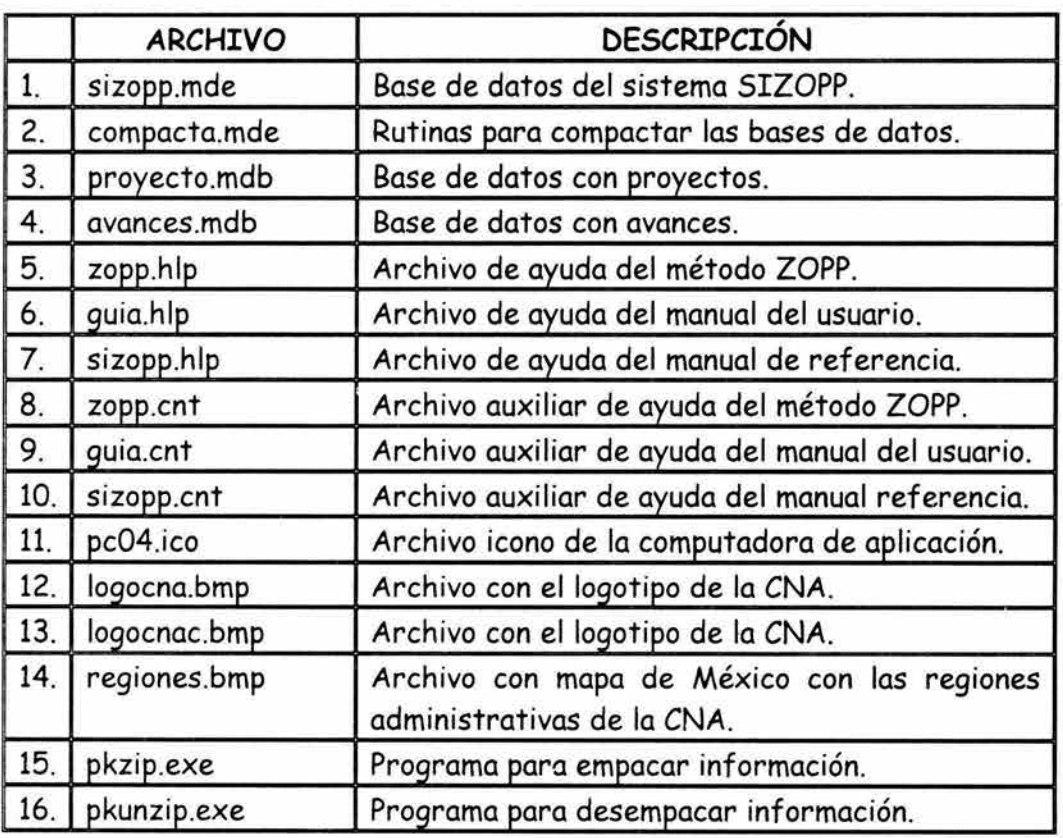

El único archivo que se modifica con la operación del sistema es sizopp.mde, por lo que en el caso de que alguno de los archivos restantes se dañe o se elimine accidentalmente, se podrá recuperar de los discos de instalación del sistema. Se recomienda respaldar periódicamente los proyectos para evitar la pérdida de información en caso de falla del disco duro, daño en el archivo o que se borre accidentalmente.

Los archivos pkzip.exe *y* pkunzip.exe se utilizan solamente cuando el usuario cuenta con la licencia respectiva para el uso de estos programas.

El sistema SIZOPP esta integrado por 4 bases de datos:

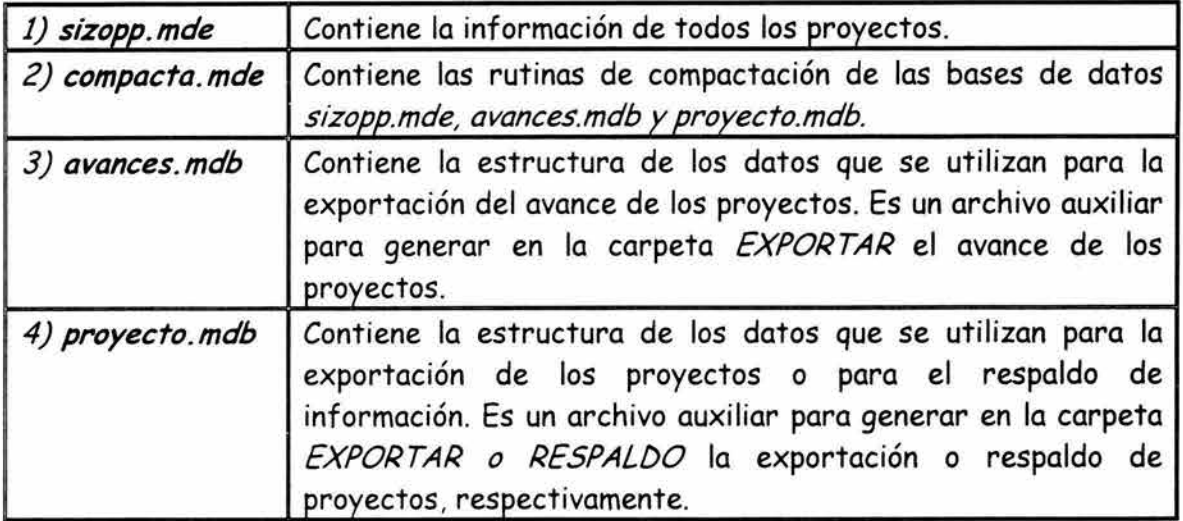

La primera vez que se ejecuta el sistema SIZOPP, se generan en forma automática las siguientes carpetas en el sistema:

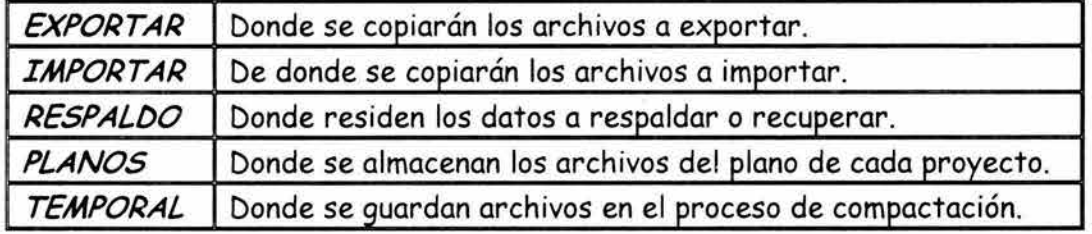

## $\overline{\phantom{a}}$ 3.3 **TRANSFERENCIA DE INFORMACION.**

El sistema puede ser manejado a nivel central , regional y estatal, por lo que cada nivel puede manejar su propia base de datos.

A nivel estatal se pueden exportar los proyectos debidamente formulados a la región que pertenecen, esta información puede ser copiada a disco flexible o enviarse a través de Internet. El sistema contiene un módulo donde se copian a disco flexible los archivos a exportar, si se envía por Internet, el usuario debe enviar los archivos de la carpeta *EXPORTAR* que fueron generados en la fase de exportación de proyecto.

A nivel regional, se puede integrar la información que procede de cada una de las gerencias estatales, importando a su base de datos los proyectos. Si se utiliza el disco flexible, el sistema tiene un módulo para integrar directamente la información a la carpeta *IMPORTAR.* Si se utiliza Internet, los archivos recibidos deberán colocarse en la carpeta *IMPORTAR,* antes de proceder con la importación.

Las gerencias estatales pueden exportar a la gerencia regional la información sobre los avances de sus proyectos, con una cierta periodicidad (mensual, bimestral, trimestral , etc.). Al igual que en el caso de envío de la información del proyecto, el usuario podrá copiar los avances a disco flexible, o bien se podrá utilizar Internet para el envío de la información. Si es a través de Internet, se deberá copiar el archivo que se encuentra en la carpeta *EXPORTAR,* que fue generado en la fase de exportación de avances.

De la misma manera, las gerencias regionales pueden incorporar los avances de las gerencias estatales importando a su base de datos la información del disco flexible, o si la reciben por Internet deben copiar el archivo recibido a la carpeta *IMPORTARy*  proceder a la importación. Este esquema puede repetirse tanto a nivel regional y central.

Cada base de datos sizopp.mde puede exportar información a nivel de todo el proyecto o solamente información sobre el avance del proyecto. En ambos casos se puede seleccionar más de un proyecto.

Los usuarios del software deben realizar respaldos de información periódicamente para mayor seguridad de la información. El sistema utiliza la carpeta *RESPALDO* para almacenar la información respaldada.

Cuando se generan los archivos de exportación se cuenta con la opción de empacar la información a través del programa de compactación pkzip.exe, en caso de que el usuario cuente con la licencia respectiva.

# 3.4 VENTANA PRINCIPAL DEL SISTEMA.

El sistema SIZOPP presenta en su ventana principal: el menú, la barra estándar y la barra de herramientas. Por lo general, estos tres elementos vienen acoplados, sin embargo es posible colocar el Mouse sobre cualquiera de ellos y efectuar el arrastre para colocarlos en otra posición. Al oprimir el botón derecho del Mouse sobre cualquiera de las barras o del menú, aparecerán más opciones.

La barra estándar contiene las principales operaciones del sistema, y la barra de herramientas contiene las opciones de cortar, copiar, pegar, buscar, clasificar en forma ascendente o descendente y calendario.

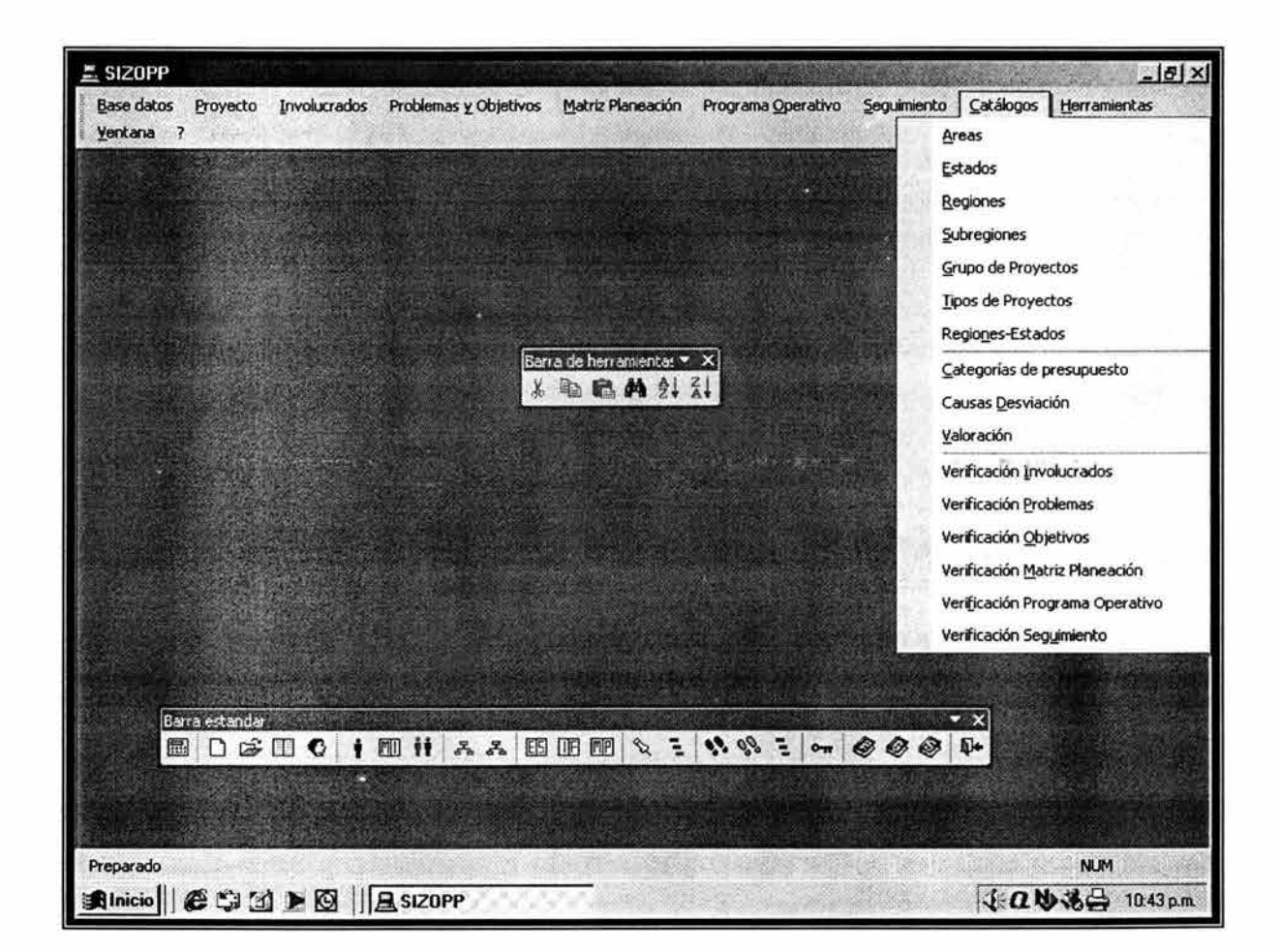

Ventana principal.

#### , **3. 4 .1 MENU PRINCIPAL.**

El menú principal contiene 11 opciones que permiten el manejo del sistema. Al seleccionar cada una de estas opciones, se despliega un submenú con diferentes opciones.

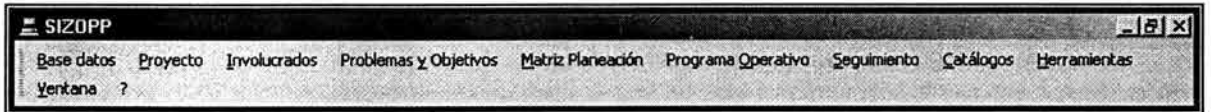

Las opciones del menú principal se pueden activar con el Mouse o presionando en forma simultánea las teclas AL T y la letra subrayada de cada opción. Así, si se desea utilizar la opción *Involucrados* se deberá presionar las teclas AL T-I.

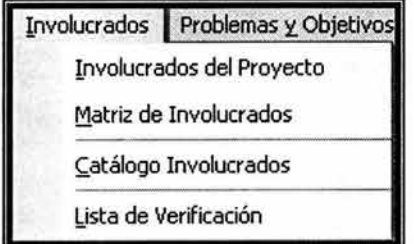

Una vez desplegado el submenú de la opción del menú principal se podrá seleccionar cualquiera de las opciones simplemente tecleando la letra subrayada de la opción deseada o seleccionándola con el Mouse.

#### , **3. 4. 2 BARRA EST ANDAR.**

La barra estándar contiene iconos que permiten activar directamente las opciones más importantes del sistema. Se encuentran agrupados de acuerdo con las diferentes etapas del método ZOPP.

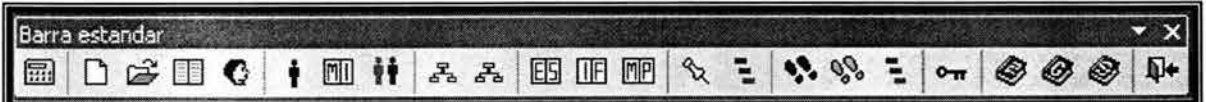

A continuación se presentan los iconos describiendo la función de cada uno de ellos:

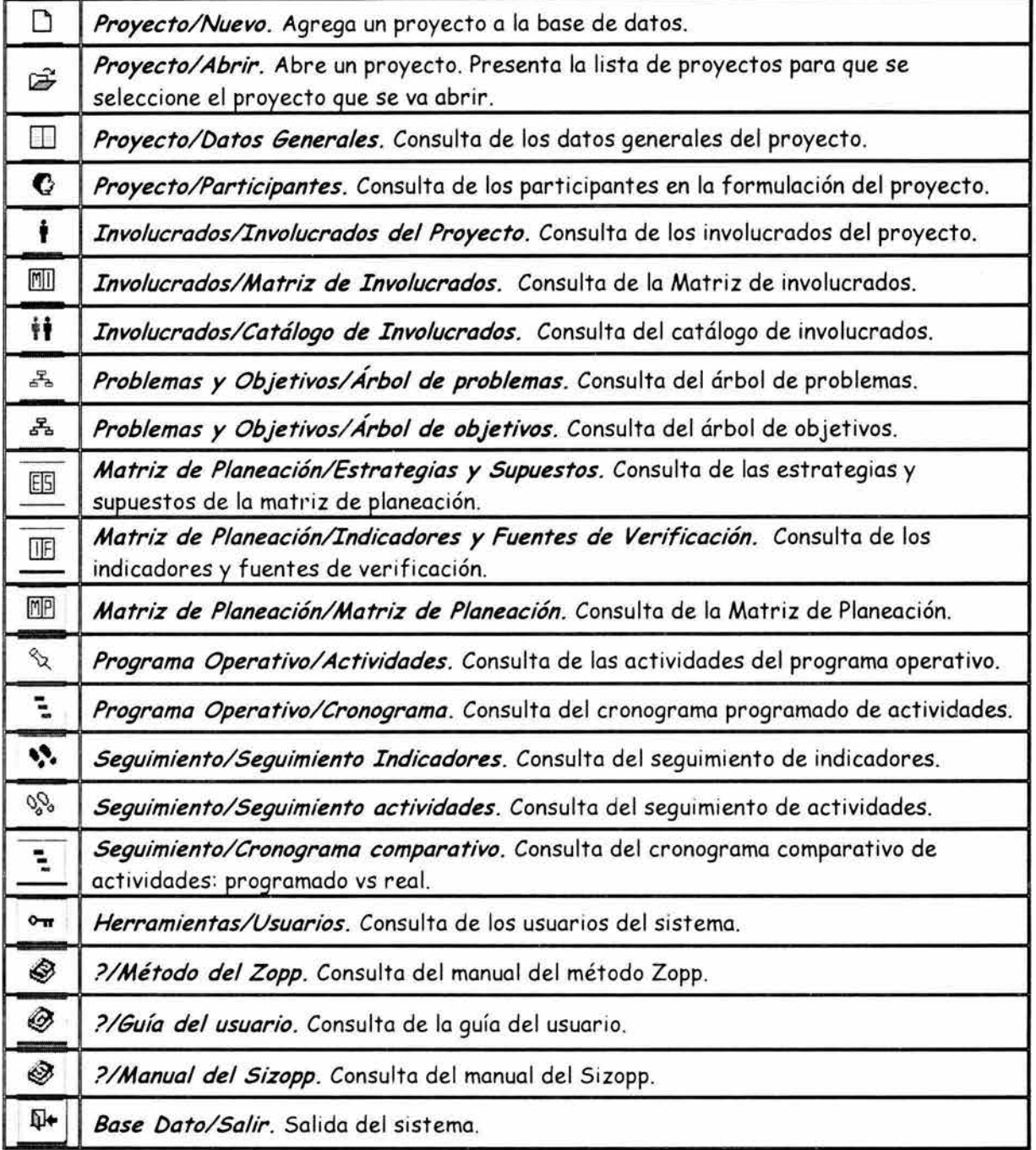

# **3.4.3 BARRA DE HERRAMIENTAS.**

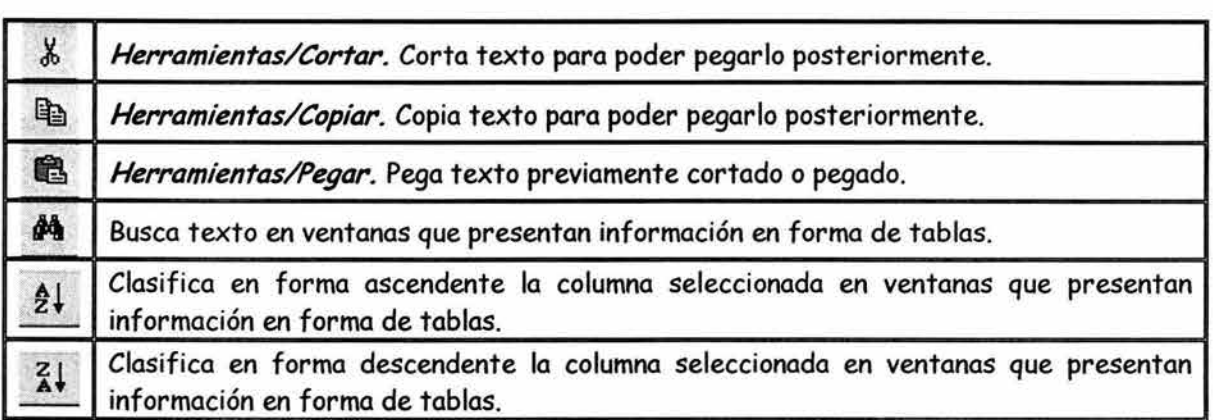

*Barra de herramientas en vista previa.* El primer botón permite mandar el reporte a la impresora predeterminada. El segundo botón permite un acercamiento al reporte. Los siguientes 3 botones permiten desplegar el reporte en 1, 2 o más páginas. En la última parte se permite especificar el porcentaje del zoom del reporte.

○□□图

*Botones utl'lizados en el sistema.* El sistema presenta en las ventanas de registro, consulta e impresión de los diferentes módulos, botones para realizar una determinada acción. A continuación se presentan los principales botones con una descripción general de lo que realizan. салист - общественно из котор

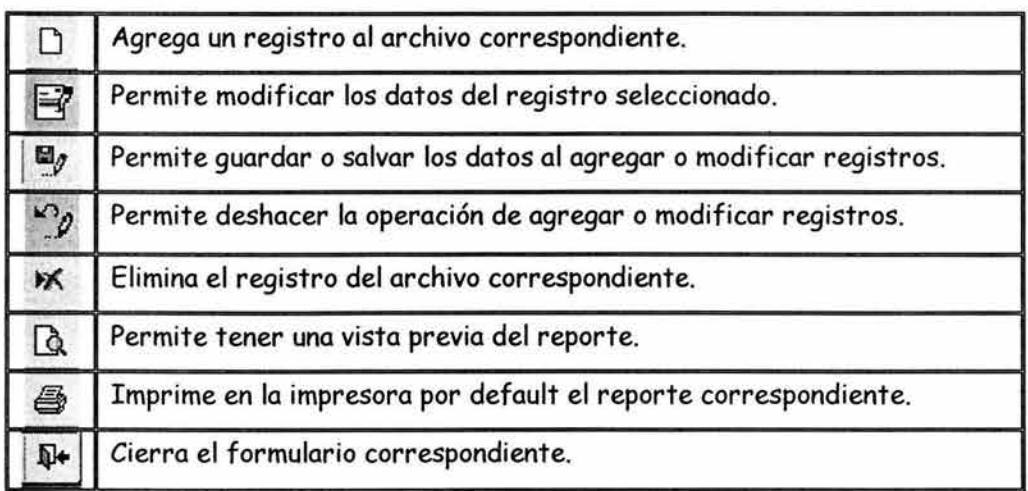

*MAESTRÍA EN PLANEACIÓN. EL MÉTODO ZOPP EN LA PLANEACIÓN DE PROYECTOS.* 

### **BARRA DE DESPLAZAMIENTO DE REGISTROS:**

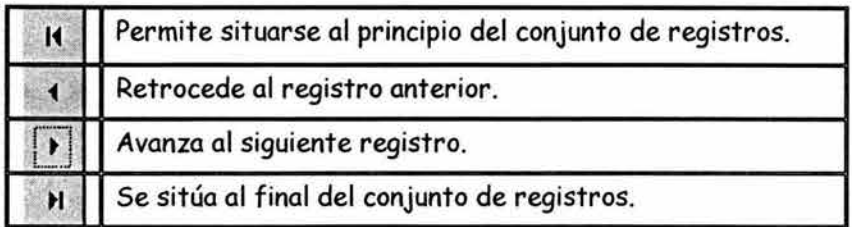

### **FILTRADO DE PROYECTOS:**

En las opciones de abrir proyectos, exportar avances, exportar proyectos y respaldar información se pueden filtrar los proyectos. Si se presiona el botón derecho del Mouse en la ventana donde se muestran los proyectos aparece una pequeña ventana como la que se presenta a continuación, la cual despliega en la parte inferior las opciones de filtrado.

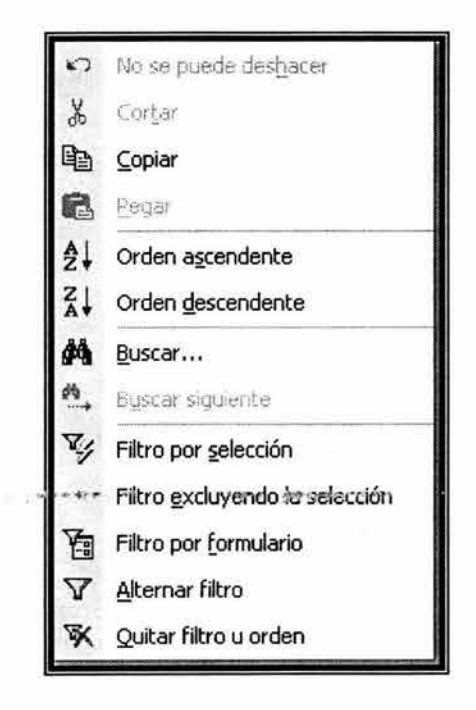

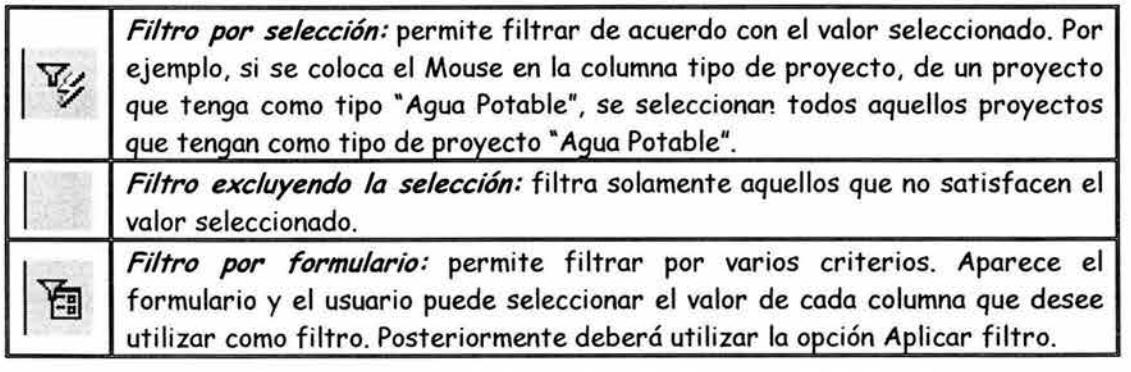

*MAESTRÍA EN PLANEACIÓN. El MÉTODO ZOPP EN LA PLANEACIÓN DE PROYECTOS.* 

*Aplicar filtro:* activa el filtrado de aquellos valores seleccionados en la opción filtro por formulario. **X** *Quitar filtro u ordenar:* presenta todos los proyectos de la base de datos.

La primera columna de la ventana donde se muestran los proyectos, permite seleccionar aquellos proyectos que se deseen filtrar. Si se desea seleccionar un proyecto, se activa la casilla de la primera columna, se presiona el botón derecho del Mouse y se selecciona la opción Filtro por selección.

#### **VENTANA** INICIAL:

Al iniciar el sistema se presenta la ventana del SIZOPP. El usuario deberá proporcionar el login y clave de acceso, tal y como se registró en el esquema de accesos.

La primera vez que se utiliza el sistema después de haber sido instalado, se deberá proporcionar el *login GPH* y la *clave SPCNA.* Posteriormente el administrador del sistema deberá cambiar la clave de acceso, crear las claves de acceso para los diferentes usuarios de la base de datos y crear los esquemas de acceso.

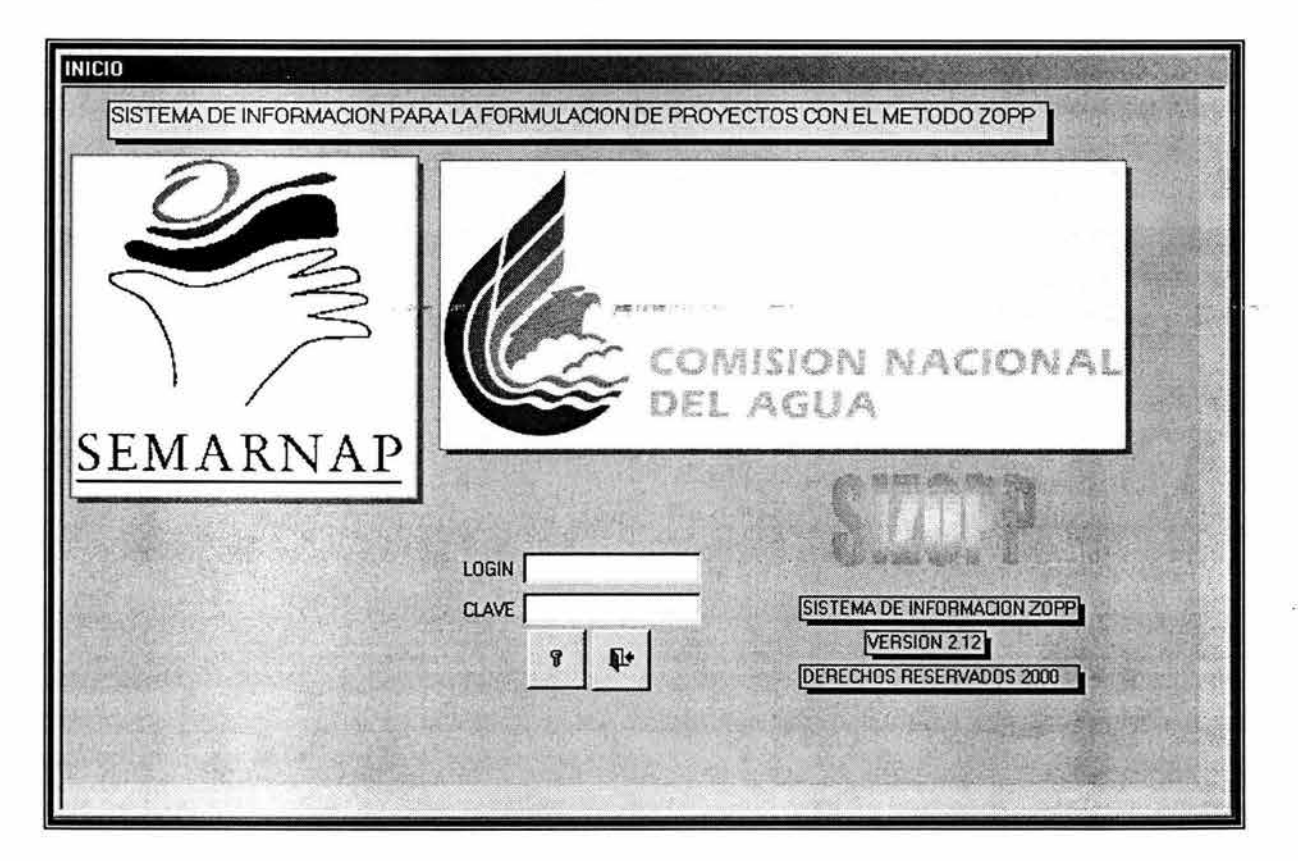

# 3.5 **BASE DE DATOS.**

## **3. 5 .1 INICIAUZAR.**

Antes de borrar la información de la base de datos, se hace la pregunta: SE ELIMINAN TODOS LOS PROYECTOS DE LA BASE DE DATOS?

Si se responde afirmativamente, se eliminan todos los proyectos de la base de datos, árboles y planos. El programa posteriormente pregunta si se desea borrar datos relacionados con los usuarios de la base de datos y sus esquemas de acceso. BORRAR TODA LA INFORMACIÓN DE LOS USUARIOS?

La única información que se conserva son los catálogos generales, los de verificación y el catálogo de involucrados. Al final se presenta el siguiente mensaje:

### *INICIALIZACIÓN TERMINADA*

Es importante realizar un *Respaldo de información* de la base de datos en caso de que la información se desee utilizar posteriormente.

## **3.5.2 REORGANIZAR.**

Esta rutina permite compactar la base de datos, reorganizando la información de tal forma que elimina el espacio no utilizado. El sistema antes de proceder a compactar las bases de datos presenta la pregunta:

*DESEA COMPACTAR BASE DE DA TOS?* 

En caso afirmativo, el sistema cierra la base de datos *sizopp.mde* y abre en forma automática la base de datos *compacta.mde,* la cual permite compactar las bases de datos *sizopp.mde, avances.mdb* y *proyecto.mdb* localizadas en la carpeta donde reside el sistema.

Se presenta una ventana con 2 botones: *Compactar* y *Salir sin compactar.* 

Si se selecciona *Compactar,* inicia el proceso de compactación. El sistema antes de iniciar la compactación, copia las 3 bases de datos a la carpeta *RESPALDO,*  anteponiéndoles el prefijo *ANT,* para que en caso de que se presenten problemas en este proceso, se vuelvan a copiar a la carpeta donde reside el sistema, se les quita el prefijo *ANTy* se reinicia el proceso de compactación. Para quitar el prefijo *ANTy*  volverlos a copiar se tendrá que hacer manualmente por el usuario.

Si la compactación se realizó con éxito, se cierra automáticamente la base de datos *compacta.mde* y en el directorio donde reside el sistema quedarán las bases compactadas.

El proceso de compactación requiere que exista suficiente espacio en el disco duro para copiar las bases. Se deberá disponer por lo menos del doble de espacio que ocupan las 3 bases a compactar, por lo que se sugiere revisar periódicamente el tamaño de las bases de datos por medio del Explorador de Windows, y cuando se aprecie que han aumentado sensiblemente su tamaño proceder a la reorganización.

#### , **3.5.3 PARAMETRO.**

Al activar esta opción se despliega una ventana que muestra los parámetros de la base de datos, como la que se presenta a continuación:

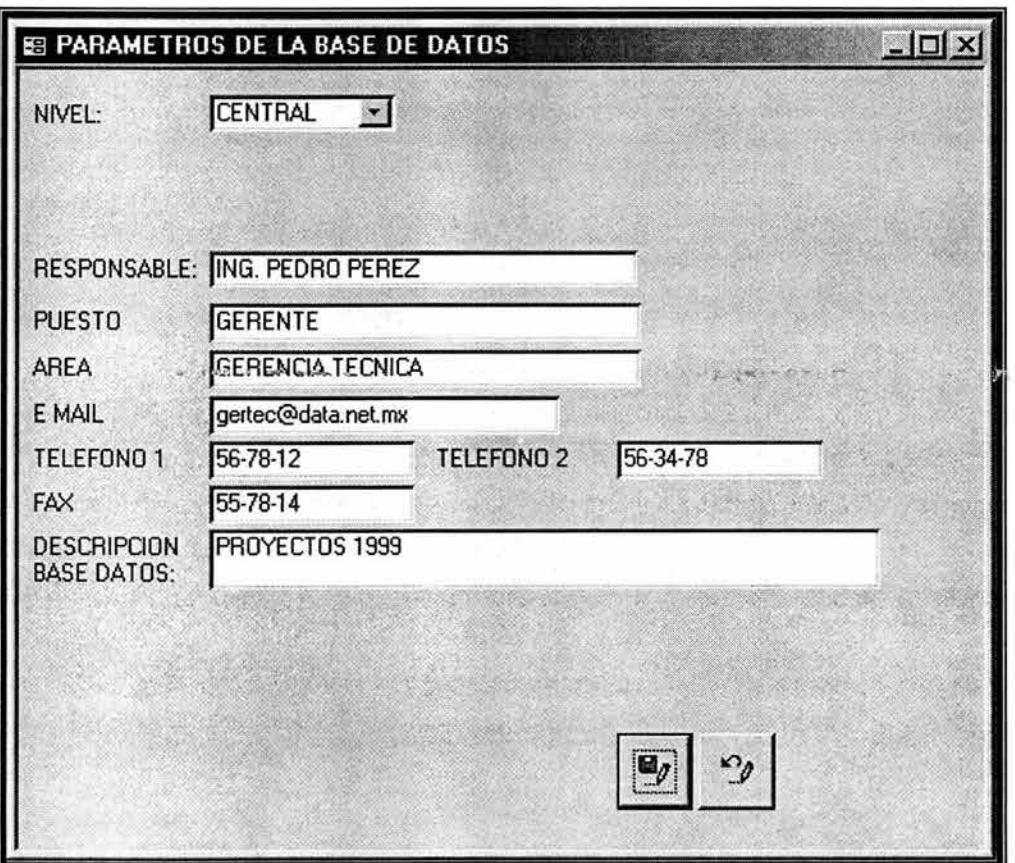

Lo anterior permite conocer información básica de la base de datos, tomar valores por default de datos a nivel central, región y estado, cada vez que se agregue un proyecto a la base de datos y agregar un involucrado al catálogo de involucrados. Se sugiere que antes de proceder a dar de alta un proyecto a la base de datos se registren los parámetros del sistema.

## **3.5.4 EXPORTAR AVANCES.**

Esta opción permite generar la base de datos *avances.mdb* que contiene información de los avances del proyecto o proyectos seleccionados para su exportación.

Cuando se activa esta opción se presenta una ventana con una lista de los proyectos de la base de datos. El usuario puede exportar información de un proyecto, de varios proyectos o de todos los proyectos. Para seleccionar los proyectos a exportar se utilizan las opciones de filtrado.

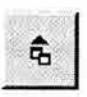

Una vez filtrado el proyecto o los proyectos, se presiona el primer botón que aparece en la parte inferior de la ventana y cuyo texto de ayuda indica "Exportar datos seguimiento proyectos de la lista".

El sistema manda un mensaje del número de proyectos a exportar y posteriormente muestra la siguiente ventana:

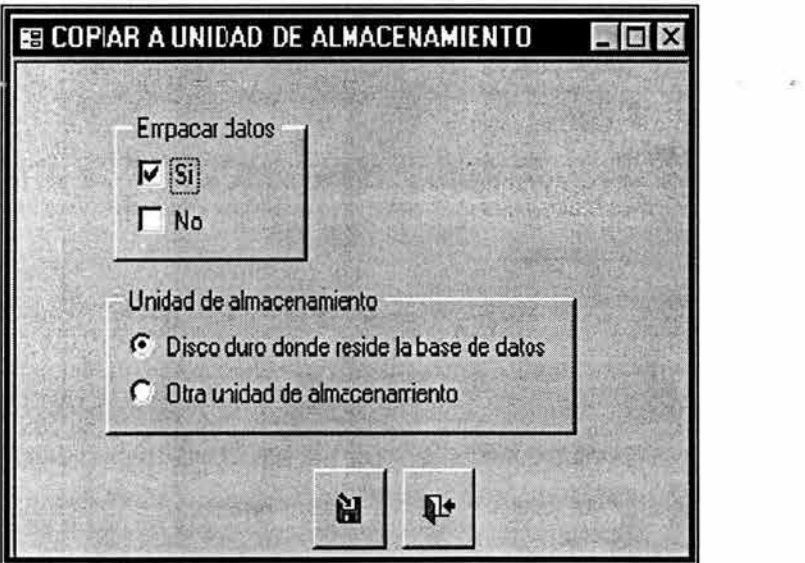

La opción de empacar datos permite que los archivos a exportar se compriman si el usuario cuenta con licencia para utilizar el programa *pkzip.exe.* 

La unidad de almacenamiento permite indicar a que unidad se copian los archivos a exportar. Si el usuario cuenta con el servicio de Internet, puede utilizar las opciones de empacar y disco duro, con lo que se generará en la carpeta *EXPORTAR* el archivo *avances.zip* que puede enviarse a través de Internet.

## **3.5.5 IMPORTAR AVANCES.**

Con esta opción se importa información sobre los avances de uno o más proyectos. Para poder importar información sobre los avances de un proyecto, se debe contar con la formulación del proyecto, de otra forma el sistema no realizará la importación. El archivo que se utiliza para llevar a cabo la importación es *avances.mdb* o *avances.zip* si la información se encuentra empacada.

El sistema presenta una ventana, en donde se indica si la información se encuentra empacada y la unidad de disco de donde se importarán los datos. Si la información se recibe a través de Internet, el archivo *avances.zip* (en caso de venir empacada) o *avances.mdb* (si no viene empacado) deberá copiarse a la carpeta *IMPORTAR* antes de proceder a la importación. El sistema automáticamente desempaca la información y la integra a la base de datos *sizopp.mde.* Si la información procede de disco flexible, el sistema automáticamente copia la información de avances a la base de datos.

## **3. 5. 6 EXPORTAR PROYECTOS.**

Esta opción permite generar la base de datos *proyecto.mdb* que contendrá toda la información del proyecto o de los proyectos seleccionados para su exportación. Además se copian los árboles de problemas y objetivos, así como el plano de cada uno de los proyectos exportados.

Cuando se activa esta opción se presenta una ventana con una lista de los proyectos de la base de datos. El usuario puede exportar información de un proyecto, de varios proyectos o de todos los proyectos. Para seleccionar los proyectos a exportar se utilizan las opciones de filtrado.

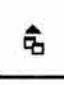

Una vez filtrados los proyectos, se presiona el primer botón que aparece en la <sup>名</sup> | parte inferior de la ventana y cuyo texto de ayuda indica "Exportar proyectos de la lista".

El sistema manda un mensaje del número de proyectos a exportar y posteriormente muestra una ventana.

En caso de seleccionar la opción para empacar los archivos, el sistema genera los siguientes archivos en la unidad señalada.

*proyecto.zip* Contiene la base de datos con los proyectos seleccionados. *plano.zip* Contiene los planos del proyecto seleccionado.

Si no se empaca la información, se copian a la carpeta *EXPORTAR* (si se selecciona disco duro) o a la unidad seleccionada (disco flexible, compacto u otra unidad) el archivo *proyecto.mdb* y los archivos correspondientes al plano de cada proyecto.

## **3.5.7 IMPORTAR PROYECTOS.**

La importación de proyectos permite integrar a la base de datos información de proyectos de otras áreas de la Institución. Se copia toda la información del proyecto, incluyendo los árboles de problemas y objetivos, así como el plano del proyecto. Para poder importar avances de un proyecto es necesario que se haya hecho previamente la importación del proyecto.

Al igual que en la importación de avances de proyectos, el sistema pregunta si la información viene empacada y la unidad de donde provienen los datos. Si la información se transmitió a través de Internet, se deberán copiar los archivos a la carpeta *IMPORTAR.* Posteriormente el sistema presenta una ventana como la que se muestra más adelante.

Se puede seleccionar al importar información de proyectos, solo catálogos o información de proyectos y catálogos. Para los catálogos generales, catálogos check list y catálogo de involucrados, se tiene la opción de no importar, importar solo los registros que no existan y reemplazar todo.

La opción "Solo los que no existan", implica que solo se copiarán los registros cuyas claves no existen en los catálogos de la base de datos a donde se está importando la información. Si la clave ya existe, no se sustituyen.

En la opción "Reemplaza todo", se copian todos los registros de los catálogos que se están importando a los catálogos de la base de datos. Si los registros ya existían en la base de datos, se borran y se guardan los de la importación.

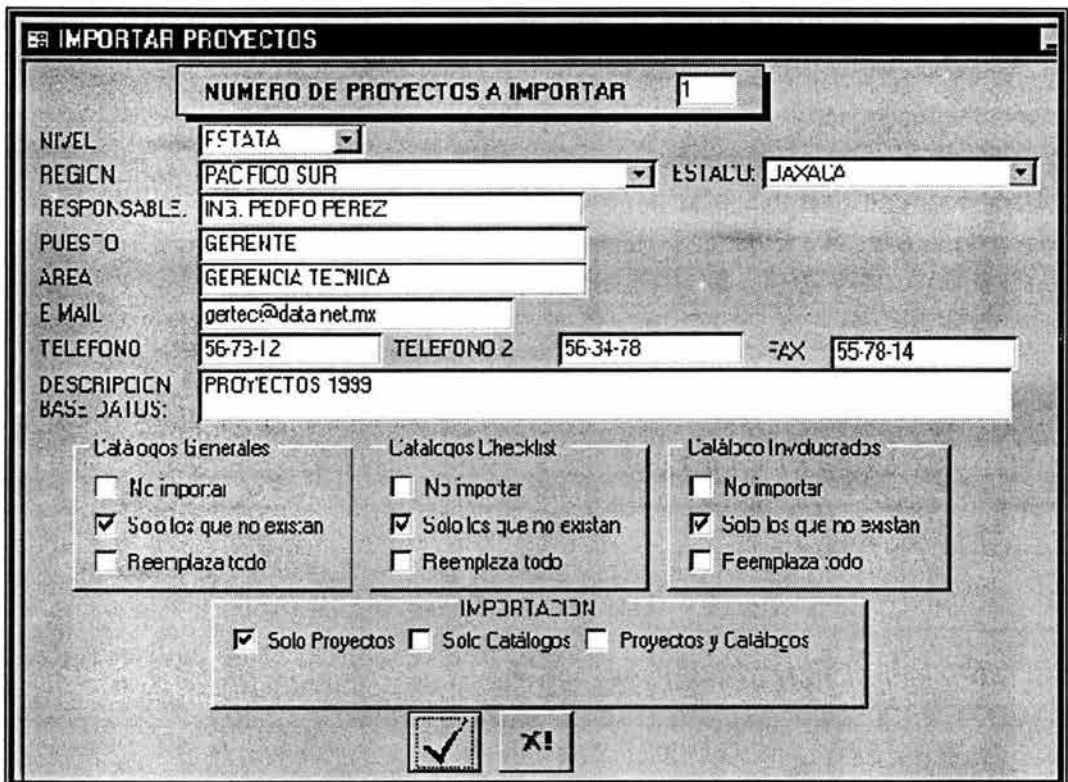

Posteriormente se presenta la lista de los proyectos que se pueden importar. El usuario puede seleccionar un proyecto, varios o todos, en función del filtro que le aplique a la lista de proyectos. Si el proyecto ya existía anteriormente en la base de datos, se elimina y se sustituye por el que se está importando.

Por lo general las áreas centrales pueden importar proyectos de las áreas regionales y éstas a su vez de las áreas estatales. Las áreas estatales pueden importar catálogos de las áreas regionales y éstas de las áreas centrales.

## **3.5.8 RESPALDO.**

El respaldo permite copiar la información del sistema a otra unidad de almacenamiento para evitar su pérdida en caso de que se dañe el disco duro, o bien se elimine de forma accidental uno o más proyectos. El proceso de respaldo es similar al de exportar proyectos. Primero se debe indicar que proyectos se desean respaldar, utilizando las opciones de filtrado. Posteriormente se indica si la información se empaca o no, y la unidad de almacenamiento a la cual se copiará la información.

# **3. 5. 9 RECUPERACIÓN.**

La recuperación permite incorporar información respaldada en disco flexible o en otra unidad de almacenamiento. De la misma manera que para importar proyectos, el sistema permite seleccionar si la información viene empacada y de donde se realizará la recuperación. Posteriormente muestra una ventana similar a la que se presenta a continuación:

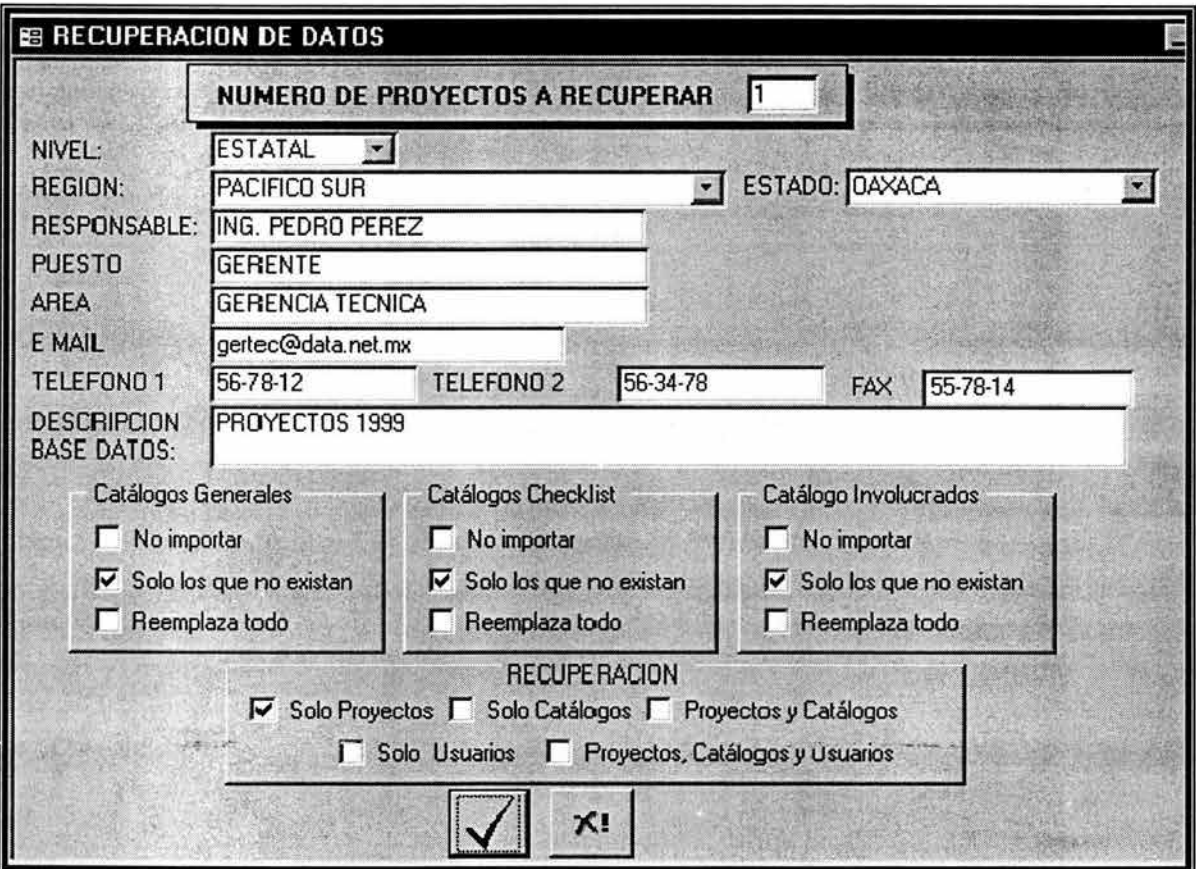

En este caso, se cuenta con las opciones de recuperar: "Solo Proyectos"; "Solo Catálogos"; "Proyectos y Catálogos"; "Solo Usuarios" y "Proyectos, Catálogos y Usuarios".

En el caso de proyectos, si el proyecto ya se encuentra en la base de datos, se elimina y se copia el que proviene de la recuperación. En los catálogos existe la opción de no importar, solo los que no existen y reemplazar todo. En el caso de usuarios se puede recuperar la información de usuarios y los esquemas de acceso.
Posteriormente se presenta la lista de los proyectos que se pueden recuperar. El usuario puede seleccionar uno, varios o todos los proyectos, dependiendo del filtro que aplique a la lista.

# **3.5.10 PROYECTOS POR INVOLUCRADO.**

Esta opción permite consultar en pantalla los proyectos en los que un involucrado está relacionado. Se muestra la categoría e importancia que tiene un involucrado para cada proyecto. También se cuenta con opciones para poder ver una vista previa del reporte o bien imprimir directamente el reporte.

Si se selecciona la columna "Proyecto" y se clasifica utilizando el botón clasificar, se muestran agrupados por proyecto a los involucrados correspondientes.

#### , **3. 5 .11 REPORTE DE PROYECTOS POR REGION.**

Esta opción permite imprimir un reporte clasificado por "Región Administrativa de la CNA". Para cada región se presentan los proyectos que tienen un impacto sobre la región, imprimiéndose la clave y nombre del proyecto.

# **3. 5 .12 REPORTE DE REGIONES POR PROYECTO.**

La opción permite imprimir un reporte clasificado por Proyecto. Para cada proyecto presenta las regiones administrativas sobre las que impacta, imprimiendo la clave y el nombre de la región administrativa.

#### , , **3.5.13 NUMERO DE PROYECTOS FORMULADOS POR REGION.**

Presenta un resumen del número de proyectos formulados por cada región. En este caso se refiere a los proyectos formulados por región y no significa el número de proyectos que tienen un impacto sobre la región.

#### , **3.5.14 MAPA DE PROYECTOS FORMULADOS POR REGION.**

Muestra un mapa de la República Mexicana dividida por regiones administrativas y la tabla resumen del número de proyectos formulados por región. Si se presiona el Mouse sobre el número que representa cada región administrativa, se despliega la lista de proyectos formulados en esa región.

#### , **3.5.15 IMPRESION DE REPORTES DEL SISTEMA.**

Al activar esta opción aparece la siguiente ventana.

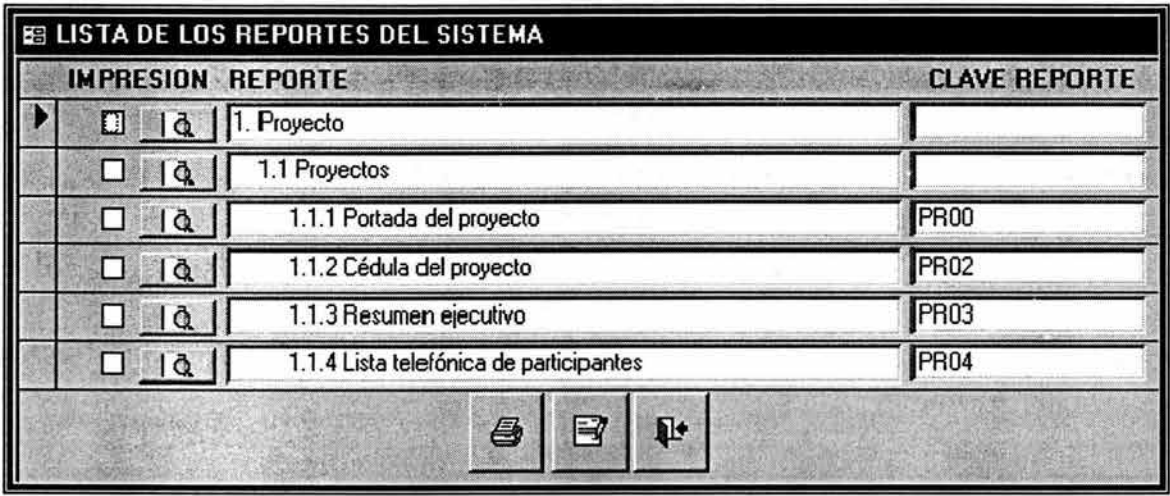

Esta ventana contiene todos los reportes del sistema, agrupados por reportes relacionados con el proyecto (l. Proyecto) y los reportes relacionados con más de un proyecto (2. Base datos). Los reportes están agrupados de acuerdo con cada una de las fases del método ZOPP, del lado izquierdo se presenta una casilla para ir seleccionando los reportes que se desean imprimir y al lado derecho se muestra la clave del reporte correspondiente. Cada uno de estos reportes pueden ser generados también desde las diferentes opciones del menú principal.

Para activar las casillas se debe presionar el segundó botón "Marcar reportes para ser impresos". Si se desea, se puede tener una vista previa del reporte antes de imprimirlo, presionando el botón que está a la derecha de cada casilla.

Si se activa una casilla que agrupa varios reportes, se seleccionan o desmarcan según los reportes relacionados. De esta manera se imprimen los reportes seleccionados sin necesidad de consultar la ventana asociada al reporte.

Si se desea imprimir un rango de paginas de un reporte, se selecciona y en la vista previa se presiona en forma simultánea las teclas Ctrl+P y aparecerá una ventana desde donde se puede seleccionar el intervalo de la impresión. El botón configurar no debe utilizarse ya que los reportes del sistema se encuentran prediseñados.

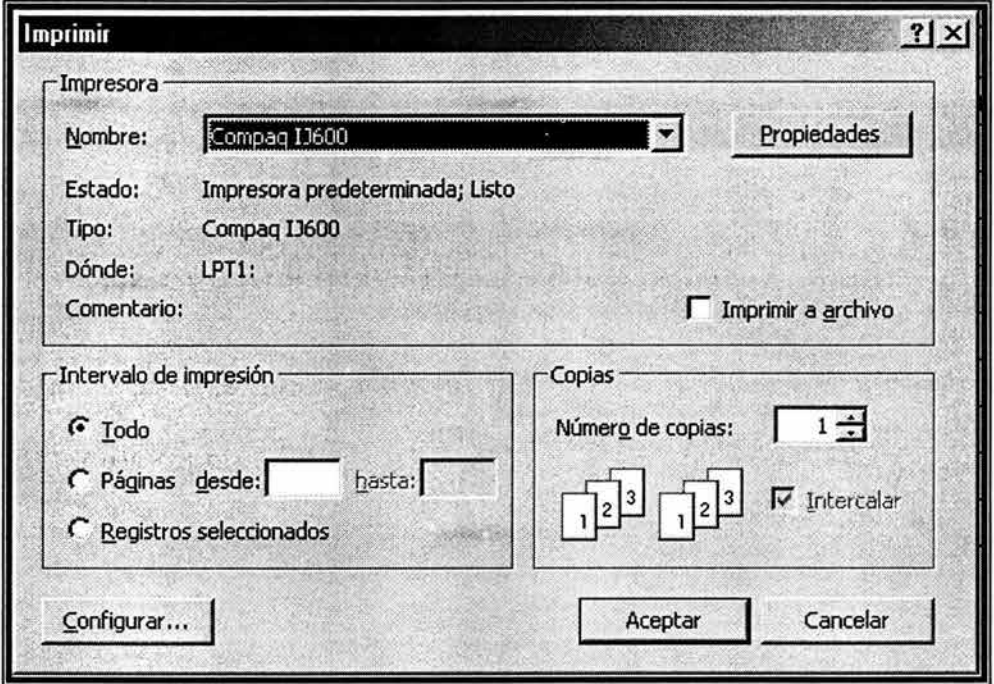

 $\lambda \approx 2K + 8K$  ,  $\lambda^2 \equiv 1.5$  ,  $\lambda^2 \equiv 1.5$ 

 $\label{eq:1.1} \begin{split} \left\langle \mathbf{r}_{1},\ \left( \mathbf{W}^{\left(1\right)},\cdots,\mathbf{W}^{\left(1\right)},\mathbf{w}^{\left(1\right)}\right)\right\rangle _{2}\right\} \end{split}$ 

# **3.6 CONCLUSIONES.**

El SIZOPP es un sistema de cómputo integral desarrollado en Access que contempla las etapas del método ZOPP, bajo una sólida estructura de programación. El software está diseñado específicamente para ser utilizado en la Comisión Nacional del Agua, pero con ciertas consideraciones y adecuaciones en su operación puede ser utilizado por otras dependencias gubernamentales con aplicaciones tan amplias como en proyectos de desarrollo agrícola, pesquero, industrial, educativos, forestal y hasta de carácter político.

El software esta diseñado para manejar una gran cantidad de proyectos y programas simultáneamente, permitiendo la transferencia de información de los proyectos desarrollados tanto a nivel central, regional y estata!. Su uso se extiende a nivel nacional mediante gerencias distribuidas a todo lo largo del país, por lo que se vuelve complejo el manejo de la información.

Para algunos proyectos resultaría innecesario el uso de opciones tales como el apartado de *"Impacto Medio Ambiente"* que permite documentar de qué manera el proyecto afecta al medio ambiente, ya que está información es solicitada por la SEMARNAP. Lo mismo resultaría en el caso de los *Catálogos* específicos de la CNA, los cuales no son considerados en el método ZOPP, ya que fueron adecuaciones realizadas de acuerdo a las necesidades de la institución.

Debido a lo expuesto anteriormente, el SIZOPP puede ser utilizado por otras dependencias gubernamentales, sólo si se tienen ciertas consideraciones o se adapta la base de datos a sus necesidades. Es muy útil en el manejo de un gran número de programas y proyectos, debido a que la cantidad y manejo de información se simplifica con el SIZOPP. Para las personas que desarrollan un bajo número de proyectos con el ZOPP, resulta conveniente usar otro tipo de apoyos como pudieran ser bases de datos sencillas u hojas de cálculo como complemento , ya que la operación del SIZOPP puede resultar más complicado que el desarrollo mismo del proyecto.

# , **CAPITULO IV.** , , **APLICACION DEL METODO ZOPP. ESTUDIO DE CASO.**

# " **MANEJO INTEGRAL** , **DEL ACUIFERO INTERESTATAL PROZOPP-1"**

## , **INTRODUCCION**

El agua es un recurso natural esencial para la vida, el desarrollo y el medio ambiente. Tiene un valor económico, social y ambiental en todos los usos a que se destina; sin embargo, a pesar de ser un recurso natural tan importante y vital, los seres humanos se empeñan en degradarlo y usarlo ineficazmente. Por lo que al aumentar la población, también aumenta con ella la demanda de agua y son cada vez más las regiones en las que se registra una demanda creciente sobre este recurso.

Un ejemplo de esta situación se presenta en las regiones ubicadas en el centro norte del país, en las cuales se encuentra instalada la mayor parte del sector productivo y población de México. Donde la escasez y períodos de sequía son cada vez más frecuentes.

El territorio formado por los valles de Aguascalientes, Ags., Encarnación, Jal. y Ojocaliente, Zac., son parte de esas regiones , que por su clima y características geográficas, sociales y demográficas, enfrentan complejos problemas para satisfacer los requerimientos de agua. La explotación del agua subterránea se ha dado en forma intensa, debido a que el agua superficial está plenamente comprometida o no existe permanentemente. En el acuífero interestatal, se sustenta el abastecimiento de agua potable de todas las grandes y medianas ciudades, las localidades del medio rural, casi la totalidad de la planta industrial y prácticamente las tres cuartas partes de la agricultura de riego.

Por lo que resulta necesario establecer una estrategia que propicie la preservación y el abasto de este recurso, a fin de poder sostener el desarrollo actual de la región, sin afectar a las futuras generaciones. La estrategia debe partir en base a la participación conjunta de todos los involucrados en la problemática, es decir, los tres niveles de gobierno, los usuarios de aguas subterráneas, instituciones académicas y la sociedad en general, quienes con voluntad e iniciativa deberán definir y establecer un programa de trabajo que permita la estabilización del acuífero y reduzca los efectos de la sobreexplotación.

El presente proyecto se elaboró mediante la aplicación de la Planeación de Proyectos Orientada a Objetivos (Método ZOPP) que permitirá en el corto y mediano plazo, hacer un uso sustentable del agua subterránea con la participación de los involucrados en el desarrollo oportuno de las acciones. Quienes además de voluntad, deberán aportar los recursos humanos, tecnológicos, materiales y financieros para facilitar e inducir a los usuarios para que junto con los esfuerzos de los Gobiernos de los Estados y Consejo de Cuenca, ejecuten individual y colectivamente las acciones que corresponden para su mejoramiento y ejecución.

# **4.1 ANTECEDENTES.**

El acuífero de Ojocaliente-Aguascalientes-Encarnación permaneció casi inalterado hasta principios de la década de los 40's, cuando se inició en mayor escala su explotación, incrementándose sustancialmente en los años cincuenta, por lo que en la década de los sesenta fue necesario declarar veda por tiempo indefinido en gran parte del territorio de este acuífero. No obstante, en las décadas de los 70's y 80's, el gobierno federal y estatal de Aguascalientes y Zacatecas, alentaron y financiaron programas para impulsar la agricultura de riego mediante la explotación del agua subterránea.

Por su parte el sector industrial presentó un fuerte crecimiento en el estado de Aguascalientes, motivado por el desarrollo de corredores industriales en las cercanías de la ciudad capital, ocasionando la inmigración de los estados vecinos de Jalisco y Zacatecas para cubrir la demanda de mano de obra. Esta situación se presentó en las décadas de los 80' s y 90' s, lo que generó una mayor demanda de agua para el uso Público-Urbano, Industrial y Servicios, agravando la sobreexplotación que ya presentaba el acuífero.

La extracción de agua subterránea en el acuífero se realizó sin ningún control hasta finales de los ochenta, cuando con la creación de la Comisión Nacional del Agúa se estableció un control más estricto en la perforación de pozos y en la extracción de volúmenes de agua concesionada, pero sin lograr detener los efectos de la sobreexplotación.

## **4 .1.1 MARCO GEOGRÁFICO.**

El acuífero regional Ojocaliente-Aguascalientes-Encarnación se constituye esencialmente por dos valles, el de Ojocaliente y el de Aguascalientes, y por una pequeña porción del valle de Encarnación de Díaz; consecuentemente es compartido por tres estados: Zacatecas, Aguascalientes y Jalisco. Ocupa la porción suroriental del estado de Zacatecas, la porción central del estado de Aguascalientes y la zona noroeste de la región Altos Norte del estado de Jalisco. Conforma una franja con orientación norte-sur de 165 Km de largo por 15 Km de ancho en promedio. Comprende parcialmente los municipios de Cuauhtémoc, Genaro Codina y Trancoso (Guadalupe), Luis Moya, Ojocaliente y Gral. Pánfilo Nátera del Estado de Zacatecas; parcialmente los municipios de Aguascalientes, Jesús María, San Francisco de los Romo y San José de Gracia, y totalmente los de Cosío, Rincón de Romos, Pabellón de Arteaga y Tepezalá del Estado de Aguascalientes; y parcialmente los municipios de Encarnación de Díaz, Teocaltiche y Villa Hidalgo del Estado de Jalisco.

El acuífero interestatal abarca una superficie de 4,649 Km<sup>2</sup>, de los cuales el 65% corresponde a Aguascalientes, *33i'o* a Zacatecas y el resto al estado de Jalisco.

## **4 .1. 2 CLIMATOLOGÍA**

El clima que prevalece en la zona se clasifica como semidesértico a templado, con precipitación media anual de 470 mm, valor que representa el 60% de la media nacional (779 mm). Su temperatura media anual oscila alrededor de los 17°C y la evaporación potencial media anual es de aproximadamente 2 000 mm.

## **4 .1. 3 CARACTERÍSTICAS DEL ACUÍFERO.**

El acuífero abarca dos provincias fisiográficas importantes, la porción oriental queda incluida dentro de la Meseta Central, mientras que el flanco occidental pertenece a las estribaciones de la Sierra Madre Occidental. El ambiente f isiográf ico está compuesto por sierras bajas, pequeñas mesetas y lomeríos. Hacia la porción oriental del Valle afloran rocas volcánicas de edad terciaria como tobas, ignimbritas y brechas volcánicas de composición predominantemente riolítica. En la porción oriental afloran rocas calizas del cretácico, rocas intrusivas que consisten en un granito, el cual intrusionó y mineralizó las calizas; las rocas más antiguas que afloran en la zona son esquistos de edad triásico-jurásico. Las principales estructuras que afectan estos paquetes son fallas normales de alto ángulo que ocasionan la formación de fosas y pilares tectónicos. Una de estas fosas es la que define el acuífero.

De conformidad con su composición geohidrológica es de tipo libre en su parte superior y semiconfinado en su parte inferior; el flujo subterráneo tiene una dirección Norte-Sur; sin embargo, alrededor de la ciudad de Aguascalientes la dirección del flujo se invierte conformando localmente un círculo con dirección concéntrica hacia la mancha urbana.

En las porciones de Aguascalientes y Zacatecas , el acuífero está constituido en su parte superior por materiales aluviales no consolidados como gravas, arenas, limos y arcillas que forman estratos interdigitados de geometría irregular, cuyo espesor varía desde unos cuantos metros hasta 400 m en el centro del valle con predominio de los más gruesos y permeables en las proximidades del cauce principal; subyacen al relleno de aluvión los conglomerados y rocas ígneas fracturadas con espesores de 200 a 300 m y finalmente el basamento constituido por una secuencia volcano-sedimentaria con metamorfismo regional del Jurásico. En la porción sur del acuífero, correspondiente al estado de Jalisco, se constituye en su parte superior por rocas sedimentarias aluviales no consolidadas, materiales volcanoclásticos conglomerados y brechas volcánicas , y en su parte inferior rocas ignimbritas de fracturadas a poco fracturadas cuyos espesores varían de 250 m a profundidades no definidas.

La precipitación pluvial que captan las rocas fracturadas ampliamente expuestas en las sierras y lomeríos, la que se infiltra en el propio valle, los escurrimientos superficiales que alimentan el subsuelo en época de lluvias a lo largo de cauces y piamontes, y el agua subterránea proveniente de los acuíferos Chicalote y El Llano, son las principales fuentes de recarga natural del acuífero. Asimismo, los retornos agrícolas y pérdidas en canales de riego, así como las fugas en las redes de agua potable, forman parte de la recarga inducida que en volumen es muy significativa.

El agua del acuífero es dulce tolerable y presenta una temperatura que va de los 18º a los 45 ºC que la clasifica como agua termal; sin embargo, algunas zonas en el estado de Aguascalientes presentan concentraciones de flúor superiores a la norma establecida por la Secretaría de Salud (1.5 mg/I) debido al contacto entre el agua y el material por el que circula. Hasta ahora no existen indicios de que el agua del acuífero esté contaminada por causas de origen antropogénico.

Por otro lado, en la porción de Ojocaliente, Zac. el descenso del nivel piezométrico fue de 80 m en las zonas más explotadas, con un ritmo de 1.8 m/año en promedio; en la zona del Distrito de Riego 01 Pabellón, el nivel se ha profundizado hasta 79 m en los últimos 28 años, mientras que en la zona centro del Valle de Aguascalientes, de 1950 a la fecha, el nivel ha descendido a la profundidad de 95 m y de 40 m en las partes cercanas a las serranías. En este valle, el abatimiento se ha presentado a un ritmo de 2.0 m/año, con valores de hasta 4.0 m/año en la zona urbana de la ciudad de Aguascalientes, ocasionando que el agua se localice a 140 m de la superficie del terreno. En la porción del estado de Jalisco, la explotación disminuye sustancialmente ocasionando abatimientos de unos 4.0 m en los últimos 7 años a un ritmo de 0.5 m/año.

## , 4.2 DIAGNOSTICO.

Actualmente el acuífero más explotado es el que se encuentra en el medio granular, aunque hace algunos años que se empezó a explotar el acuífero del medio fracturado.

La disponibilidad del recurso en el acuífero se ha estimado con base en las extracciones contabilizadas en los censos de pozos y a los descensos de los niveles piezométricos. De esta forma conforme al balance preliminar para el período 1995 - 1998 la recarga media anual se estimó en 293.0 Millones de metros cúbicos.

El último censo de pozos indica que actualmente existen alrededor de 2358 aprovechamientos, entre pozos y norias; de los cuales, 1884 (80 %) se localizan en el estado de Aguascalientes, 63 (3%) en Jalisco y 411 (17%) en Zacatecas.

## 4.2.1 USOS DEL AGUA.

Con dicha infraestructura se extrae un volumen total de 541 Mm<sup>3</sup> /año, de los cuales el 80 % se utiliza en el estado de Aguascalientes, el 18 % en el de Zacatecas y el resto en Jalisco.

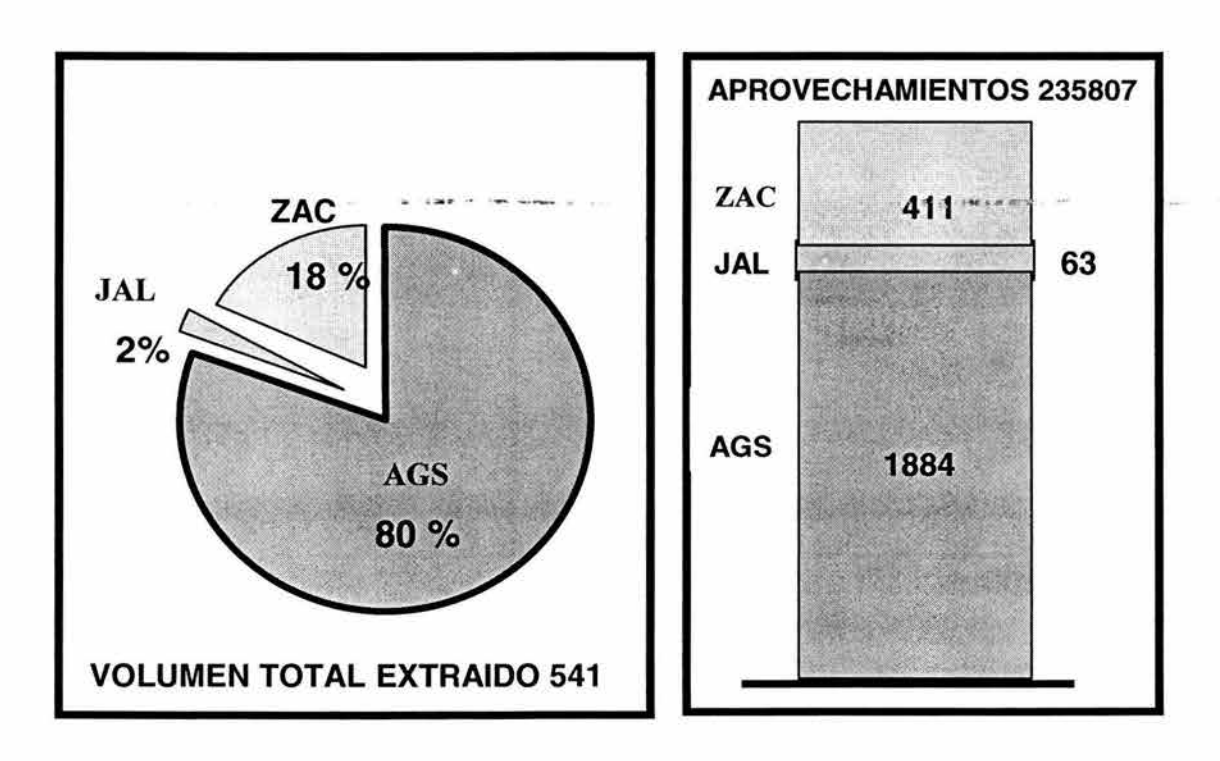

### Uso Agrícola.

La extracción anual en este sector es de 393 Mm<sup>3</sup>, que representa el 74% del volumen total extraído. En el estado de Aguascalientes se utilizan casi tres cuartas partes de este volumen, en Zacatecas un 24% y el resto en el estado de Jalisco. Se tienen censados un total de 1 771 aprovechamientos en este uso: 1 366 en Aguascalientes, 53 en Jalisco y 352 en Zacatecas.

### Uso Público-Urbano.

Para el abastecimiento de los centros de población se extrae del acuífero un volumen anual de 118.4 Mm<sup>3</sup>, lo que representa cerca del 22% de la extracción total y en cantidad es el segundo uso en importancia. De este volumen, el 96% se utiliza en el estado de Aguascalientes, en donde su principal usuario es la Ciudad Capital que demanda poco más del 78%. La infraestructura establecida para este uso es de 339 aprovechamientos.

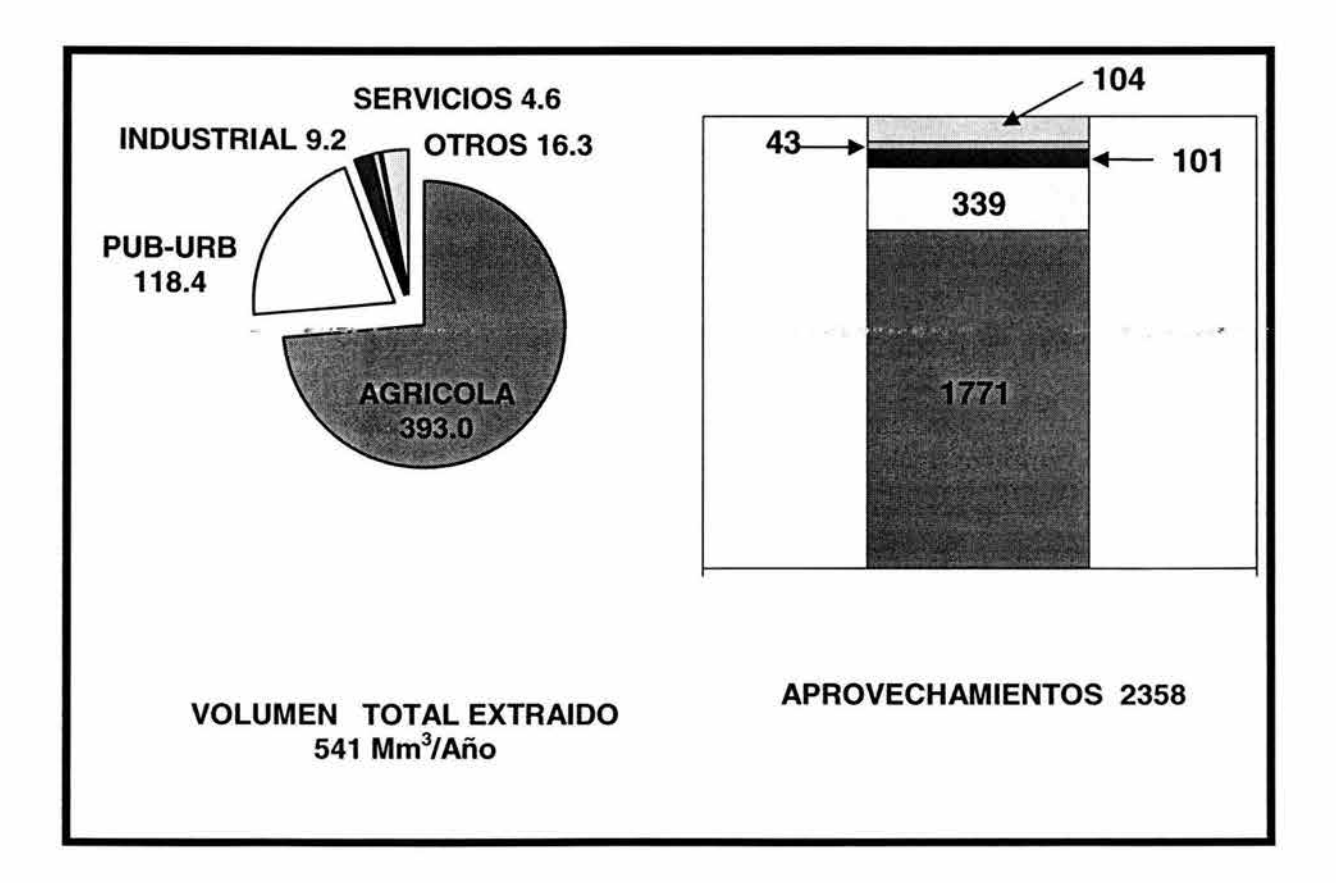

#### Uso Industrial.

El uso industrial sólo se presenta en los estados de Aguascalientes y Zacatecas, en los cuales se extraen volúmenes de 9.2 y 0.2 Mm<sup>3</sup> laño, respectivamente. Este uso representa el 2% del volumen total extraído, destacando los corredores industriales cercanos a la ciudad de Aguascalientes. La extracción se realiza mediante 101 aprovechamientos, 88 de los cuales se localizan en el estado de Aguascalientes.

#### Uso en Servicios.

En el sector servicios se extrae un volumen total de 4.6 Mm<sup>3</sup> laño, distribuido en los estados de Aguascalientes y Zacatecas, en 96% y 4%, respectivamente. El uso en servicios solo representa el 1 % del volumen total extraído en el acuífero. Los usuarios en este sector cuentan con 43 aprovechamientos para su suministro.

#### Otros Usos.

En este concepto se incluyen 142 aprovechamientos de uso pecuario, doméstico y acuícola. El volumen anual suministrado a éstos asciende a 16 Mm<sup>3</sup> , que representan el 3% de la extracción total. En el estado de Aguascalientes se extrae un 97% del total para este concepto.

## 4.2.2 BALANCE DEL ACUÍFERO.

La sobreexplotación del acuífero se ha venido dando desde la década de los sesenta, por lo que desde entonces fue necesario establecer vedas por tiempo indefinido para las aguas del subsuelo. En el estado de Aguascalientes fue establecida en todos los municipios mediante "Decreto Presidencial" publicado en el Diario Oficial de la Federación el 24 de mayo de 1963; en Zacatecas, se declararon tres vedas de control, el 16 de mayo de 1960 para los municipios de Cuauhtémoc, Guadalupe, Ojocaliente, Genaro Codina y Luis Moya, el 10 de febrero de 1978 en el municipio de Ojocaliente (parcial) y el 5 de agosto de 1998 en el municipio de Genaro Codina (parcial); mientras que en el estado de Jalisco, se declaró veda de control el 7 de diciembre de 1987.

No obstante, las extracciones siguieron incrementándose aceleradamente provocando abatimientos medios anuales que van de 0.5 *miaño* en el estado de Jalisco a 1.8 y 2.0 en los estados de Zacatecas y Aguascalientes, respectivamente, con máximos de 4 m/año en la zona urbana de la Cd. de Aguascalientes. Situación que ha ocasionado que el nivel del agua se encuentre entre 80 y 140 m de profundidad.

La recarga media anual del acuífero se estima en 293 Mm<sup>3</sup> /año que equivale solamente al 55 % del volumen de agua extraída mediante pozos. Más aún, la irregularidad de las precipitaciones impide contrarrestar el efecto acumulado de décadas de sobreexplotación, y en consecuencia, se presenta un déficit de 248 Mm<sup>3</sup> /año que se está cubriendo a costa de la reserva subterránea no renovable.

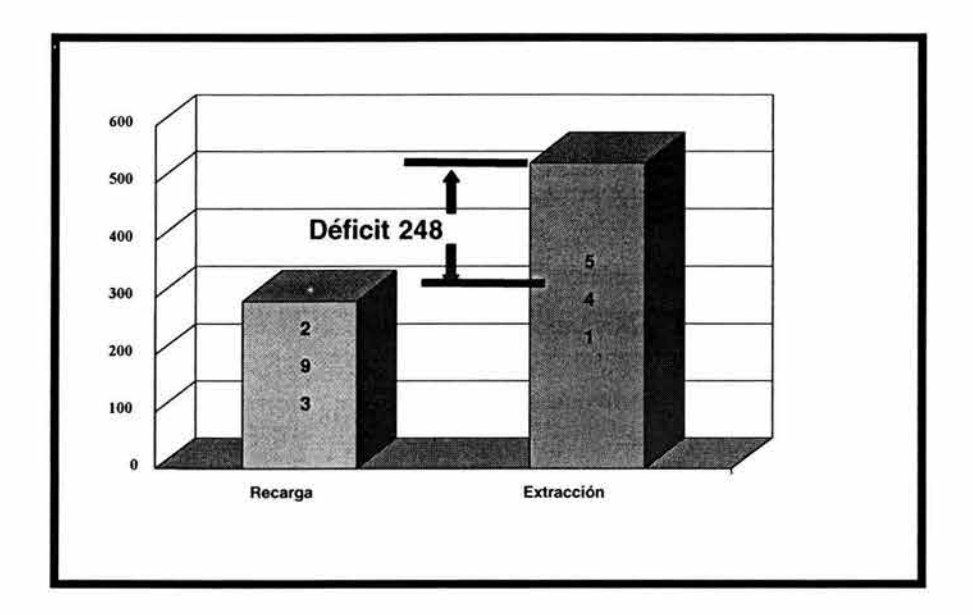

# 4.3 PROBLEMA CENTRAL.

## 4. 3 .1 EFECTOS DE LA SOBREEXPLOT ACIÓN DEL ACUÍFERO.

El desequilibrio entre la recarga y la extracción ha dado como resultado serios problemas que actualmente enfrentan los usuarios, entre ellos destacan los siguientes:

- Descenso drástico de los niveles de agua. La profundidad de los niveles del agua, originalmente a unos cuantos metros, se localiza ahora a varias decenas de metros y en algunos casos se encuentra a profundidades que alcanzan los 140 m.
- Reducción en el rendimiento de los pozos. Al reducirse severamente el espesor de los estratos explotables por la baja de niveles, los rendimientos se reducen considerablemente.
- Incremento en los costos de extracción.- Los exagerados abatimientos presentados en las zonas agrícolas, acumulados a través del tiempo, inciden en costos de bombeo mayores, tan altos que para muchos cultivos ya no son redituables bajo las condiciones de riego tradicionales como por gravedad, razón por la cual la actividad agrícola pierde capacidad de supervivencia ante otros usos que todavía soportan los altos costos de bombeo. Estudios económicos realizados al respecto indican que en los valles de Aguascalientes y de Ojocaliente desde el año de 1986 los costos son superiores a los beneficios en el sector agrícola, específicamente en los cultivos básicos.
- Pozos fuera de operación.- Al descender los niveles piezométricos las cámaras de bombeo de los pozos pocos profundos quedan por sobre dichos niveles y ello impide que los pozos puedan seguir extrayendo agua del subsuelo, quedando muchos fuera de operación y en la necesidad de profundizarlos.
- Asentamiento del terreno y agrietamiento.- Este efecto puede apreciarse de manera impactante en la zona urbana de la Ciudad de Aguascalientes , en donde se han identificado un sinnúmero de grietas y se ha detectado un asentamiento diferencial del terreno del orden de los 0.044m/año, situación que ha provocado serios daños a la infraestructura civil como calles, avenidas, edificios, casashabitación, redes de agua potable y alcantarillado. El costo estimado de reparación de los daños asciende aproximadamente a 20 millones de pesos por año.
- Mayor riesgo de contaminación.- La presencia de grietas, sobretodo en cuerpos de agua receptores de aguas residuales municipales, provoca una mayor facilidad para infiltrarse hacia el acuífero, haciéndolo más vulnerable a la contaminación. Pero a pesar de este efecto, todavía se conserva la mayoría de los índices químicos dentro de la normatividad para agua potable.
- Degradación de la calidad del agua. Al extraerse el agua a mayores profundidades , aumenta la proporción de las aportaciones profundas que pueden en un futuro contener elementos como el Flúor y el Litio.
- Freno al desarrollo de sectores productivos.- La sobreexplotación provocó que se establecieran vedas de control desde la década de los sesentas, y actualmente no se permitan nuevas explotaciones de aguas subterráneas que incrementen los volúmenes de extracción. Estas medidas frenan el desarrollo productivo de algunos sectores, sobretodo el industrial, el cual tiene actualmente que adquirir derechos de agua legalmente reconocidos para poder cubrir sus demandas. Lo mismo sucede con el sector servicios y con el uso público-urbano. En cuanto al sector agropecuario, los altos costos de bombeo impuestos por la sobreexplotación representan un freno para su desarrollo y competitividad.
- Fuerte competencia por el uso del agua.- Dado que la demanda continúa en aumento y ésta no puede seguir cubriéndose a costa de la reserva no renovable del acuífero, se tiene que suministrar en detrimento de algún otro uso; en el caso del acuífero Ojocaliente-Aguascalientes-Encarnación, la competencia se está dando entre los usuarios agrícolas y los de uso público-urbano e industrial, en algunos casos la competencia se observa entre los mismos usuarios agrícolas.
- Afectación al entorno natural.- El descenso de los niveles de agua ha provocado la desaparición de los manantiales existentes y también ha revertido el proceso de alimentación entre ríos y arroyos con el propio acuífero, desapareciendo totalmente el flujo base en los mismos, así como la flora y fauna acuáticas que en algún tiempo existieron en dichos cuerpos de agua, tal es el caso de los ríos San Pedro y Chicalote, incluyendo todos sus afluentes.
- Impacto Social.- La emigración de la población económicamente activa del sector rural hacia los centros urbanos en busca de mejores y mayores ingresos, representa un conflicto social que día a día va dejando al sector agrícola sin mano de obra, agravando los problemas de servicios en las ciudades que concentran esa población.

## 4.3.2 CAUSAS DEL PROBLEMA.

Se han identificado varias causas que originan el desequilibrio del acuífero, entre las más importantes se encuentran las siguientes:

- Uso ineficiente del agua en todos los sectores usuarios.
	- $\geq$  El hecho de que no se otorguen los recursos federales necesarios, aunado a la baja capacidad de inversión de los usuarios agrícolas y a la baja disposición del sector privado en inversiones para obras, ocasiona que no se cuente con los recursos económicos suficientes para conservar, rehabilitar y modernizar la infraestructura hidroagrícola y de agua potable, estimándose actualmente eficiencias globales del 40 y 50%, respectivamente.
	- > Los programas de capacitación y asesoría técnica son insuficientes debido al gran número de productores establecidos en el acuífero.
- Cultura del agua inadecuada.
	- > Los usuarios desconocen el valor real del agua.
	- $\geq$  La falta de conocimiento de los usuarios con respecto a la disponibilidad del agua y la falta de conocimiento del calendario óptimo de riego.
	- $\triangleright$  La falta de difusión del manejo del agua, la falta de educación y concientización para el ahorro de agua.
- Deficiente administración y planeación del aprovechamiento del Agua.
	- > La información geohidrológica existente no está actualizada y es insuficiente para tener un conocimiento preciso del acuífero.
	- > No existe medición de los volúmenes extraídos para los usos agrícola y pecuario, no se tiene un control sobre los mismos, por lo que los balances actuales son estimados.
	- >- La coordinación institucional ha resultado inadecuada, provocando el establecimiento de desarrollos industriales y el crecimiento de los centros urbanos sin considerar la disponibilidad del agua, y el uso del suelo. Así como un fuerte crecimiento de la industria lechera
	- $\ge$  El marco jurídico es inadecuado y no se aplica eficientemente, por lo que existen irregularidades en cuanto a los volúmenes de extracción y a la medición de los mismos.

# **4.4 OBJETIVO GENERAL DEL ESTUDIO.**

El objetivo planteado es formular un Plan para el Manejo Integral del Acuífero a fin de adecuar el desarrollo de la región a la disponibilidad del agua. Con la finalidad de frenar la sobreexplotación del acuífero, reducir gradualmente la extracción hasta alcanzar su estabilización y garantizar el uso sustentable del agua.

El Plan debe integrar todas las acciones para reducir la demanda y manejar la oferta, considerando los aspectos geohidrológicos, hidrológicos, técnicos, financieros , sociales, institucionales, legales, de protección ambiental y de desarrollo sustentable.

Bajo este contexto, se aplicó el Método ZOPP para diseñar el programa de acciones que contribuyan al desarrollo del Plan de Manejo Integral del Acuífero Interestatal.

El programa de acciones considera a los responsables de cada una de las acciones y programas, e involucra a las diferentes dependencias federales, estatales y municipales, así como a los usuarios e instituciones académicas y civiles con el objeto de lograr la aplicación exitosa de las acciones definidas.

## , , **4.5 APLICACION DEL METODO ZOPP.**

Con el fin de llevar a cabo el diseño del Plan de Manejo Integral del Acuífero Interestatal PROZOPP-1 (Ojocaliente-Aguascalientes-Encarnación), se utilizó el Método de planeación ZOPP. Con el cual se buscó la reflexión participativa, la toma de decisiones por consenso, el trabajo de equipos interdisciplinarios sin diferencia de jerarquías entre sus participantes y con una moderación externa especializada. El fundamento de trabajo es un diagnóstico participativo, la definición de una visión conjunta y una estrategia de acción concertada entre los participantes.

El método fue aplicado a representantes de las diferentes dependencias de los tres niveles de gobierno, vinculadas con las actividades productivas de los usuarios de las aguas nacionales, Instituciones de Educación Superior, Centros de Investigación y Organizaciones no Gubernamentales, así como usuarios. Entre ellos se encuentran la PROFEPA, COPLADE, SAGARPA, CODAGEA, UAA, SEPLADER, CNA, CCAPAMA, INAGUA, SEMARNAT, ONG' S, CEAPAS, entre otros. Todos ellos con probada capacidad en el análisis de la problemática de sobre explotación del acuífero.

Obteniéndose los siguientes resultados con la aplicación del ZOPP.

### **4.5.1 MATRIZ DE INVOLUCRADOS.**

**La Matriz de Involucrados, es el resultado del análisis de los involucrados del proyecto y de la estructura de ejecución del Programa. Se identificaron todas las instituciones y organizaciones , así como los grupos que tuvieran algún tipo de relación o interés especial en el Manejo Integral del Acuífero.** 

**Por su importancia y relación con cada una de las áreas de trabajo del proyecto, se conformó una pos ible estructura de ejecución con responsables, instituciones y organizaciones de apoyo.** 

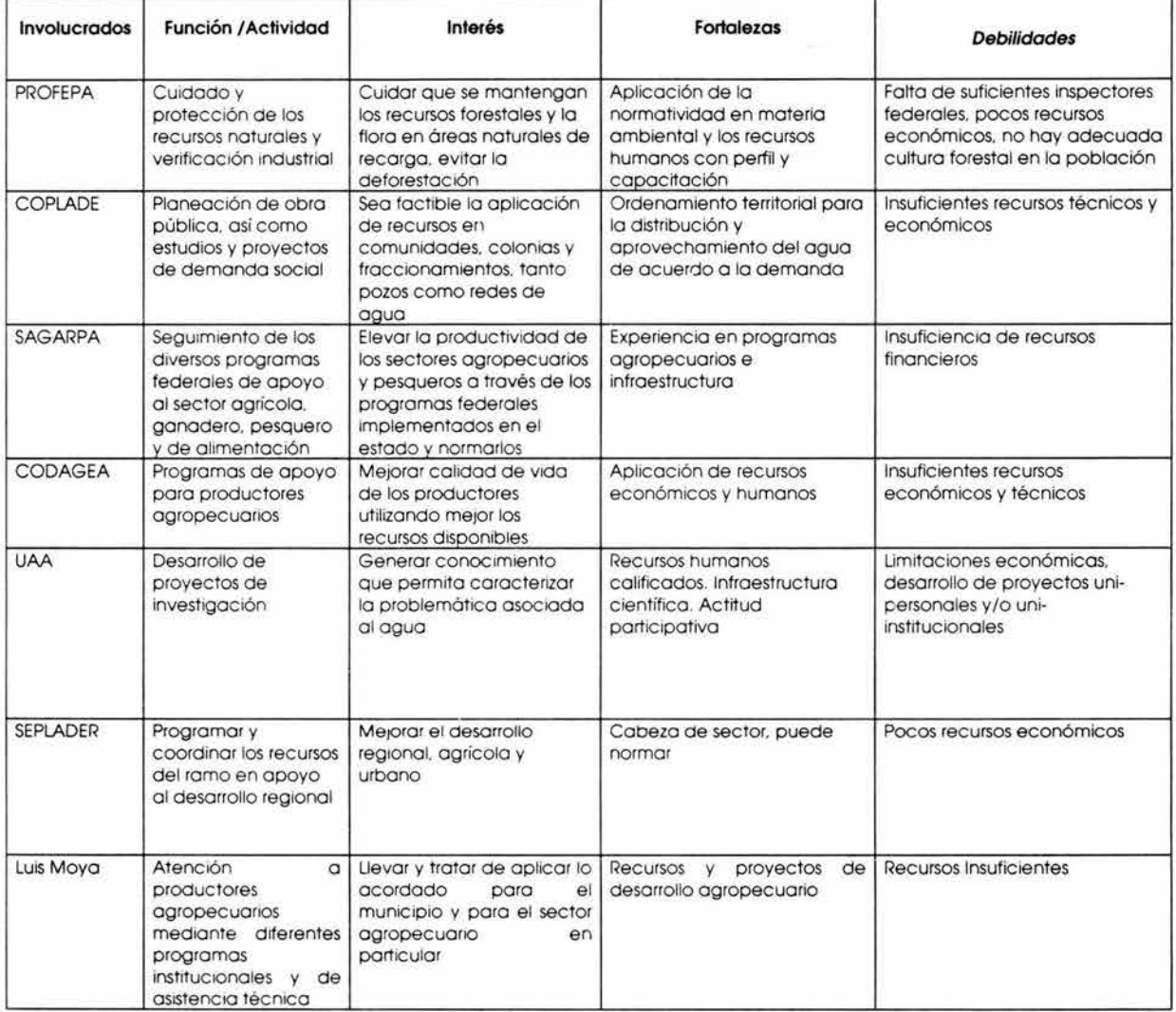

## **ANÁLISIS DE INVOLUCRADOS**

#### *CAPITULO* IV. *APLICACIÓN DEL MÉTODO ZOPP. ESTUDIO DE CASO*

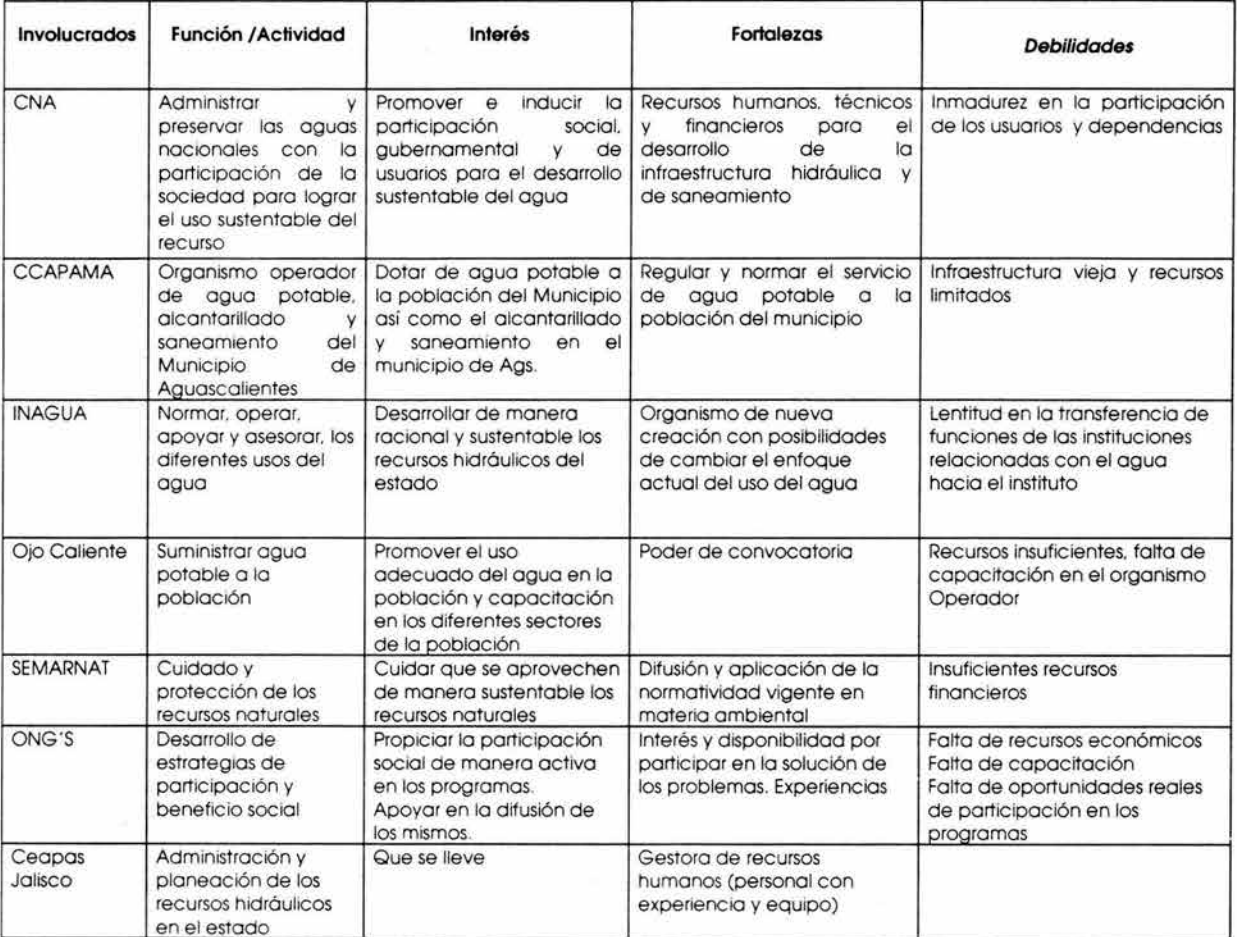

 $\infty$ 

## **4. 5. 2 ÁRBOL DE PROBLEMAS.**

El diagnóstico de la situación se realizó con la participación de los involucrados, a partir de la identificación del problema central. Se vertieron todos los problemas principales existentes en el área de análisis, relacionados con el problema central identificado. Los problemas identificados se analizaron entre sí mediante relaciones de causa-efecto, siendo los niveles inferiores causas de los problemas situados en los niveles superiores, con los cuales se tiene una relación directa expresada mediante una línea de unión.

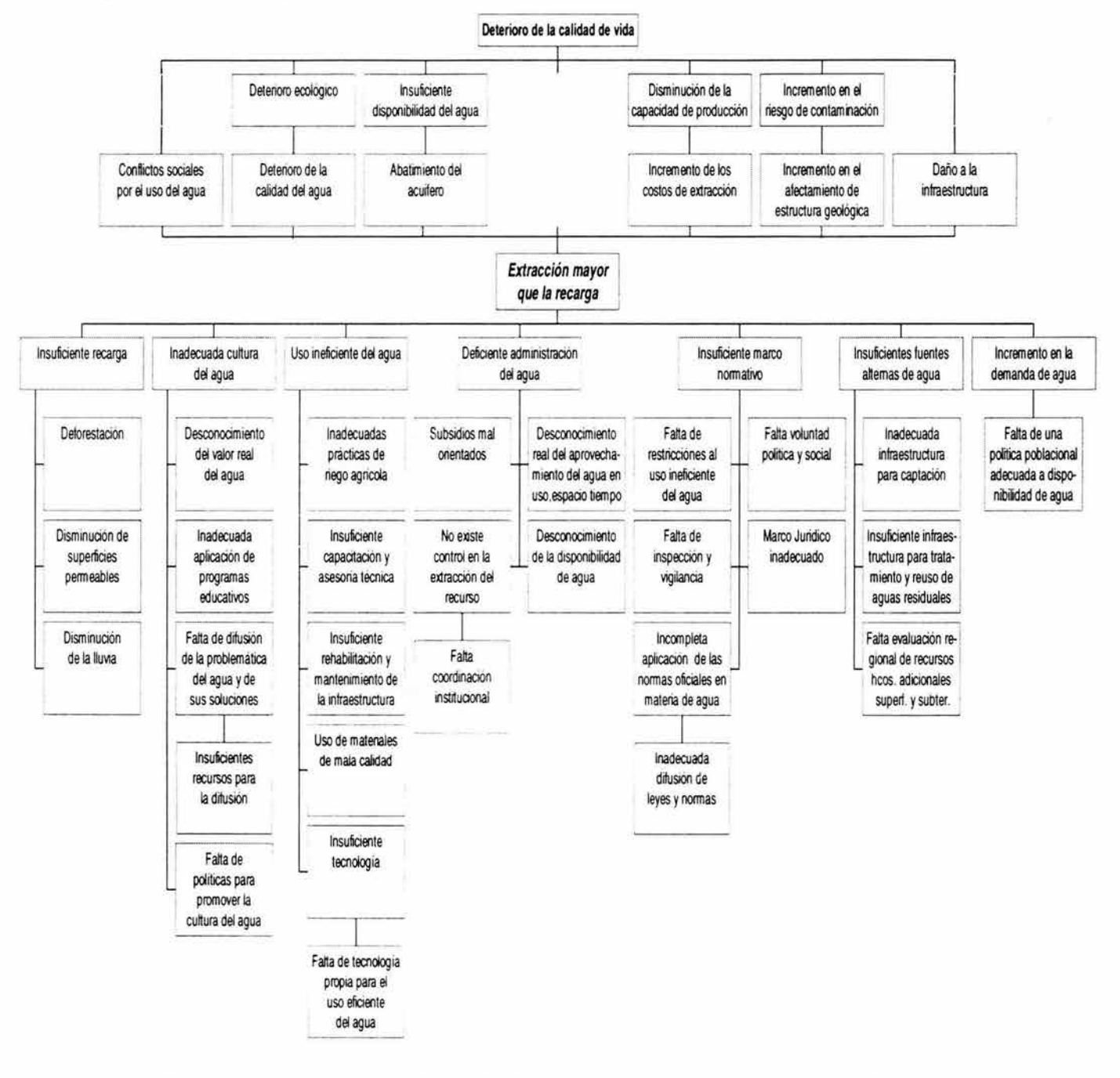

*MAESTRÍA EN PLA NEACIÓN.* 

*EL MÉTODO ZOPP EN LA PLANEACIÓN DE PROYECTOS.* 

## **4.5.3 ÁRBOL DE OBJETIVOS.**

**Debido a que el Árbol de Objetivos es una herramienta para la toma de decisiones, por ello también se le conoce como Árbol de Decisiones. El árbol de Objetivos se elaboró a partir de los problemas identificados en el diagnóstico. Las situaciones factibles y deseables que se derivaron de la solución de cada uno de los problemas del diagnóstico, son consideradas objetivos, que pueden llegar a ser objetivos dentro del proyecto. El conjunto de estos objetivos integran el Árbol, y de los cuales se puede seleccionar una estrategia óptima para el proyecto.** 

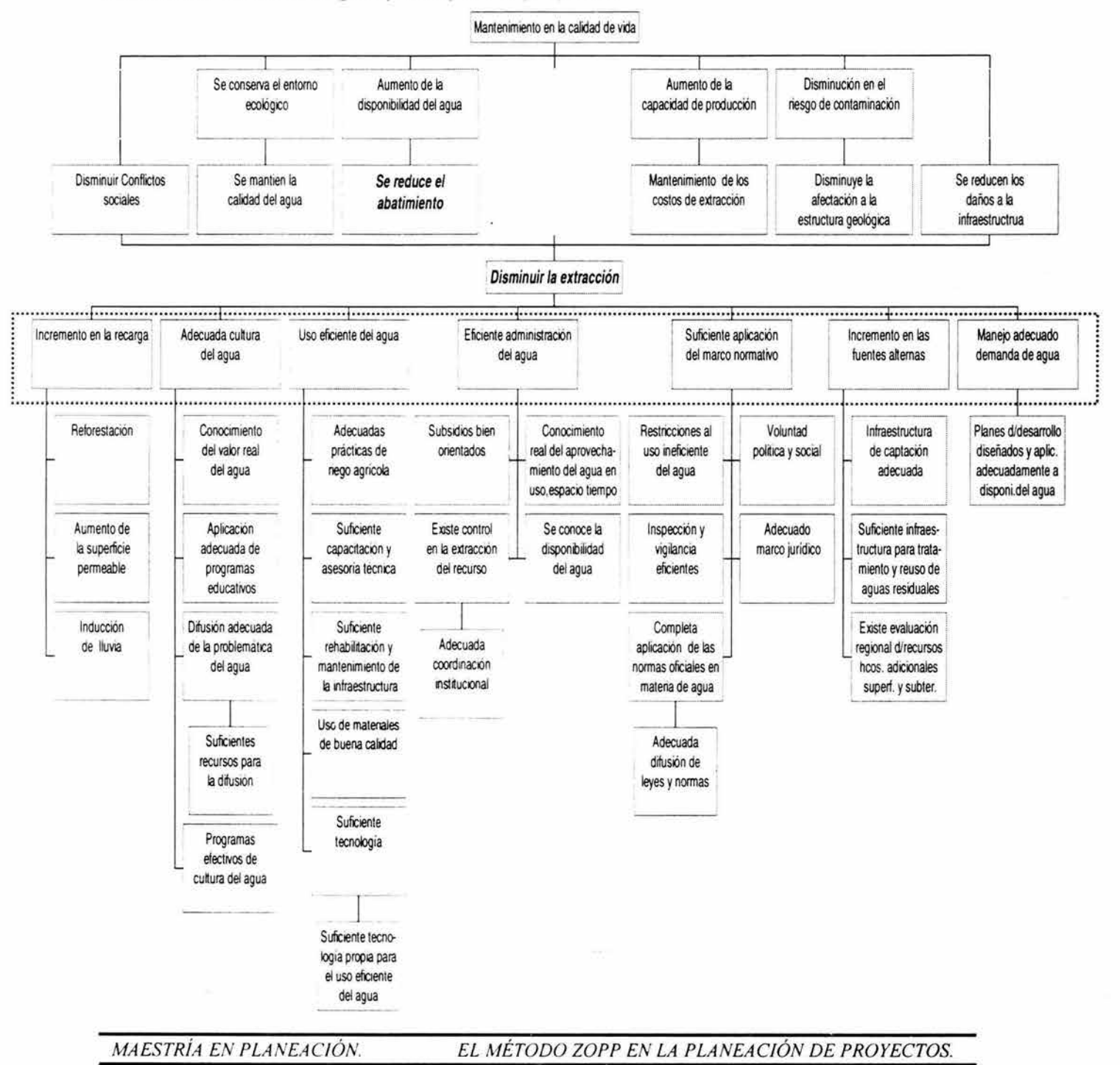

## ESTRUCTURA GENERAL DE EJECUCIÓN DEL PROYECTO.

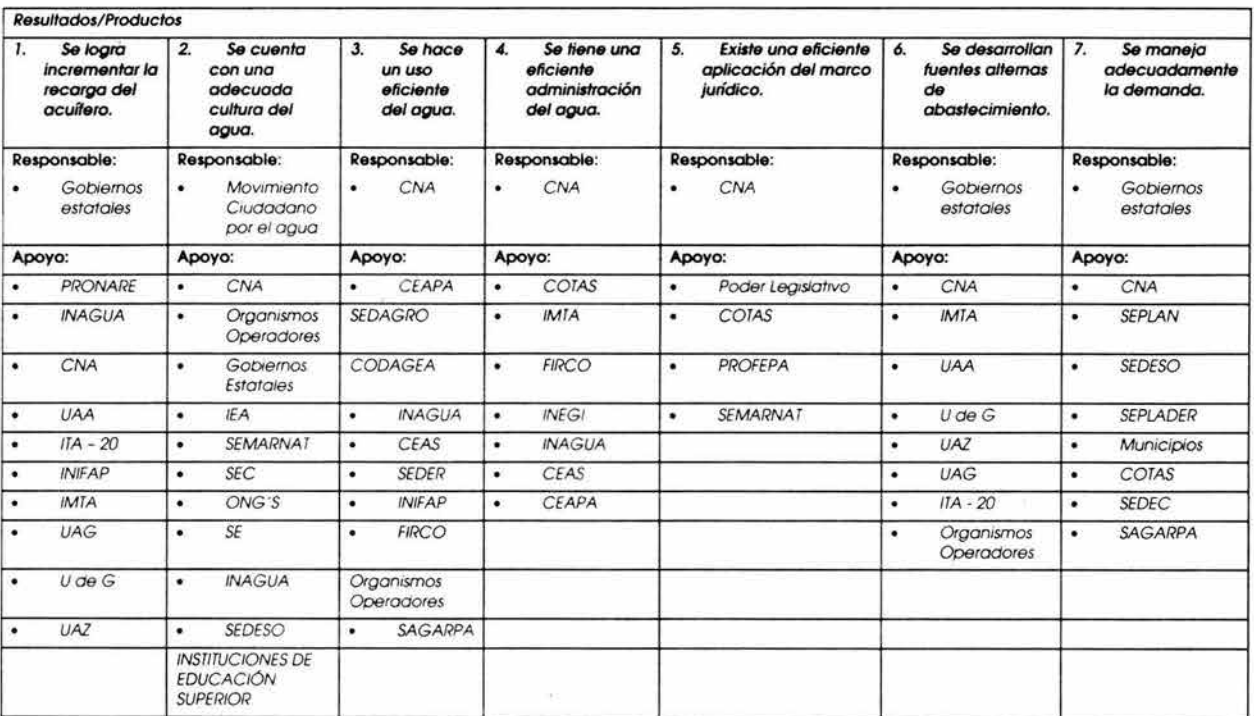

## **4. 5. 4 MATRIZ DE PLANEACIÓN DEL PROYECTO (MPP).**

En la Matriz de Planeación se expresó de manera integrada la estrategia de ejecución del proyecto, con sus objetivos, resultados/productos, actividades principales, indicadores verificables, fuentes de verificación y supuestos. La matriz contiene la formulación estratégica del proyecto, es decir, sus formulaciones son de carácter general.

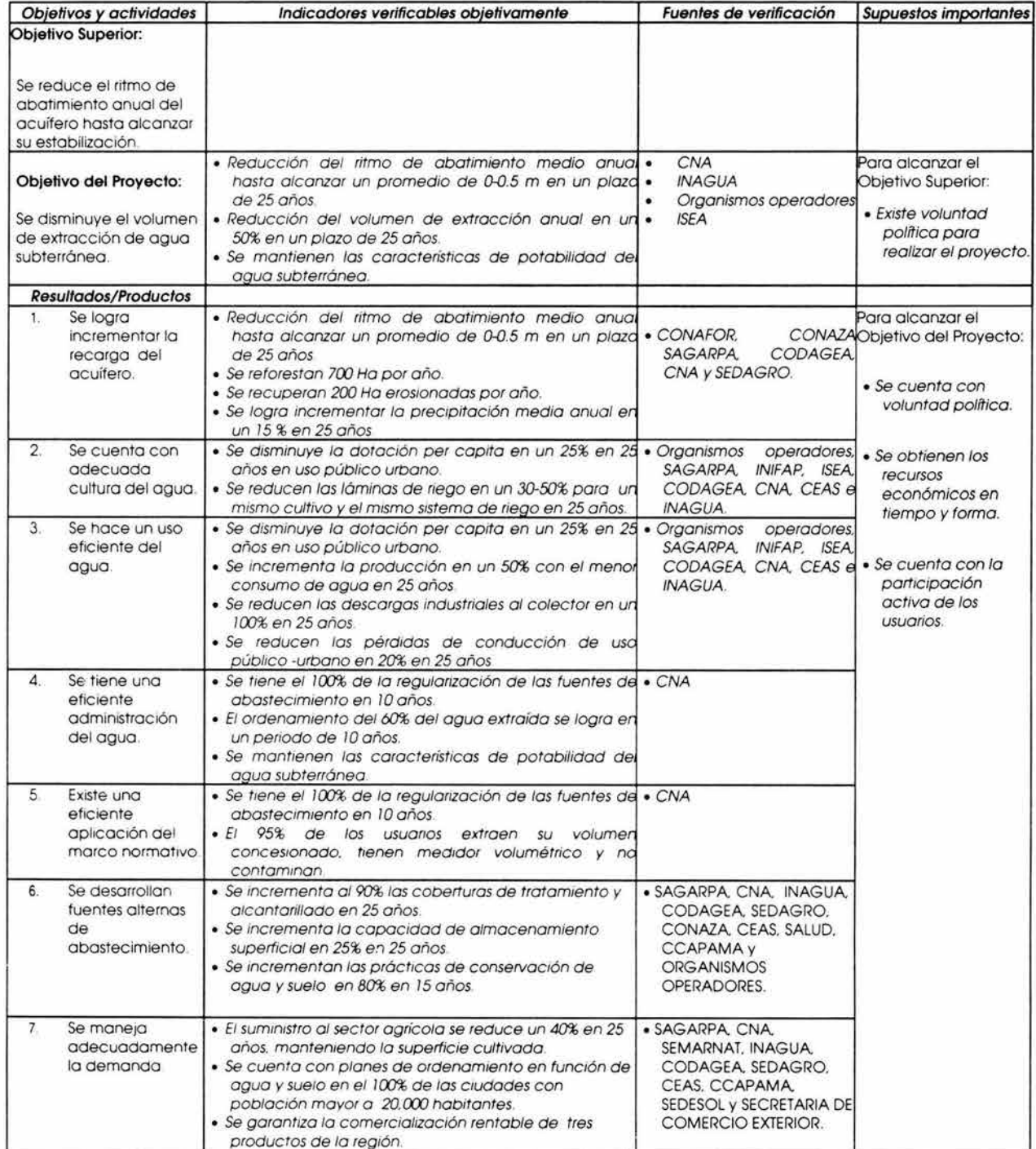

*MAESTRÍA EN PLANEACIÓN. EL MÉTODO ZOPP EN LA PLANEACIÓN DE PROYECTOS.* 

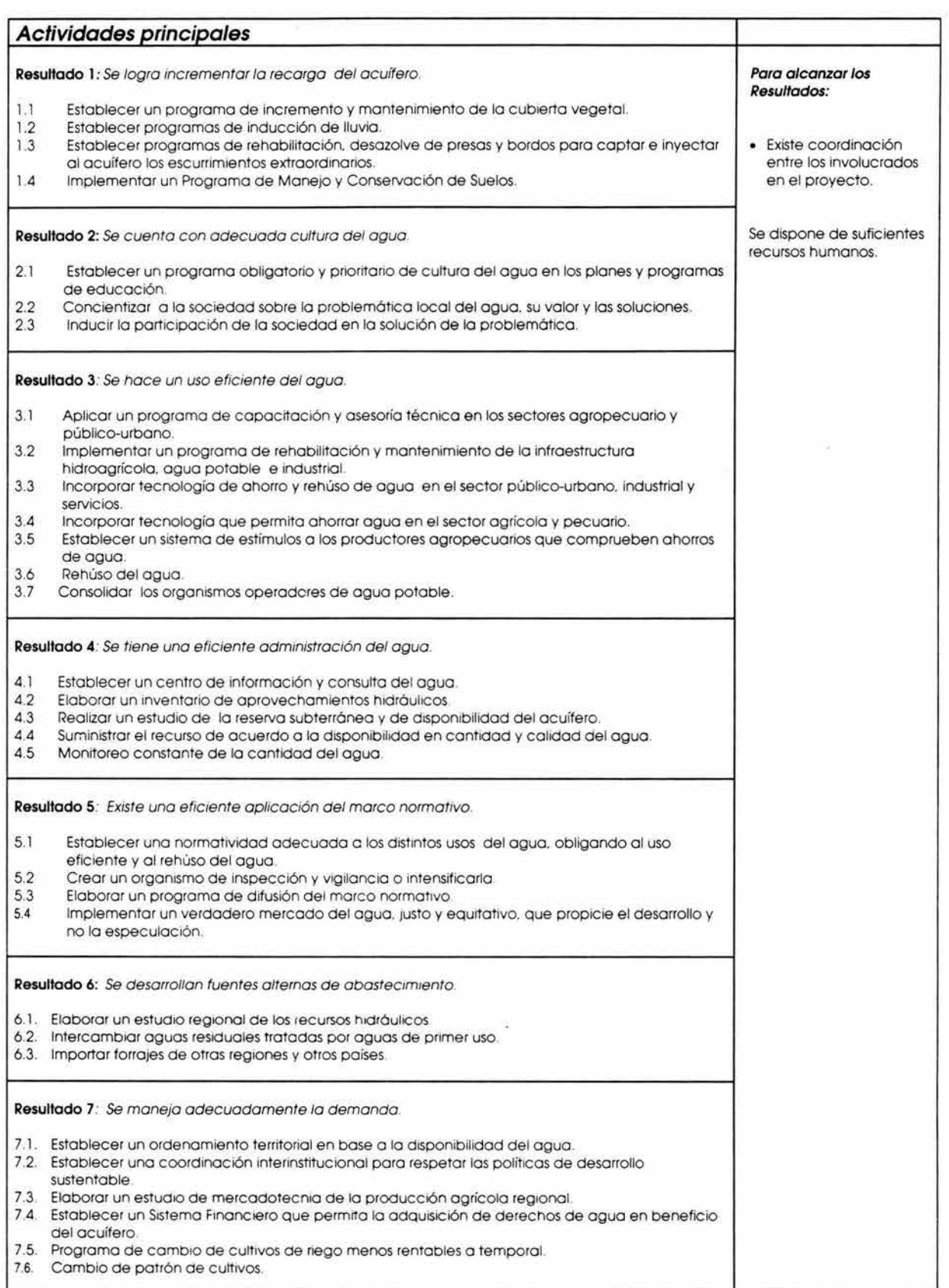

*MAESTRÍA EN PLANEACIÓN. EL MÉTODO ZOPP EN LA PLANEACIÓN DE PROYECTOS.* 

## **4. 5. 5 PLANEACIÓN OPERATIVA DEL PROYECTO.**

**En esta etapa se desagregaron las actividades principales contenidas en la MPP en subactividades, con una asignación de atributos que permitiera hacer monitoreables las actividades, como son las fechas de ejecución, responsables, etc. La Planeación Operativa del Proyecto no contiene aún información sobre costos, éstos podrán ser calculados posteriormente, cuando exista una claridad en los compromisos de ejecución de los involucrados.** 

**Resultado 1:** Se logra incrementar la recarga del acuífero.

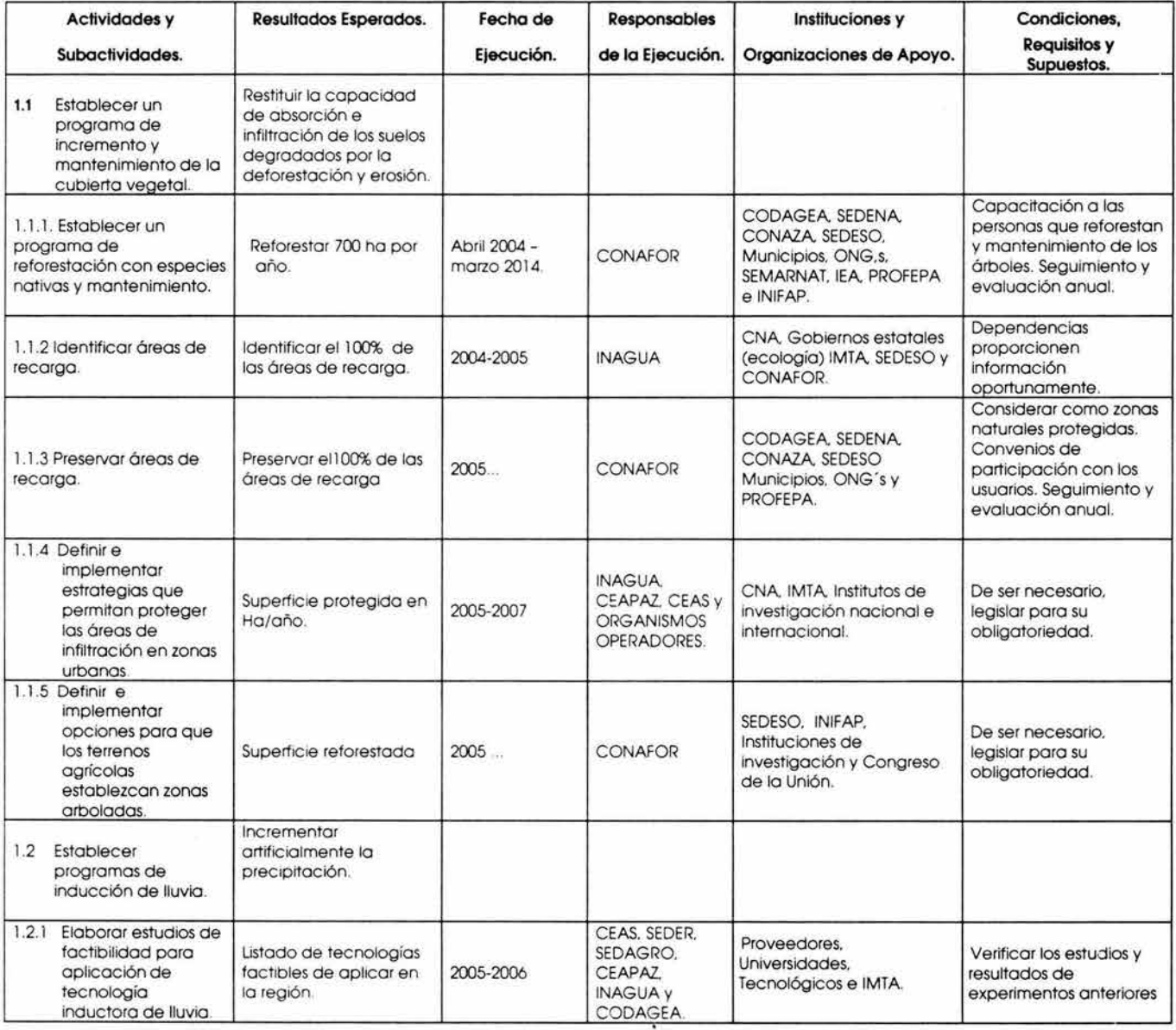

*MAESTRÍA EN PLANEACIÓN. El MÉTODO ZOPP EN LA PLANEACIÓN DE PROYECTOS.* 

#### *CA PITULO IV APLICACIÓN DEL MÉTODO ZOPP. ESTUDIO DE CASO*

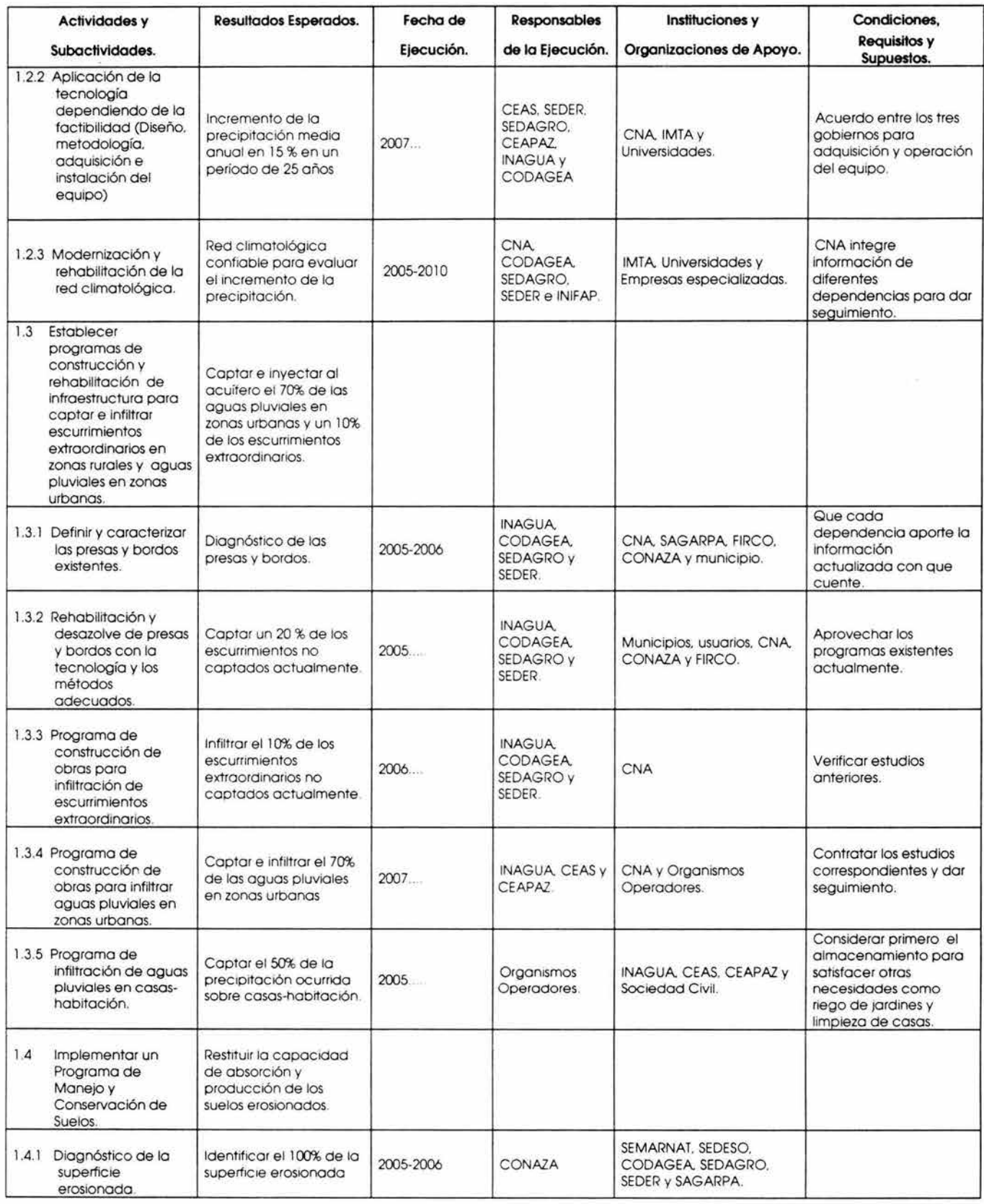

*MAESTRÍA EN PLANEACIÓN. EL MÉTODO ZOPP EN LA PLANEACIÓN DE PROYECTOS.* 

#### *CA PITULO IV APLICACIÓN DEL MÉTODO ZOPP. ESTUDIO DE CASO*

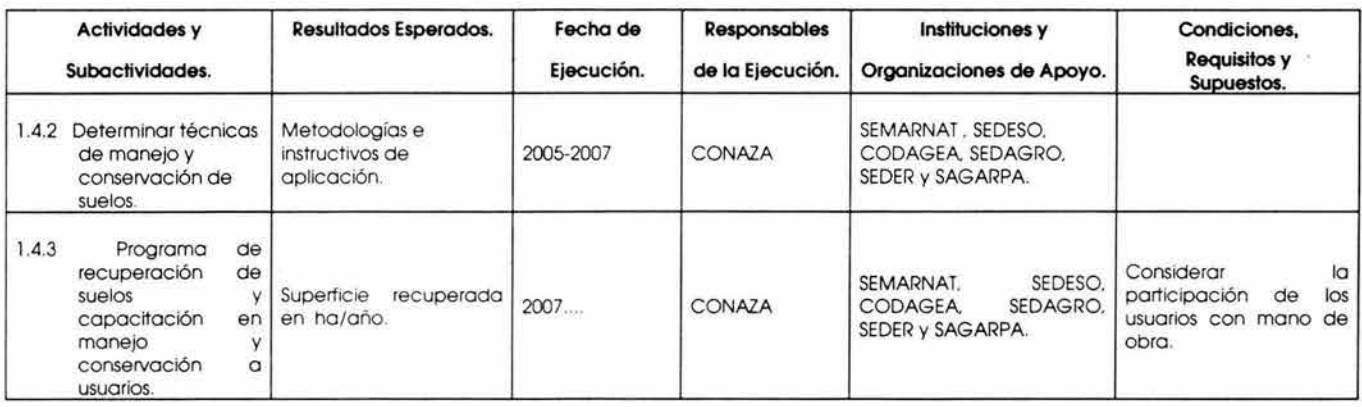

Resultado 2: Se cuenta con adecuada cultura del agua.

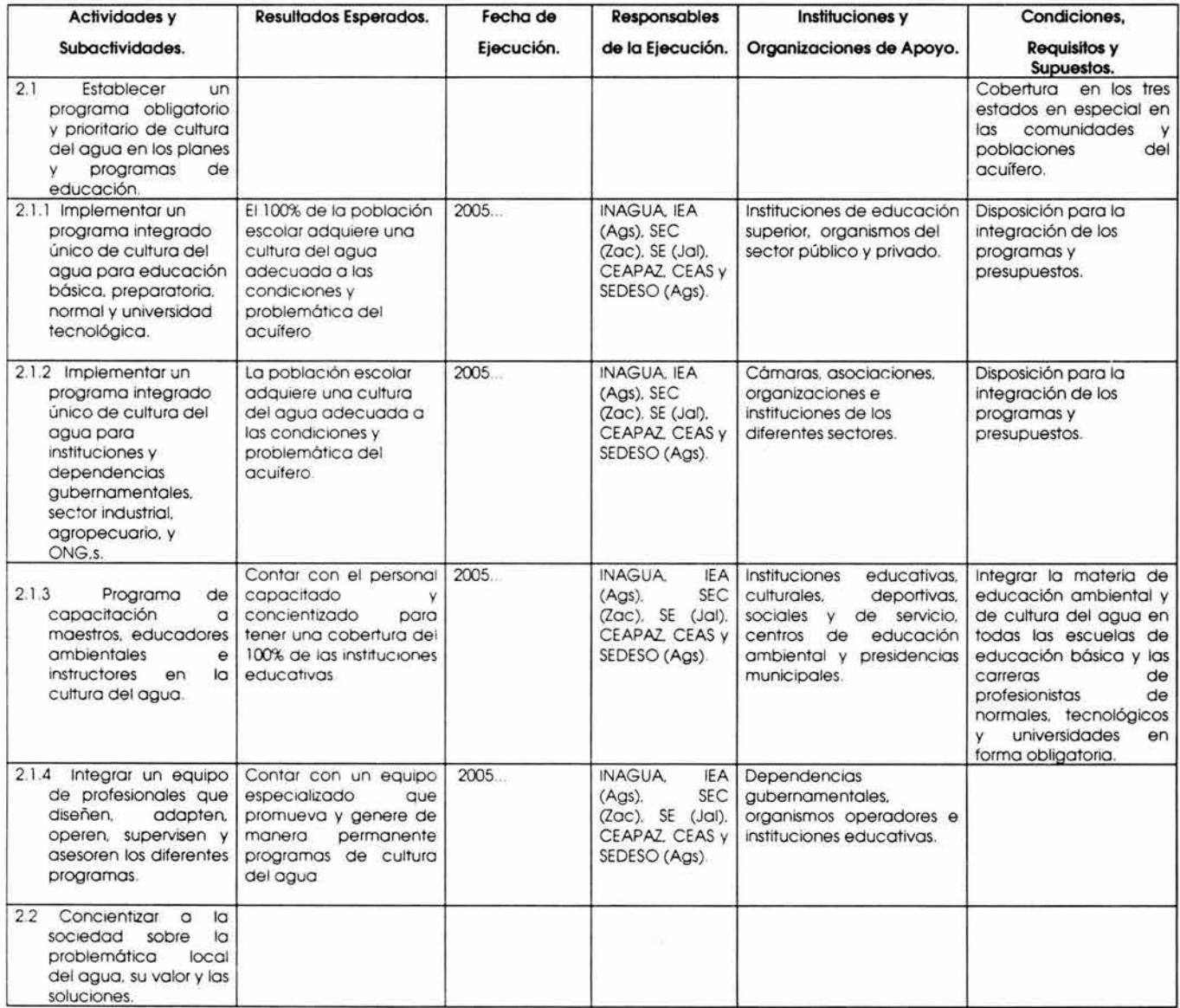

*MAESTRÍA EN PLANEACIÓN. EL MÉTODO ZOPP EN LA PLANEACIÓN DE PROYECTOS.* 

#### *CAPITULO IV. APLICACIÓN DEL MÉTODO ZOPP. ESTUDIO DE CASO*

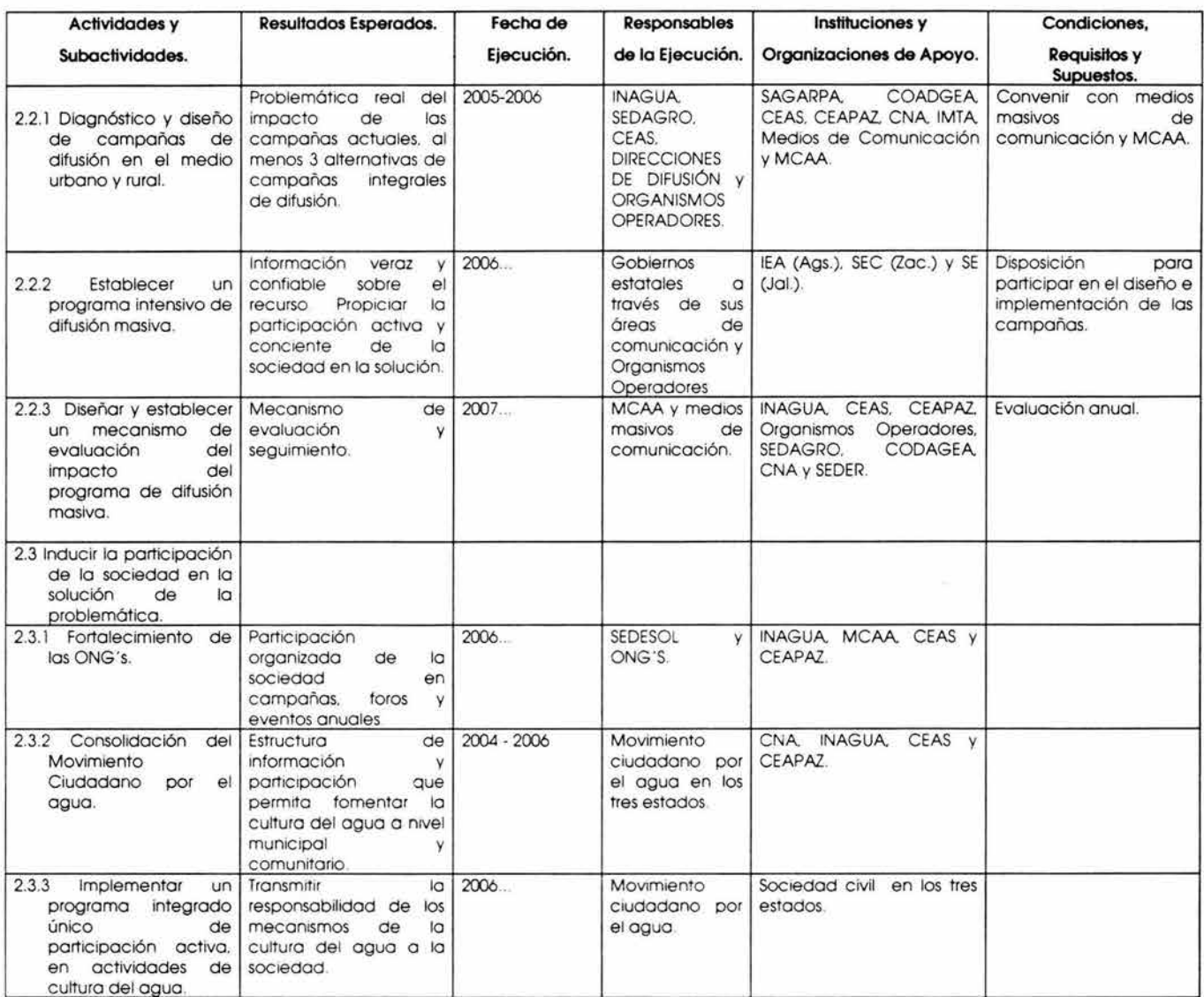

# Resultado 3: Se hace un uso eficiente del agua.

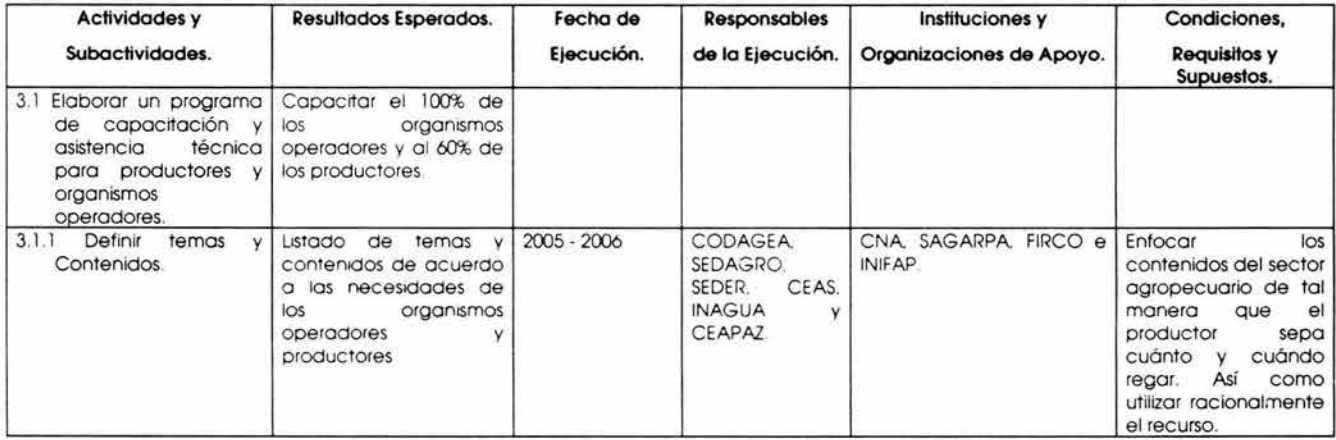

*MAESTRÍA EN PLANEACIÓN EL MÉTODO ZOPP EN LA PLANEACIÓN DE PROYECTOS.* 

#### *CAPITULO IV. APLICACIÓN DEL MÉTODO ZOPP. ES TUDIO DE CASO*

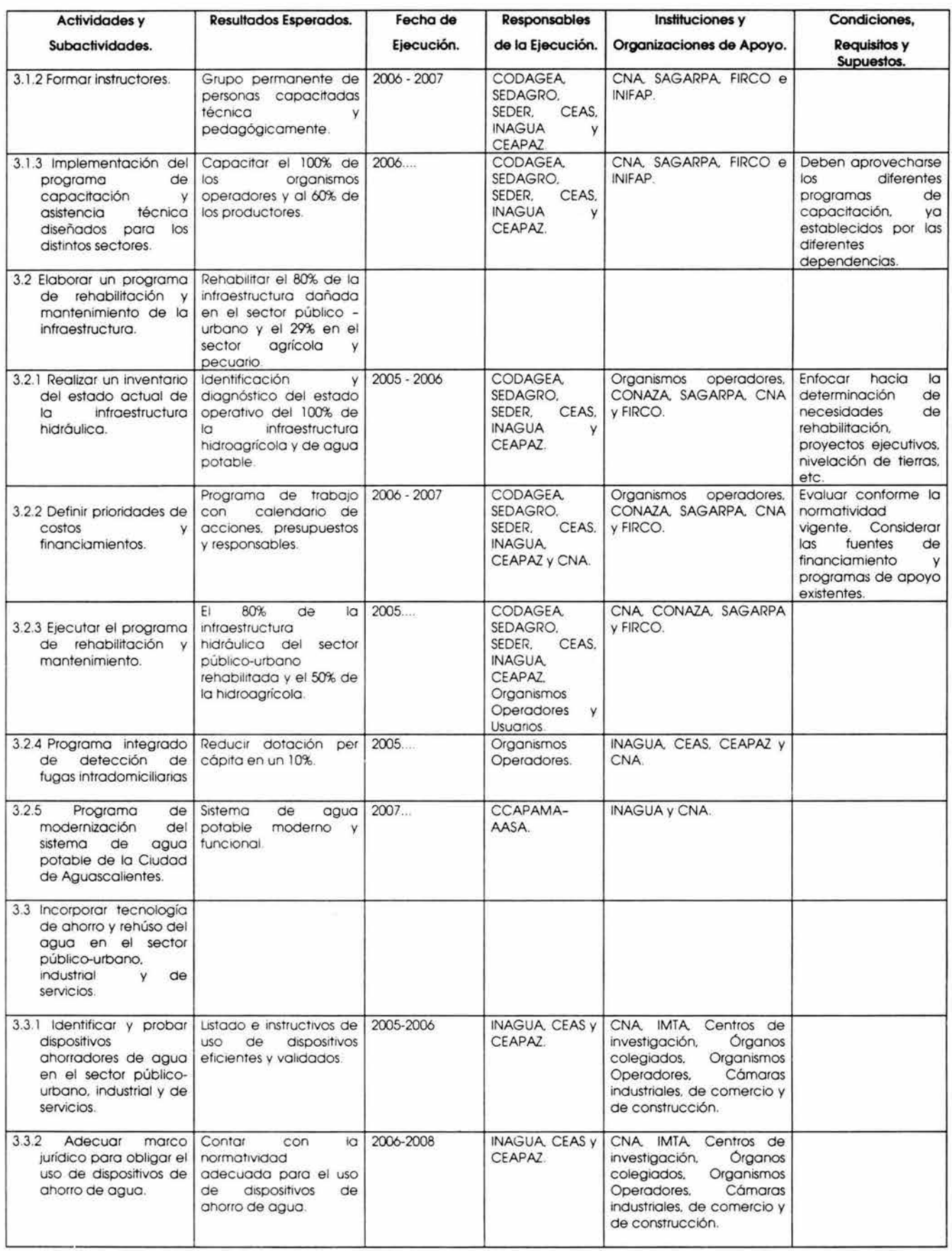

ï

*MAESTRÍA EN PLANEACIÓN.* EL MÉTODO ZOPP EN LA PLANEACIÓN DE PROYECTOS.

#### *CAPITULO IV. APLICACIÓN DEL MÉTODO ZOPP. ESTUDIO DE CASO*

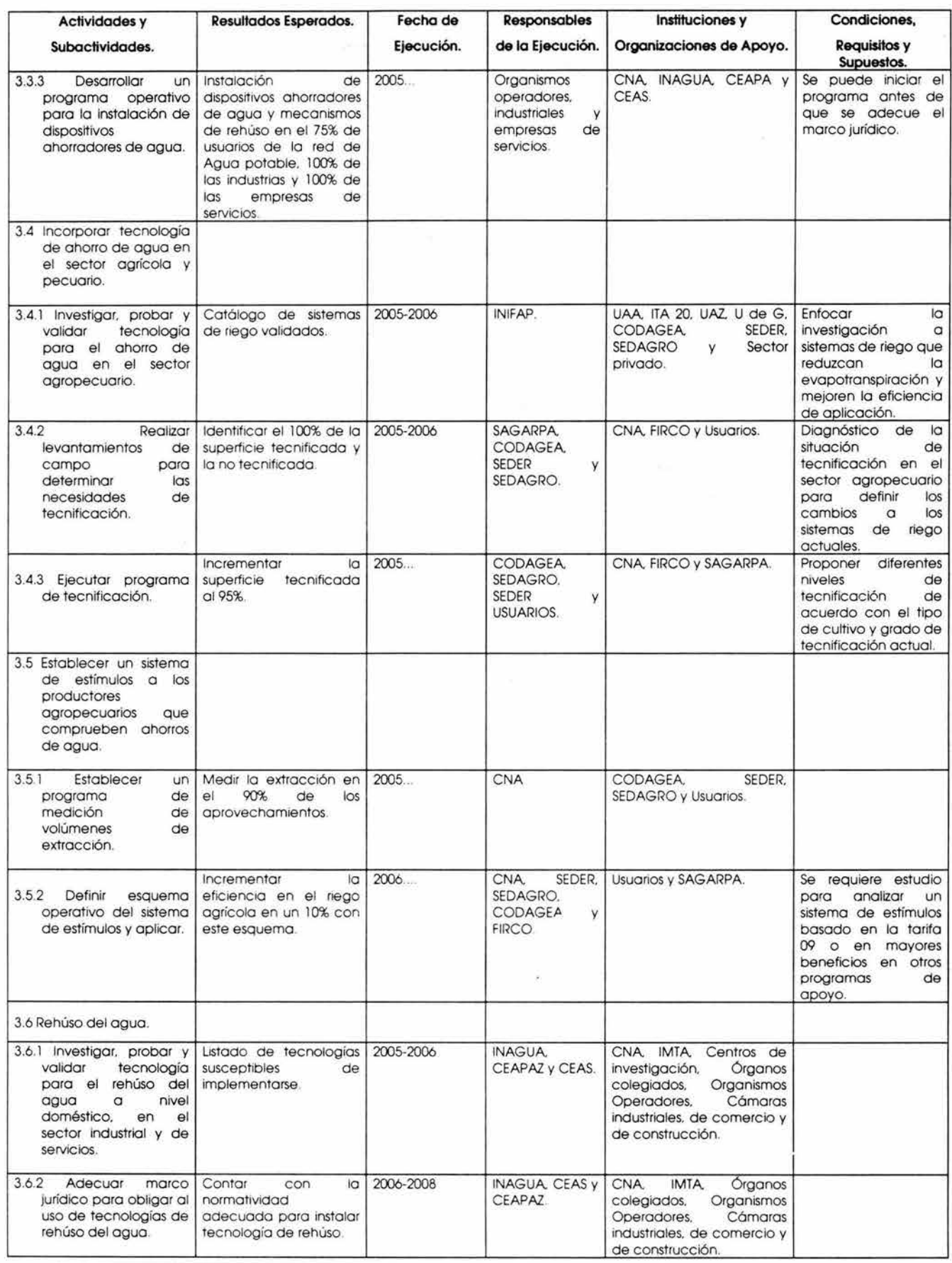

*MAESTRÍA EN PLANEAC!ÓN EL MÉTODO ZOPP EN LA PLANEACIÓN DE PROYECTOS.* 

#### *CAPITULO/V APLICACIÓN DEL MÉTODO ZOPP. ESTUDIO DE CASO*

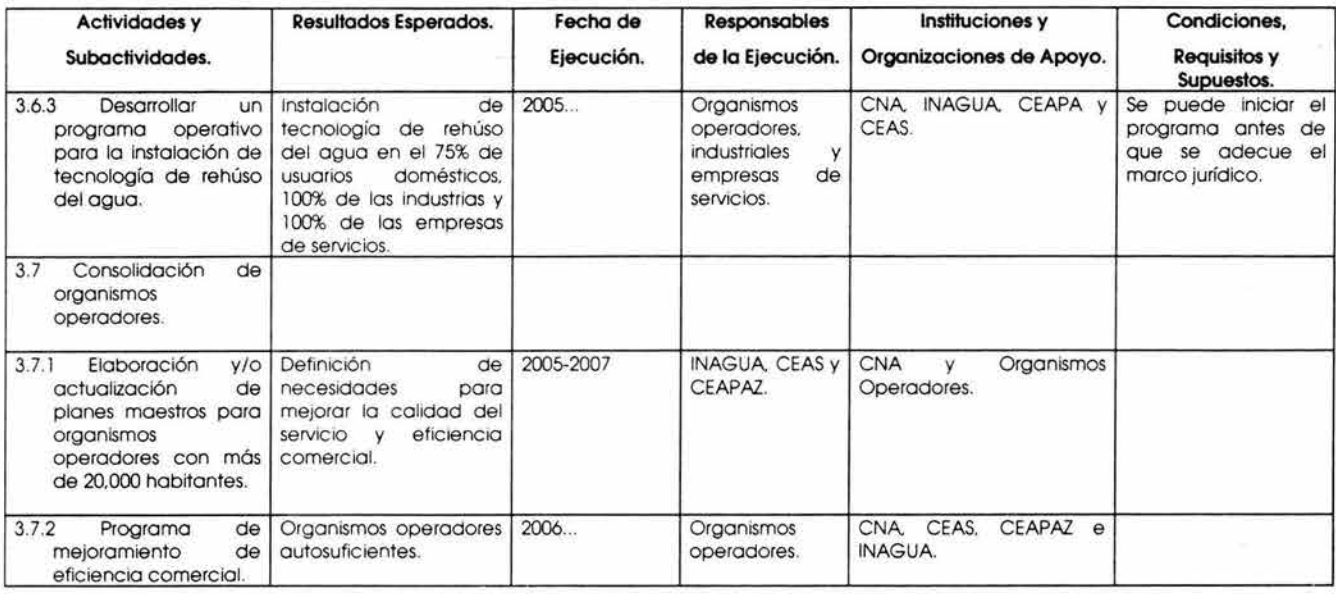

**Resultado 4:** Se tiene una eficiente administración del agua.

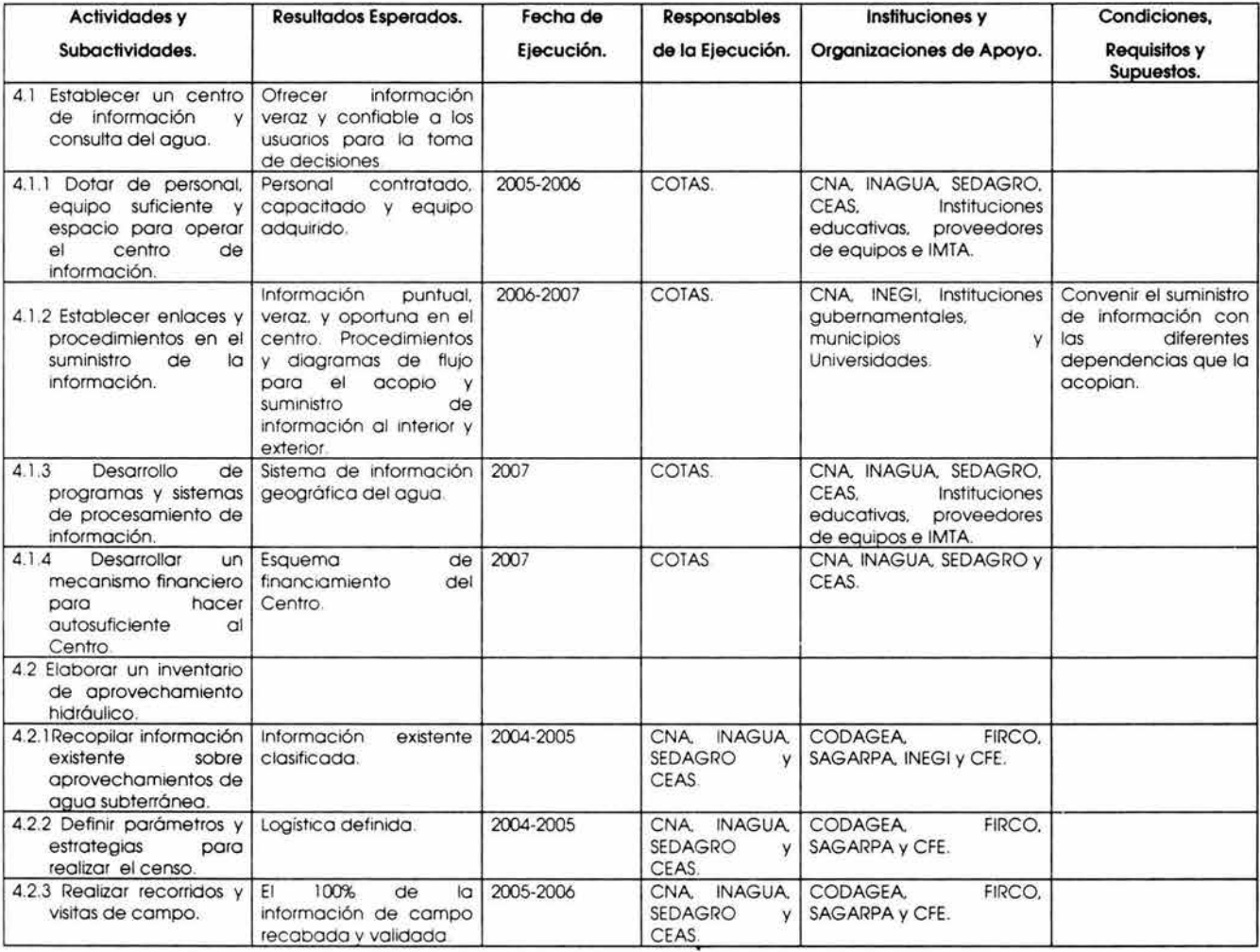

*MAESTRÍA EN PLANEAC!ÓN. EL MÉTODO ZOPP EN LA PLANEACIÓN DE PROYECTOS.* 

#### *CA PITULO IV APl!CACIÓN DEL MÉTODO ZOPP. ESTUDIO DE CASO*

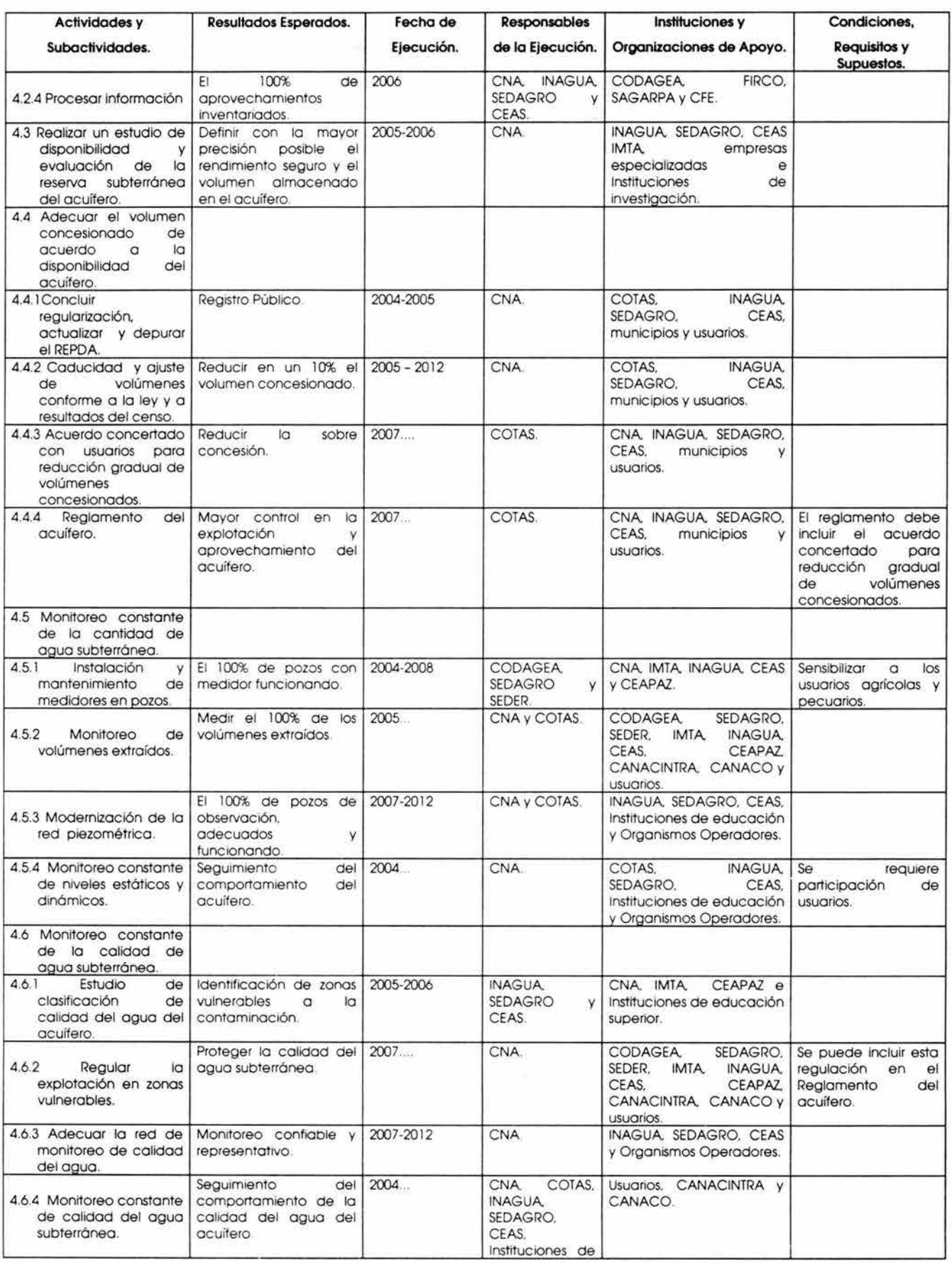

*MAESTRÍA EN PLANEACIÓN.* EL MÉTODO ZOPP EN LA PLANEACIÓN DE PROYECTOS.

#### *CA PITULO IV. APLICACIÓN DEL MÉTODO ZOPP. ESTUDIO DE CASO*

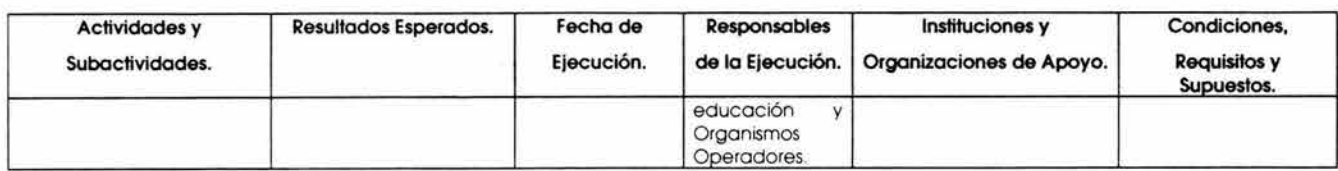

#### Resultado 5: Existe una eficiente aplicación del marco normativo.

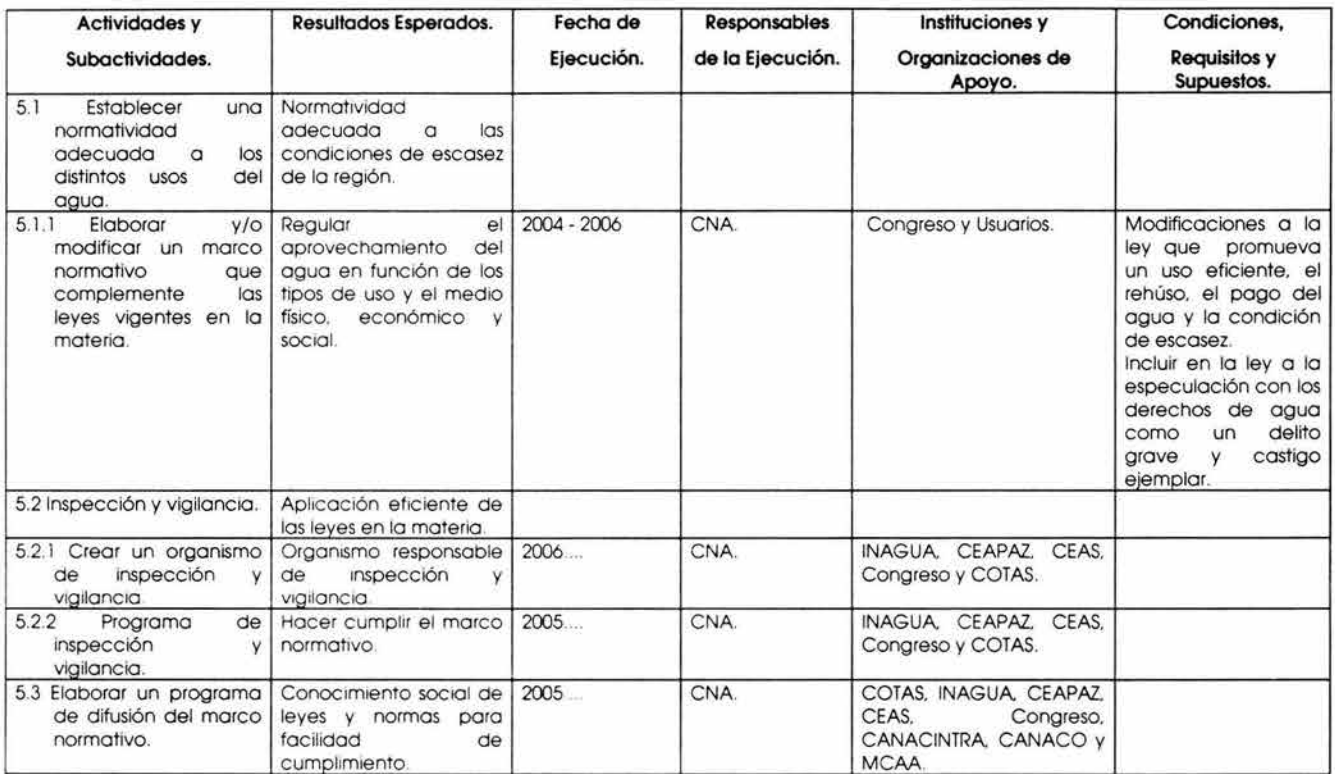

## **Resultado 6:** Se desarrollan fuentes alternas de abastecimiento.

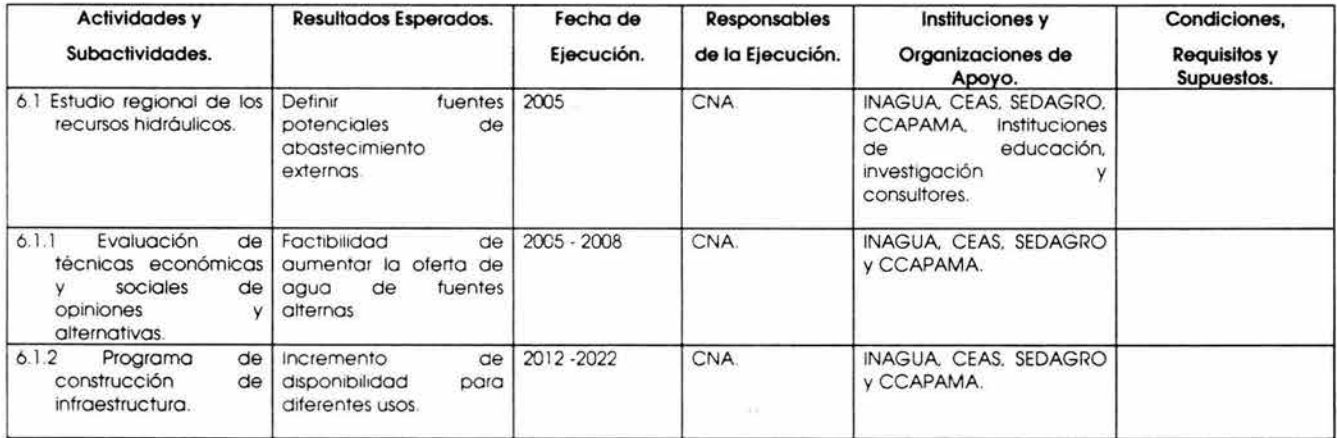

*MA ES TRÍA EN PLANEA CIÓN EL MÉTODO ZOPP EN LA PLANEACIÓN DE PROYECTOS.* 

### *CAPITULO* IV. *APLICACIÓN DEL MÉTODO ZOPP. ESTUDIO DE CASO*

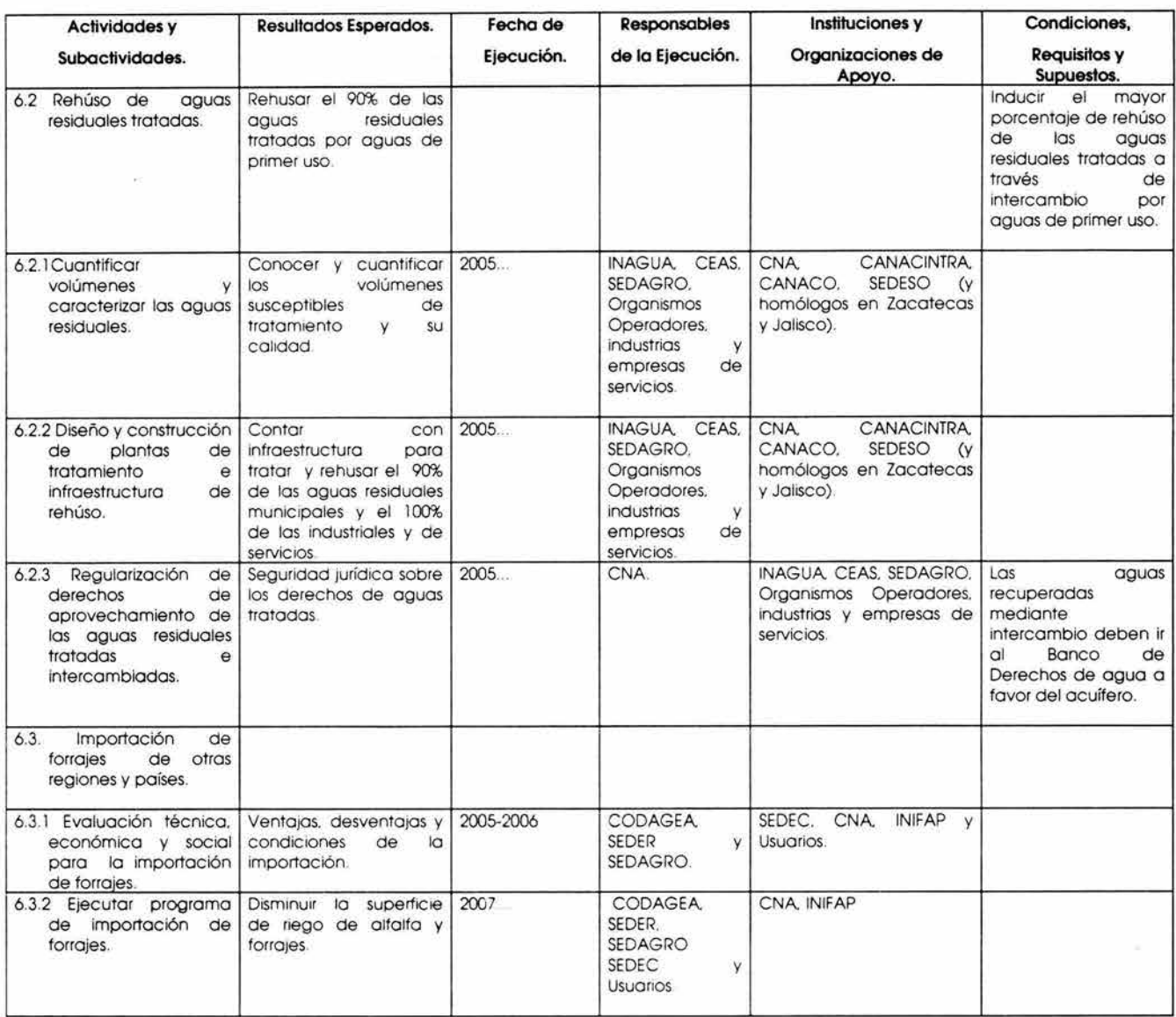

### **Resultado 7:** Se maneja adecuadamente la demanda.

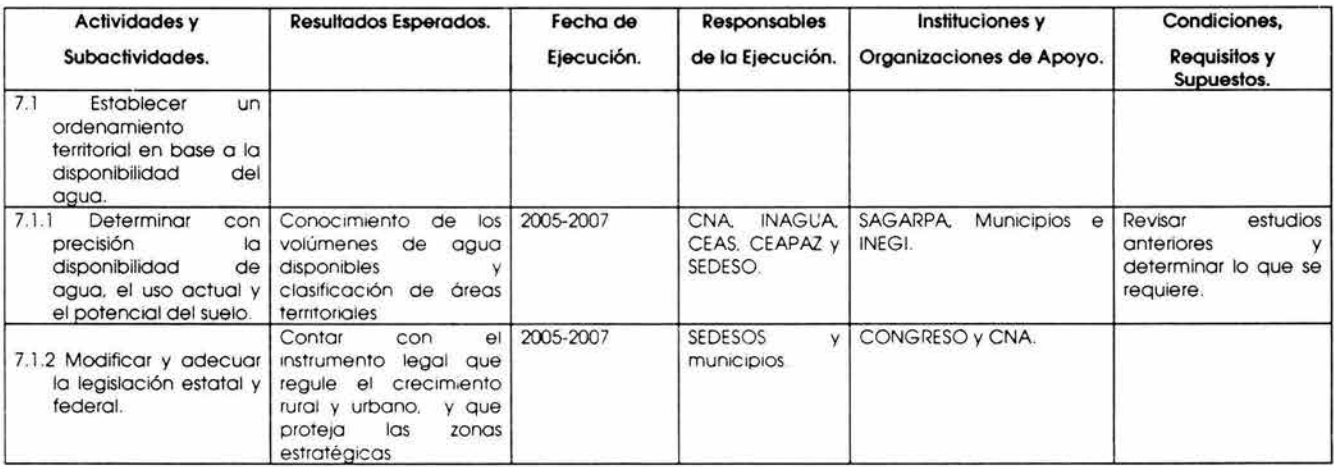

*MAESTRÍA EN PLANEAC!ÓN EL MÉTODO ZOPP EN LA PLANEACIÓN DE PROYECTOS.* 

#### *CAPITULO IV. APLICACIÓN DEL MÉTODO ZOPP. ESTUDIO DE CASO*

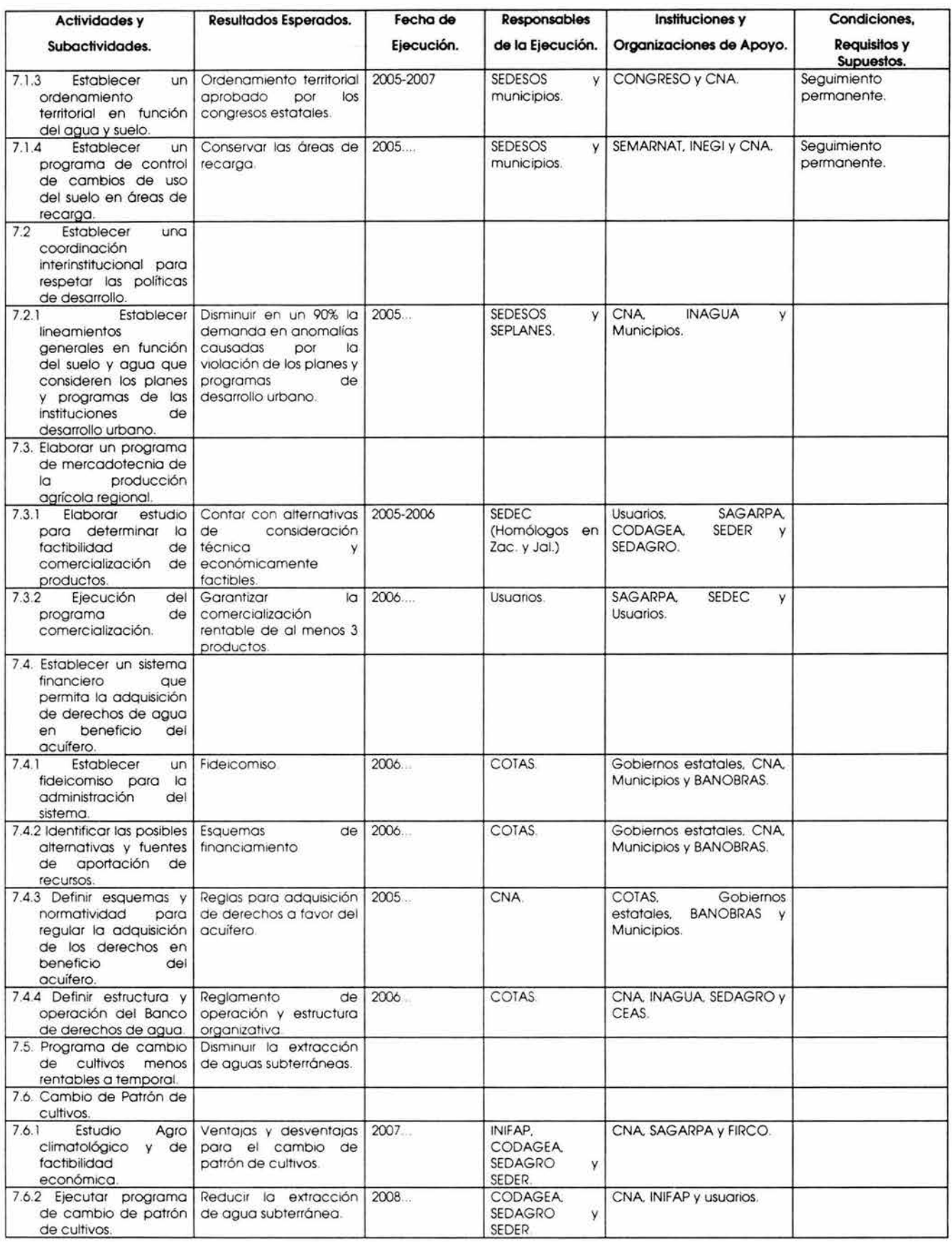

*MAESTRÍA EN PLANEA C!ÓN. El MÉTODO ZOPP EN LA PLANEACIÓN DE PROYECTOS.* 

# **4.6 CONCLUSIONES Y RESULTADOS.**

Con el programa PROZOPP-1, se tiene una base conceptual elaborada mediante un proceso participativo para la realización de un esfuerzo de desarrollo integral de la región, caracterizada por la escasez de agua.

En el desarrollo del programa, encontramos que su duración es a largo plazo (hasta 22 años) y debido a esto, se pueden presentar cambios de sexenio, cambios en los objetivos de las instituciones, cambios de directivos; así como cambios en las personas que participaron y se comprometieron con recursos. Por lo que puede originar que el proyecto pierda continuidad.

El programa PROZOPP-1, es el resultado de un proceso participativo entre los diferentes involucrados de la problemática, en donde el resultado obtenido puede ser subjetivo para ese grupo en específico, y cambiar con el tiempo para otros involucrados que pudieran analizar o participar posteriormente en el proyecto.

Los facilitadores o planeadores, debe tener un alto grado de responsabilidad y autoridad para poder establecer los compromisos derivados de la aplicación del método ZOPP dentro del proceso de desarrollo del programa.

El presente programa solo se desarrollo hasta la etapa de Planeación Operativa, debido a las dificultades que se presentaron en la obtención de presupuestos de actividades con alto grado de especialización y por el tiempo que tardan las empresas de consultaría en proporcionarlos. Debido a que este tipo de proyectos resultan costosos y requieren de tiempo para su desarrollo.

Podemos concluir que en el presente proyecto, resulta importante gestionar la decisión de las instituciones para asegurar su participación activa en la ejecución de las diferentes actividades de su competencia. Además de establecer los mecanismos de coordinación interinstitucional, así como el seguimiento y evaluación de su ejecución y resultados.

Se debe aprovechar el proceso de elaboración de los Programas Operativos Anuales Institucionales, para hacer las adaptaciones necesarias e incorporar las actividades y los recursos para la realización de los Proyectos de este Programa.

Así como considerar, que mediante el compromiso de los involucrados, se podrán mejorar y completar los instrumentos de planeación contenidos en este programa.
## , **CAPITULO V. CONCLUSIONES Y RECOMENDACIONES.**

**CAPITULO L** En la planeación y ejecución de proyectos desarrollados con procesos convencionales "hechos detrás de un escritorio e impuestos desde los niveles superiores", el manejo y administración, frecuentemente enfrentan problemas que podrían impedir alcanzar los objetivos del proyecto.

La búsqueda de soluciones para resolver problemas, con frecuencia requiere lograr una efectiva coordinación con varios grupos que directa o indirectamente se encuentran vinculados con el problema. El proceso de resolver problemas implica trabajar con grupos integrados por personas de diferentes profesiones, con diversos niveles de experiencia, de diferentes posiciones sociales, con comportamientos y reacciones muy diversas.

Existen muchos proyectos en donde es necesario reconocer la presencia de distintos individuos o grupos, que si bien comparten los mismos principios y objetivos generales, difieren en un mayor o menor grado con la naturaleza de las dificultades por atacar, los objetivos específicos por alcanzar y el mejor medio para actuar.

En este tipo de proyectos resulta conveniente utilizar procesos participativos, ya que de no ser superados o limitados, factores como la subjetividad, información parcial o intereses distintos. Ponen en riesgo la calidad del proyecto, así como la viabilidad de su implantación.

Bajo estas condiciones se propone utilizar técnicas y procedimientos participativos, para encontrar una solución que sea buena para todos los grupos o participantes involucrados, a través de su participación en la formulación del proyecto que permita el intercambio de puntos de vista y aprovechar el conocimiento e ideas de quienes intervienen. Así el proceso convencional de planeación de proyectos se ve enriquecido con una serie de técnicas grupales y de consulta a expertos, en donde el papel de los planeadores es facilitar el proceso. Las propuestas son aceptadas por todas las partes y se genera un compromiso de participación en el proyecto.

Por lo anterior, el método ZOPP representa una buena opción en la planeación de proyectos, debido a que es un método participativo de reflexión, discusión y creación

colectiva que requiere del compromiso de los participantes en el proyecto y del consenso en sus decisiones, con especial orientación a la acción.

El método permite que el grupo de trabajo defina en forma consensuada las acciones a realizar y su secuencia para alcanzar los objetivos que se han propuesto.

En la actualidad, el método ZOPP ha adquirido una gran importancia para la formulación de proyectos de cooperación internacional. En nuestro país se comienza a trabajar con este método, que si bien no contiene nada nuevo por las partes que lo integran, representa una método bien estructurado, basado en procesos participativos que cubre con las fases más importantes de preparación e implantación de proyectos. Por lo que se pronostica un uso cada vez mayor en proyectos de carácter público como privado.

**CAPITULO IL** El método ZOPP es un sistema de técnicas y procedimientos para la planeación de proyectos con un enfoque participativo de reflexión, discusión y creación colectiva que requiere de la acción, compromiso de los participantes en el proyecto, y del consenso en sus decisiones. Proporciona una planeación eficiente basada en un análisis detallado y completo de la situación, así como el aseguramiento de la participación de los involucrados para asegurar el éxito del proyecto.

El método se realiza con la reunión del grupo de planeación integrado por los involucrados en la situación problemática a ser analizada. Los participantes definen el problema y lo abordan mediante cada una de las etapas del método.

El método se integra básicamente en tres etapas que son el análisis de la situación, la integración de la matriz de planeación del proyecto y la planeación de la implantación.

En la etapa de "Análisis de la situación" se realiza un diagnóstico de la situación problemática y establece las bases para determinar las soluciones de manera consensuada con la dirección del planeador. En esta etapa se definen y analizan los problemas, se formulan los objetivos y se identifican las alternativas de solución.

En la etapa de integración de la "Matriz de planeación del proyecto", se definen aspectos tales como: "qué se desea lograr", "cómo se alcanzarán los objetivos y resultados", "qué factores externos son imprescindibles para el éxito", "cómo se puede medir el cumplimiento de los objetivos y resultados", "dónde se pueden conseguir los datos necesarios para verificar el cumplimiento" y "cuánto costará el proyecto". La matriz de planeación se integra con los objetivos y las actividades del

proyecto, los supuestos importantes, los indicadores verificables objetivamente y las fuentes de verificación.

En la tercera etapa referente a la "Planeación de la implantación", se establecen los lineamientos generales para la organización de la implantación del proyecto y su ejecución.

Es importante aclarar que el método busca dar solución a un problema mediante la implantación de un proyecto. Se recomienda hacer diversos seguimientos al desarrollo de la metodología desde el planteamiento y análisis de la problemática, hasta la viabilidad para la implantación que forman parte de las etapas del método ZOPP con el propósito de llevar a buen término el éxito del proyecto

El método ZOPP es un sistema flexible que dependiendo de las características del problema, de los involucrados y del nivel educativo o cultural puede sustituir o auxiliarse de otras técnicas. Siempre y cuando se garanticen los mismos resultados en comparación con la estructura original.

En los últimos años se han desarrollado técnicas de planeación y en la actualidad se cuenta con diversos tipos y enfoques para la solución de problemas, ya sea para la fase de "diagnóstico", "identificación y diseño de soluciones" y el "control de resultados". El éxito de su utilización radica en seleccionar la más adecuada de entre una amplia gama de opciones, considerando sus alcances y limitaciones. Así como el conocimiento de aplicación de las diversas técnicas y métodos, como de la experiencia del planeador a cargo del proyecto.

**CAPITULO ll** El SIZOPP es un sistema de cómputo integral desarrollado en Access que contempla las etapas del método ZOPP, bajo una sólida estructura de programación. El software está diseñado específicamente para ser utilizado en la Comisión Nacional del Agua, pero con ciertas consideraciones y adecuaciones en su operación puede ser utilizado por otras dependencias gubernamentales con aplicaciones tan amplias como en proyectos de desarrollo agrícola, pesquero, industrial, educativos, forestal y hasta de carácter político.

El software esta diseñado para manejar una gran cantidad de proyectos y programas simultáneamente, permitiendo la transferencia de información de los proyectos desarrollados tanto a nivel central, regional y estatal. Su uso se extiende a nivel nacional mediante gerencias distribuidas a todo lo largo del país, por lo que se vuelve complejo el manejo de la información.

Para algunos proyectos resultaría innecesario el uso de opciones tales como el apartado de *"Impacto Medio Ambiente"* que permite documentar de qué manera el proyecto afecta al medio ambiente, ya que está información es solicitada por la SEMARNAP. Lo mismo resultaría en el caso de los *Catálogos* específicos de la CNA, los cuales no son considerados en el método ZOPP, ya que fueron adecuaciones realizadas de acuerdo a las necesidades de la institución.

Debido a lo expuesto anteriormente, el SIZOPP puede ser utilizado por otras dependencias gubernamentales, sólo si se tienen ciertas consideraciones o se adapta la base de datos a sus necesidades. Es muy útil en el manejo de un gran número de programas y proyectos, debido a que la cantidad y manejo de información se simplifica con el SIZOPP. Para las personas que desarrollan un bajo número de proyectos con el ZOPP, resulta conveniente usar otro tipo de apoyos como pudieran ser bases de datos sencillas u hojas de cálculo como complemento, ya que la operación del SIZOPP puede resultar más complicada que el desarrollo mismo del proyecto.

**CAPITULO** IV. Con el programa PROZOPP-1, se tiene una base conceptual elaborada mediante un proceso participativo para la realización de un esfuerzo de desarrollo integral de la región, caracterizada por la escasez de agua.

En el desarrollo del programa, encontramos que su duración es a largo plazo (hasta 22 años) y debido a esto, se pueden presentar cambios de sexenio, cambios en los objetivos de las instituciones, cambios de directivos; así como cambios en las personas que participaron y se comprometieron con recursos. Por lo que puede originar que el proyecto pierda continuidad.

El programa PROZOPP-1, es el resultado de un proceso participativo entre los diferentes involucrados de la problemática, en donde el resultado obtenido puede ser subjetivo para ese grupo en específico, y cambiar con el tiempo para otros involucrados que pudieran analizar o participar posteriormente en el proyecto.

Los facilitadores o planeadores, debe tener un alto grado de responsabilidad y autoridad para poder establecer los compromisos derivados de la aplicación del método ZOPP dentro del proceso de desarrollo del programa.

El programa solo se desarrolló hasta la etapa de Planeación Operativa, debido a las dificultades que se presentaron en la obtención de presupuestos de actividades con alto grado de especialización y por el tiempo que tardan las empresas de consultaría en proporcionarlos; debido a que este tipo de proyectos resultan costosos y requieren de tiempo para su desarrollo.

Podemos concluir que en el presente proyecto, resulta importante gestionar la decisión de las instituciones para asegurar su participación activa en la ejecución de las diferentes actividades de su competencia. Además de establecer los mecanismos de coordinación interinstitucional, así como el seguimiento y evaluación de su ejecución y resultados.

Se debe aprovechar el proceso de elaboración de los Programas Operativos Anuales Institucionales, para hacer las adaptaciones necesarias e incorporar las actividades y los recursos para la realización de los Proyectos de este Programa. Así como considerar, que mediante el compromiso de los involucrados, se podrán mejorar y completar los instrumentos de planeación del programa.

# **ANEXOS**

*DIVISIÓN DE ESTUDIOS DE POSGRADO* - *F.l MAESTRÍA EN PLANEACIÓN.* 

## **ANEXO "A"**

## **TABLA COMPARATIVA ENTRE DIVERSOS METODOS, ENFOQUES Y TECNICAS PARTICIPATIVAS.**

#### *DíVISIÓN DE ESTUDIOS DE POSGRADO* - F.!. *MAESTRÍA EN PLANEACIÓN.*

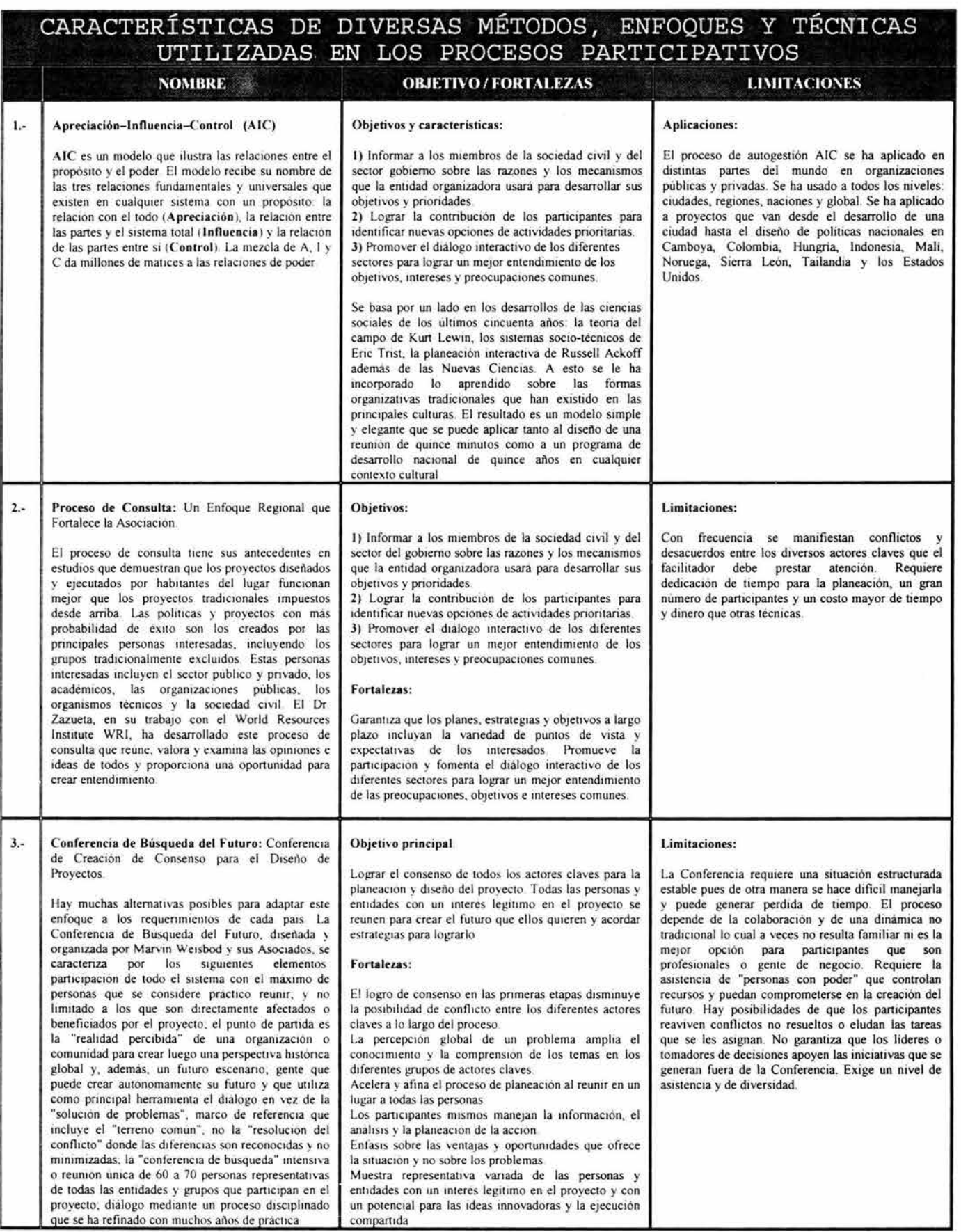

*DIVISIÓN DE ESTUDIOS DE POSGRADO -* F./ *MAESTRÍA EN PLANEAC!ÓN.* 

*ANEXO "A".* 

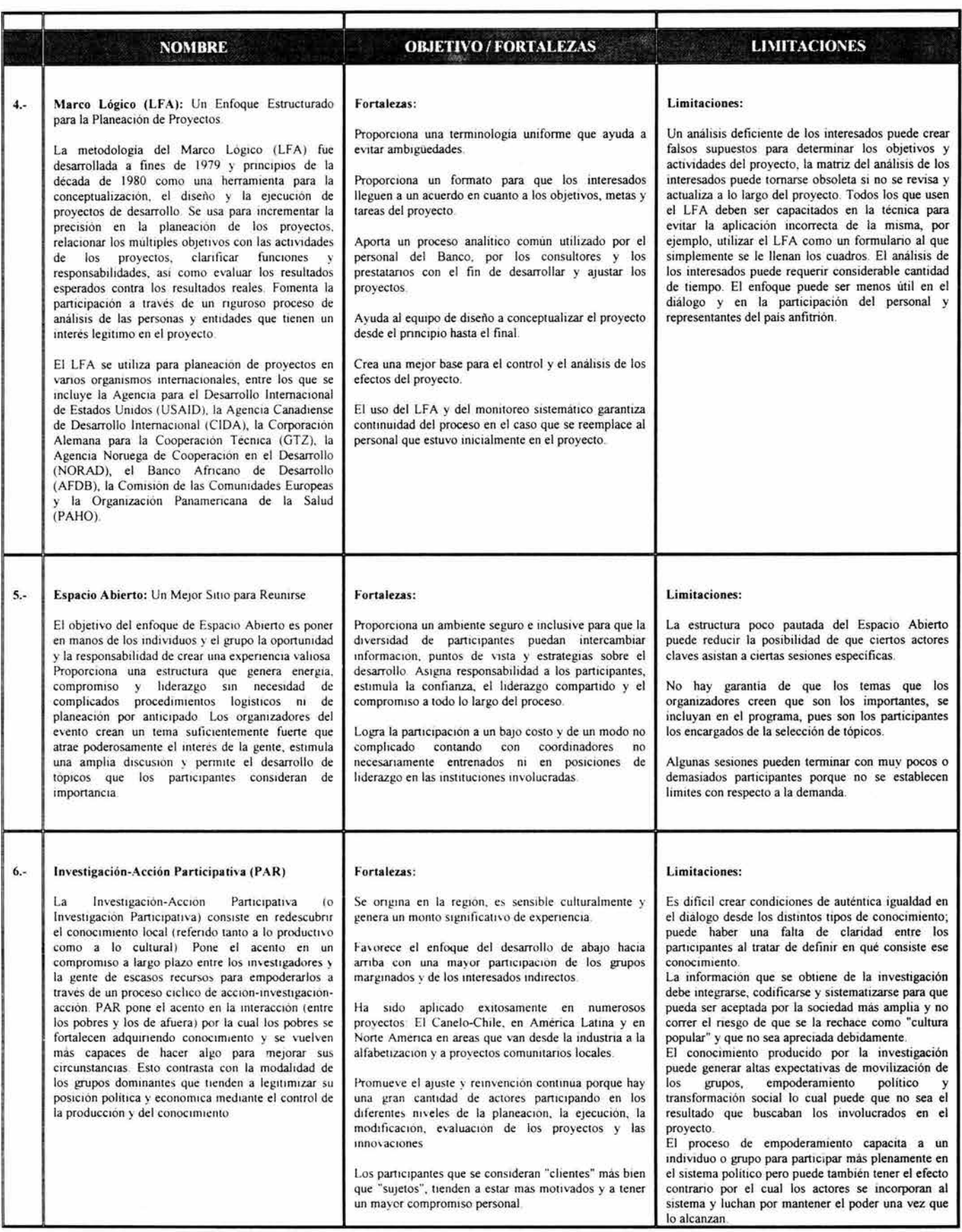

*DIVISIÓN DE ESTUDIOS DE POSGRADO- F.l MAESTRÍA EN PLANEACIÓN* 

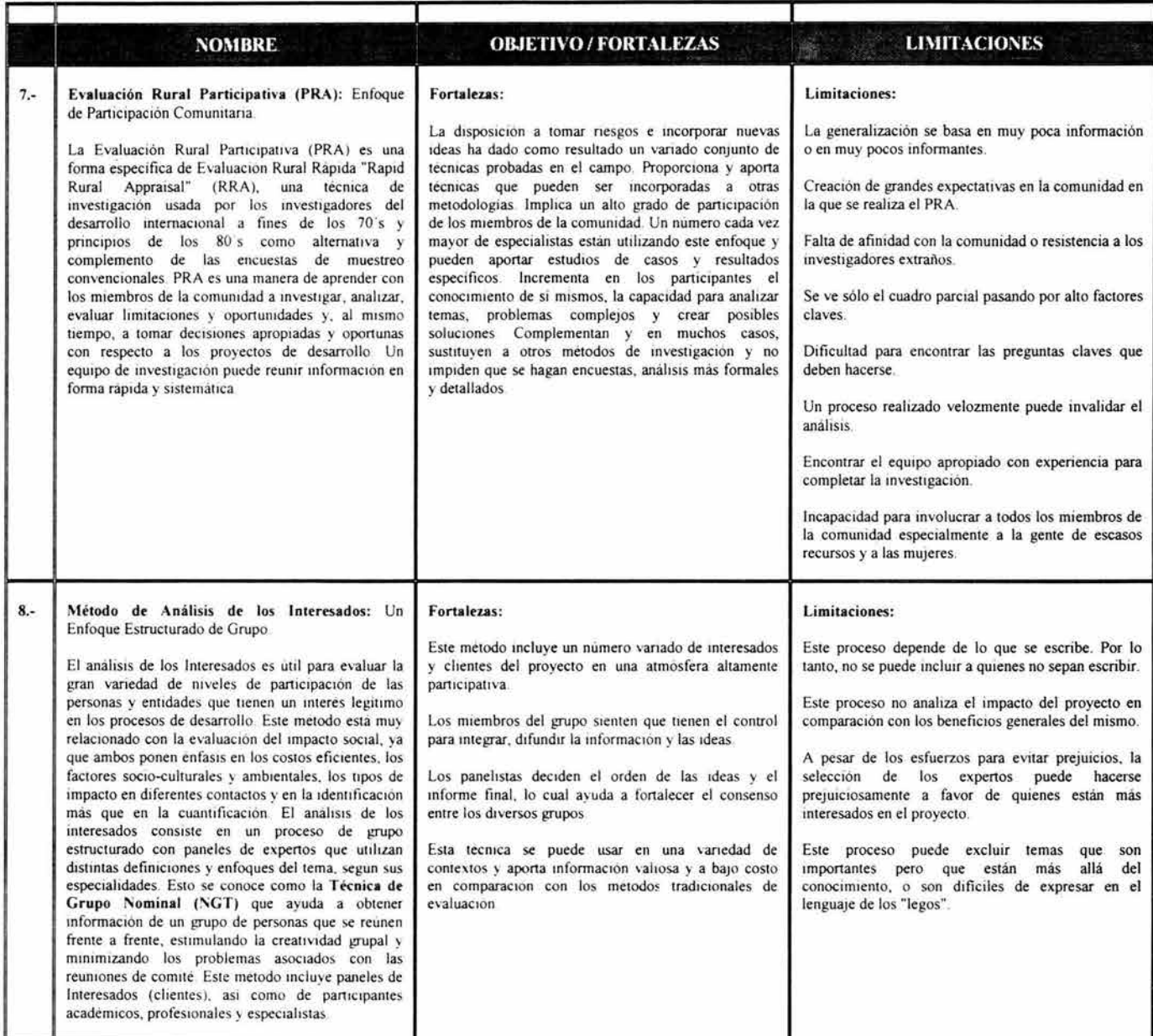

## **ANEXO "B".**

## **MANEJO DEL SOFTWARE SIZOPP.**

## , **MANEJO DEL SOFTWARE DE APLICACION SIZOPP.**

En este apartado se presenta la secuencia de pasos que debe seguir el usuario para registrar la información sobre la formulación de un proyecto en las diferentes fases del método ZOPP; así como el seguimiento que se debe realizar en el avance del proyecto y su evaluación.

Se recomienda seguir la secuencia e indicaciones marcadas para que la información quede correctamente estructurada dentro del sistema.

## **1. DATOS DEL PROYECTO.**

## **1 .1 ALTA DEL PROYECTO.**

#### **Menú:** *Proyectos;* Opción: *Nuevo.*

Una vez que se cuente con los esquemas de usuarios, los catálogos generales, las listas de verificación y el catálogo de involucrados se podrá iniciar el registro de información de los proyectos.

Esta rutina permite agregar un nuevo proyecto a la base de datos y toma por default los datos de nivel, clave de región y clave del estado de los Parámetros del menú Base de datos, aún cuando pueden modificarse.

Automáticamente el sistema designa el consecutivo del proyecto y el número de versión a l. Estos valores pueden modificarse, por ejemplo, a nivel región se puede agregar un proyecto a nivel estatal.

Es importante señalar que los datos de nivel, región y estado identifican el área responsable del proyecto, no significa la cobertura del proyecto. Para registrar las regiones donde el proyecto tiene un impacto, se deberá utilizar la opción Regiones que abarca el proyecto del menú Proyectos.

Una vez proporcionados los datos iniciales, el sistema abre la ventana de ficha del proyecto para que se complementen los datos generales del proyecto. Es necesario que se registren todos los datos solicitados.

Cada proyecto tendrá una clave única que estará formada por 8 caracteres:

- ·:· Los 2 primeros indican la clave de la región.
- •:• Los 2 siguientes indican la clave del Estado.
- ·:· Los 3 siguientes corresponden a un consecutivo por región o estado.
- •:• El último carácter señala la versión del proyecto.

Así por ejemplo, un proyecto podrá tener la clave 02260042, la cual indicará que es un proyecto de la región Noroeste (02), Estado Sonora (26), consecutivo 004 y versión 2.

El sistema podrá conservar en la base de datos, diversas versiones de un mismo proyecto, lo cual permitirá conservar las modificaciones que vaya teniendo a lo largo de su formulación.

Para guardar un proyecto con una nueva versión se utiliza la opción *Guardar como* del menú *Proyectos.* 

Es importante señalar que la clave de un proyecto no podrá modificarse. En caso de que se haya registrado incorrectamente podrá utilizarse la opción *Guardar como*  asignándole correctamente su clave y posteriormente eliminar de la base el proyecto con clave errónea.

### **1. 2 USUARIO DEL PROYECTO.**

Menú: *Herramientas;* Opción: *Usuarios del Proyecto.* 

Una vez dado de alta el proyecto, se debe indicar quienes podrán tener acceso al proyecto. Al activar esta opción se pueden agregar los usuarios que se dieron de alta previamente en la Opción *Usuarios* del mismo menú de Herramientas. Solo los usuarios que se agreguen en esta opción podrán tener acceso al proyecto.

## **1 . 3 ABRIR UN PROYECTO.**

#### Menú: *Proyectos;* Opción: *Abrir.*

Para abrir un proyecto se debe seleccionar el proyecto situando el cursor en el proyecto deseado y presionando el botón de abrir. Al dar de alta un proyecto, el sistema permite registrar la información de las fases del método. Si ya existe el proyecto o se desea modificar otro proyecto, es necesario abrirlo antes de poder ingresar información, de otra manera el sistema despliega el mensaje:

#### *UTILIZAR OPCIÓN ABRIR DEL MENÚ PROYECTOS?*

Solo se puede modificar un proyecto a la vez. Los menús *Proyectos, Análisis de involucrados, Árboles y Objetivos, Matriz de Planeación, Programa Operativo y Seguimiento,* contienen módulos que registran la información del proyecto. Para poder usar estos menús se requiere abrir previamente el proyecto.

Para poder registrar, consultar o imprimir información de un proyecto es necesario abrirlo previamente. Al activar esta opción se muestra una ventana con los diferentes proyectos de la base de datos en forma de tabla. Los proyectos se pueden clasificar si se coloca el cursor en cualquier columna y se presiona el botón de clasificar que aparece en la barra de herramientas.

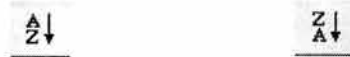

Si se desean clasificar los proyectos por más de un criterio, se podrá indicar en la parte inferior de la ventana hasta 4 variables. Así por ejemplo si se desea clasificar por Proyecto, Área, Estado y Tipo de proyecto, se deberán indicar los criterios como aparecen en la siguiente figura y presionar el botón de clasificar que se encuentra a la derecha.

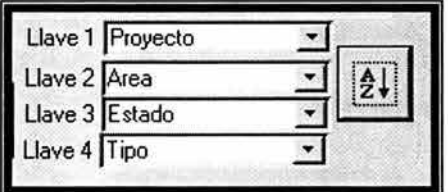

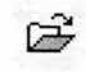

Para abrir un proyecto se debe seleccionar situando el cursor en el proyecto deseado y presionar el botón de abrir.

## **1 . 4 EDITAR UN PROYECTO.**

#### 1. 4.1 DA TOS GENERALES.

#### Menú: *Proyectos;* Opciones: *Datos Proyecto.*

Es utilizado para consultar o modificar los datos generales del proyecto. Mediante una ventana que muestra las secciones de *Datos generales, Problema y objetivo, Descripción, Antecedentesy Justificación.* 

Es importante que se registren todos los datos solicitados, sobre todo los que se muestran en la sección Datos Generales.

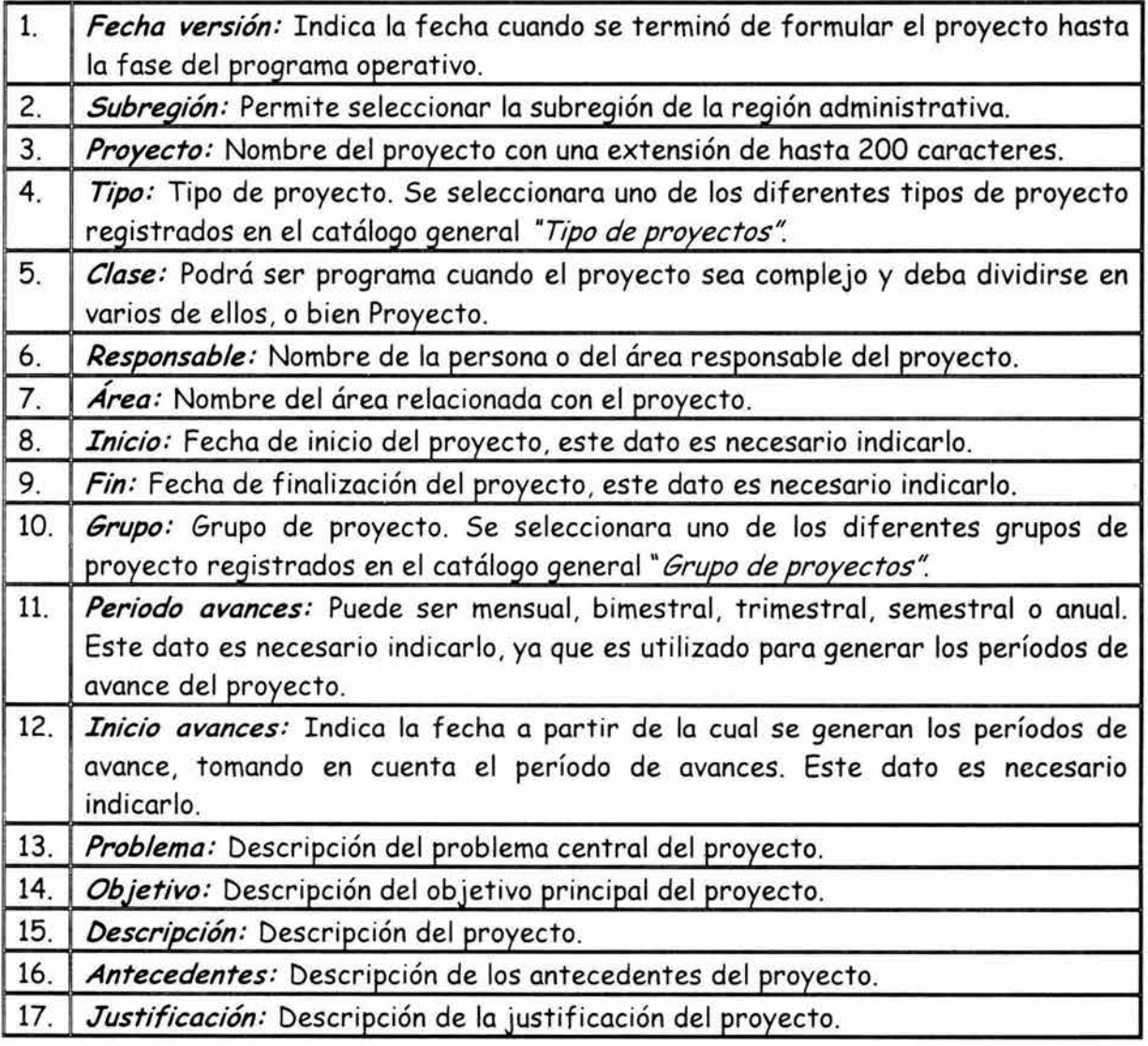

En los últimos 5 conceptos el sistema permite registrar una mayor cantidad de texto, por lo que se puede extender a varios párrafos si así se desea.

Es necesario que se registre en los datos generales la fecha de inicio y de terminación del proyecto, la periodicidad y fecha de inicio de los avances del proyecto, ya que estos datos se consideran para calcular los cronogramas, así como en el seguimiento y evaluación del proyecto.

Es importante registrar todos los datos solicitados ya que esta información constituye la parte fundamental de la documentación en el proceso de formulación del proyecto.

La clase del proyecto permite diferenciar los programas de los proyectos. Un programa puede contener más de un proyecto. En el caso de los programas, se pueden tener en la matriz de formulación más de un objetivo de proyecto. Por lo que se trabaja a nivel de proyecto.

Los cuadros con fondo en color amarillo no pueden ser modificados ya que constituyen la clave del proyecto.

#### *1. 4. 2 IMPACTO MEDIO AMBIENTE.*

#### Menú: *Proyectos;* Opciones: *Impacto Medio Ambiente.*

En esta opción se registra la información referente al impacto del proyecto sobre el medio ambiente. Es importante señalar que la información de este apartado es solicitada por la Secretaria del Medio Ambiente, Recursos Naturales y Pesca (SEMARNAP) a través del reporte que se imprime, sólo en el caso de los proyectos de la Comisión Nacional del Agua (CNA). Se encuentra estructurada en 5 diferentes secciones para registrar datos sobre:

- 1. Ubicación geográfica del proyecto.
- *2.* Articulación con otras prioridades/proyectos de la SEMARNAP.
- *3.* Proyectos Modelo y proyectos de Atención Especial.
- 4. Impactos de la prioridad al Medio Ambiente y/o recursos Naturales.
- *5.* Impactos a los lineamientos de la Política de la SEMARNAP.

La información registrada en el apartado de *Impacto Medio Ambiente* permite documentar de qué manera el proyecto afecta al medio ambiente.

#### 1. 4. 3 PLANOS DEL PROYECTO.

Menú: *Proyectos;* Opciones: *Plano.* 

La opción de *Plano* suministra un plano del proyecto, pero puede ser que el proyecto no tenga un plano asociado. El plano debe crearse independientemente, ya que aquí solo se indica el nombre y la extensión del archivo.

Esta opción permite consultar y/o imprimir el plano del proyecto. Cuenta con opciones de presentación tanto para consulta como para su impresión: Recortado, extendido y Zoom.

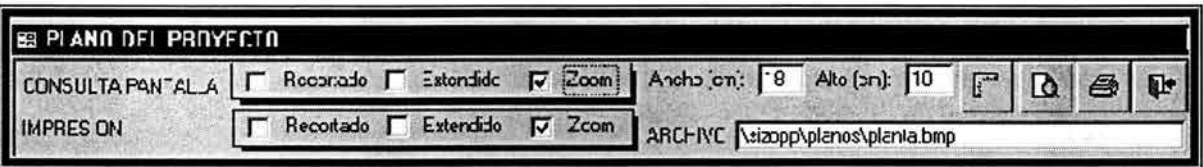

Para consultar el plano en el monitor, es necesario determinar sus dimensiones en centímetros.

Se cuenta con un recuadro para indicar el nombre y extensión del archivo. El archivo del plano puede situarse en la carpeta PLANOS situada en la carpeta donde reside el sistema, aun cuando pueda estar en otra ubicación. Es importante escribir el nombre completo del archivo incluyendo la versión. Se pueden utilizar archivos con extensión BMP, PCX, GIF, JPG, etc. Si se cambian las opciones del sistema se debe presionar el primer botón de icono de regla, para reflejar los cambios.

**With Stationary** 

### 1.5 ELIMINAR UN PROYECTO.

#### Menú: *Proyectos;* Opción: *Eliminar.*

La opción permite eliminar toda la información relacionada con un proyecto. Es utilizada cuando se tiene en la base de datos varias versiones del mismo proyecto y se desean eliminar las versiones anteriores. Una vez que se elimine un proyecto de la base de datos no se podrá recuperar. Por lo que se sugiere realizar un respaldo del proyecto antes de realizar esta operación, en caso de que se desee conservar la información borrada.

También se puede utilizar en caso de que se haya asignado incorrectamente la clave a un proyecto y que sea necesario eliminar la información del proyecto con la clave incorrecta.

En caso de que un proyecto haya concluido, es posible eliminarlo de la base de datos, con el fin de reducir el tamaño de la misma y de agilizar su operación. En este caso se recomienda realizar un respaldo doble del proyecto eliminado.

## **1 . 6 PARTICIPANTES DEL PROYECTO.**

#### Menú: *Proyectos;* Opción: *Participantes.*

En esta parte se registran, consultan e imprimen los datos de las personas que han participado en la formulación, programación, seguimiento y evaluación del proyecto. Por lo que es importante registrar todos los datos solicitados.

Se muestra una tabla con los participantes del proyecto, la cual puede ser clasificada por apellido paterno o por Área. Se puede imprimir un directorio telefónico o bien un reporte con todos los datos del participante.

El primer botón "Consultar ficha del participante" muestra una ventana con los datos de cada participante, así como las fases en las que ha participado.

## 2. INVOLUCRADOS EN EL PROYECTO.

Esta opción muestra una lista con los involucrados del proyecto. Al presionar el botón "Consultar ficha del involucrado" se muestra una ventana con los datos del involucrado. La clave de cada involucrado está formada por 14 caracteres.

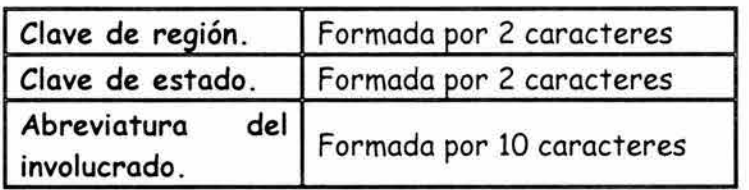

La clave de la región y estado se asignan de manera automática a partir de los datos correspondientes que se encuentran en los parámetros de la base de datos.

Los datos con fondo en color amarillo no se pueden modificar y corresponden con la clave de involucrado. En esta opción se deben ingresar los siguientes datos:

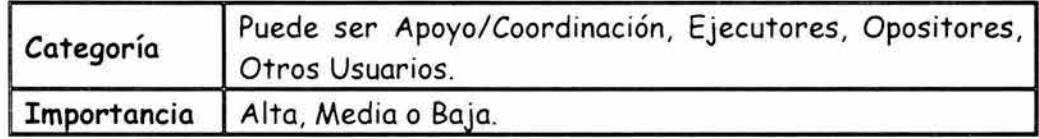

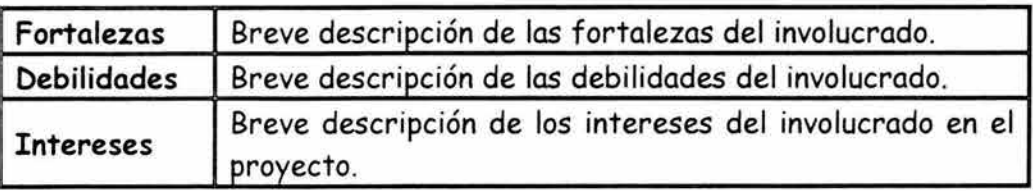

## 2.1 ALTA DE INVOLUCRADOS.

#### Menú: *Involucrados;* Opción: *Involucrados del Proyecto.*

En esta parte se dan de alta a los involucrados del proyecto que pueden ser personas, grupos y organizaciones involucrados directa e indirectamente con el proyecto. Considerando que previamente se deben dar de alta a los involucrado en el *Catálogo de involucrados.* 

La clave de región y de estado que forman parte de la clave del involucrado, se asignan automáticamente a partir de las claves correspondientes definidas en los *Parámetros.*  Es importante verificar que el involucrado no haya sido dado de alta previamente en el catálogo.

## 2.2 EDITAR INVOLUCRADOS.

#### Menú: *Involucrados;* Opción: *Involucrados del Proyecto.*

En caso de requerirse cambios a los datos referentes a la categoría, importancia, fortalezas, debilidades e intereses del involucrado, se utiliza esta opción. Los datos del involucrado son específicos del proyecto; puede ser que para otro proyecto estos datos sean diferentes. Por ejemplo, un involucrado puede tener una importancia alta en un proyecto, y en otro puede tener importancia baja.

Existen otros datos del involucrado que son iguales para todos los proyectos y se encuentran en el catálogo de involucrados.

## 2.3 MATRIZ DE INVOLUCRADOS.

#### Menú: *Involucrados;* Opción: *Matriz de Involucrados.*

En esta parte se consulta en la pantalla la Matriz de Involucrados, para revisar que la información se haya registrado correctamente y proceder a su impresión. La matriz permite visualizar en forma resumida quienes son los principales involucrados a diferentes niveles y categorías.

La matriz agrupa a nivel renglón las diferentes categorías del involucrado y a nivel columna el sector y cobertura. Además, se cuenta con un botón para imprimir la Matriz.

#### , 2. 4 LISTA DE VERIFICACION.

#### Menú: *Involucrados;* Opción: *lista de Verificación.*

Se muestra una lista de los puntos que deben revisarse y cumplirse en la fase de Análisis de los Involucrados. Para poder marcar los puntos ya cumplidos se debe presionar el primer botón "Permitir modif icor el registro" y el sistema permite que se marque la casilla correspondiente y poder hacer notas en caso de requerirse. Lo anterior ayuda a verificar que no se hayan omitido aspectos relevantes en esta fase.

## 3. ÁRBOL DE PROBLEMAS Y DE OBJETIVOS.

#### , , 3.1 ELABORACION DEL ARBOL DE PROBLEMAS.

#### Menú: *Problemas* y *Objetivos;* Opción: *Árbol de Problemas.*

Para representar la problemática del proyecto se elabora un árbol de problemas donde se presentan las relaciones causa-efecto. El árbol de problemas se puede representar por uno o varios diagramas dependiendo de su extensión y se podrán utilizar conectores para relacionar los diagramas. Los diagramas se pueden desplegar con los botones de avance.

Al presionar el botón "Agregar diagrama" dentro del árbol de problemas, el sistema solicita que se registre el nombre del diagrama y una vez que se oprime el botón de "guardar", se presenta una ventana que permite seleccionar una de las 5 plantillas que tiene el sistema para iniciar el árbol de problemas. Al cerrar la ventana con el botón cerrar, el sistema utilizará la plantilla seleccionada para editar el diagrama.

Una vez seleccionada la plantilla, el nuevo diagrama se puede editar a través del programa Organization Chart el cual deberá haberse instalado al momento de instalar el paquete MS-Office 97 versión profesional. Se debe oprimir el botón editar y dando doble click en el diagrama se inicia el programa Organization Chart.

Si se desean más diagramas, se presiona el botón *Agregar diagrama.* La lista de los diagramas de los árboles permite seleccionar el diagrama que se desea editar, consultar o imprimir.

#### , , 3.2 ELABORACION DEL ARBOL DE OBJETIVOS.

#### Menú: *Problemas y Objetivos;* Opción: *Árbol de Objetivos.*

De una manera similar al árbol de problemas, esta opción permite generar, modificar, consultar e imprimir los diagramas utilizados para representar el árbol de objetivos. Debido a que la estructura del árbol de objetivos es semejante a la del árbol de problemas, en la ventana donde se despliega el árbol de objetivos, existe un botón que permite copiar el árbol de problemas al árbol de objetivos. Esto se debe realizar únicamente al iniciar el árbol de objetivos. Una vez copiado se procederá a modificar el árbol de objetivos dando doble click en el diagrama para iniciar la edición con el paquete Organization Chart de Microsoft y transcribiendo los textos que provienen del árbol de problemas en texto de objetivo.

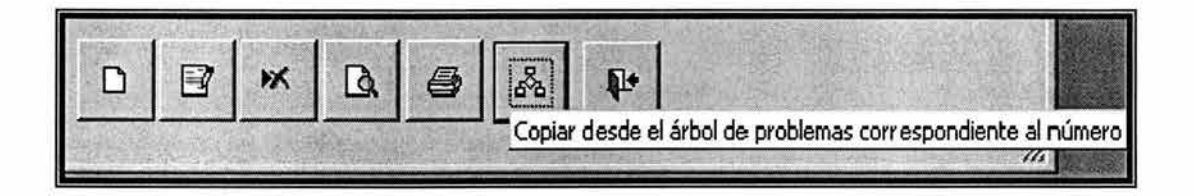

Es importante señalar que este proceso solo se hace una sola vez para cada diagrama, y una vez generado el diagrama correspondiente, solo se podrá modificar presionando et botón "editar diagrama" y haciendo doble ciick en el cuadro que contiene el diagrama.

## 3.3 USO DEL PROGRAMA ORGANIZATION CHART DE MICROSOFT.

#### Menú: *Problemas y Objetivos;* Opción: *Árbol de Problemas y Árbol de Objetivos.*

El programa Organization Chart de Microsoft está orientado a la elaboración de organigramas. Por su facilidad de uso se seleccionó para poder elaborar los árboles de problemas y los árboles de objetivos. Cada diagrama elaborado se guarda en un archivo con extensión *.opx* 

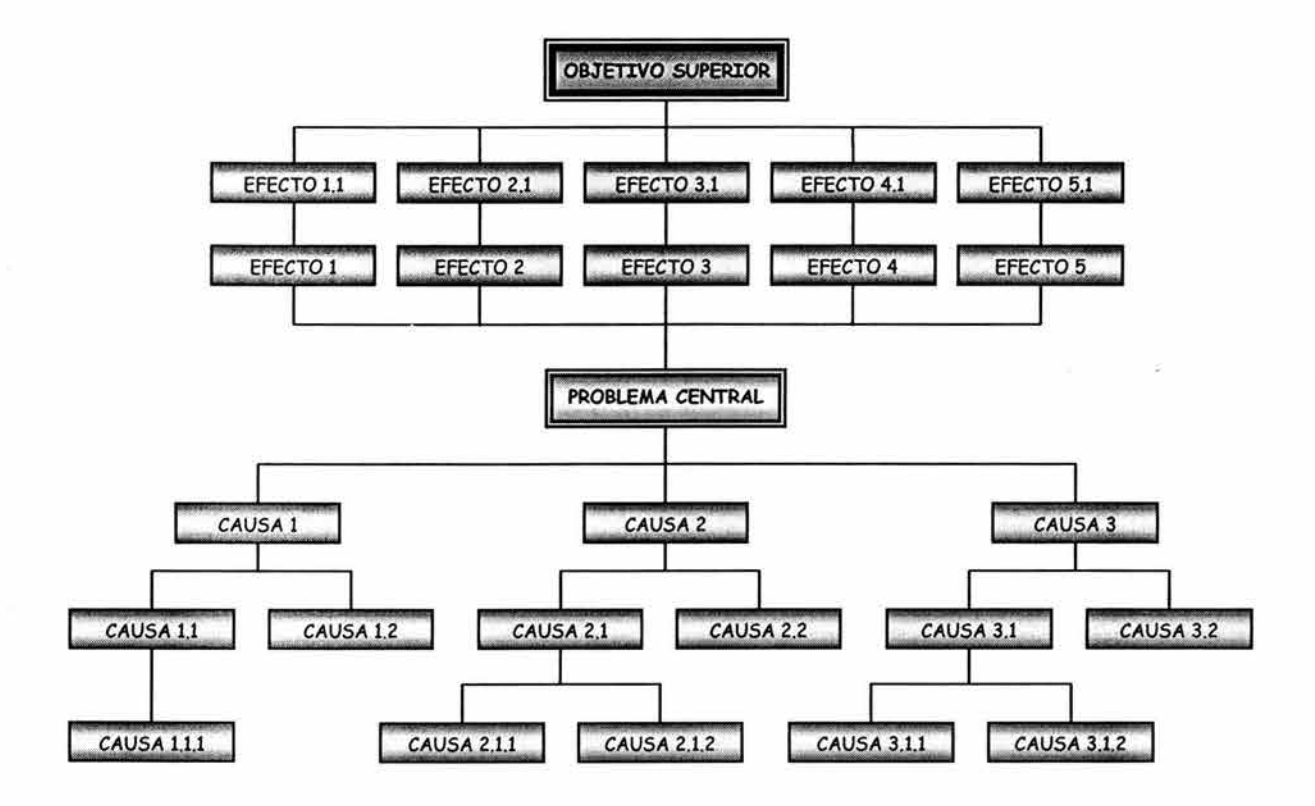

Existen en la parte superior del problema central o del objetivo principal relaciones que no se pueden generar directamente con los botones de "Subordinado", "Colega" o "Asistente" que se encuentran en la barra estándar del Organization Chart.

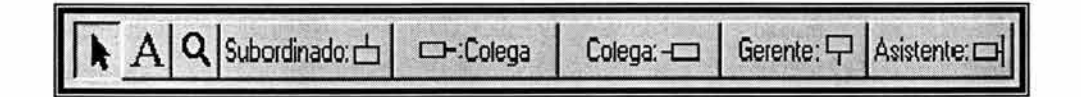

En el diagrama anterior, las líneas que unen los efectos 1, 2, 3, 4 y 5 con el problema central, se dibujaron utilizando el botón "línea auxiliar" que se encuentra en la barra "herramientas de dibujo".

#### **Barra herramienta de dibujo.**

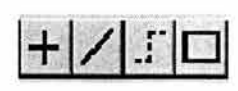

Si no se visualiza la barra "herramienta de dibujo", se puede activar seleccionando la opción *Ver-Mostrar herramientas de dibujo* del menú de Organization Chart.

Las líneas auxiliares se dibujan en forma punteada, por lo que para que tengan la misma apariencia de las demás líneas, se tiene que seleccionar la opción *Líneas-Estilo* y activar la línea continua.

 $\mathbb{R}^2$ 

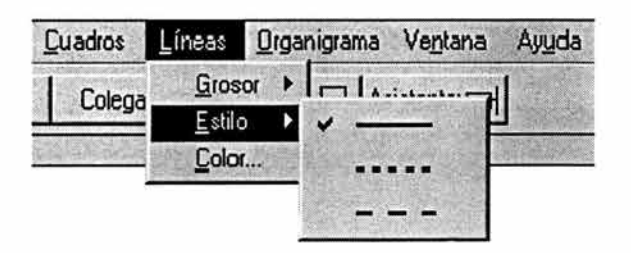

El color azul (líneas más gruesas) que se presenta en el diagrama de árbol, se utiliza para resaltar las líneas que se dibujaron a través del botón *línea auxiliar.* En forma predeterminada se dibujan de color negro.

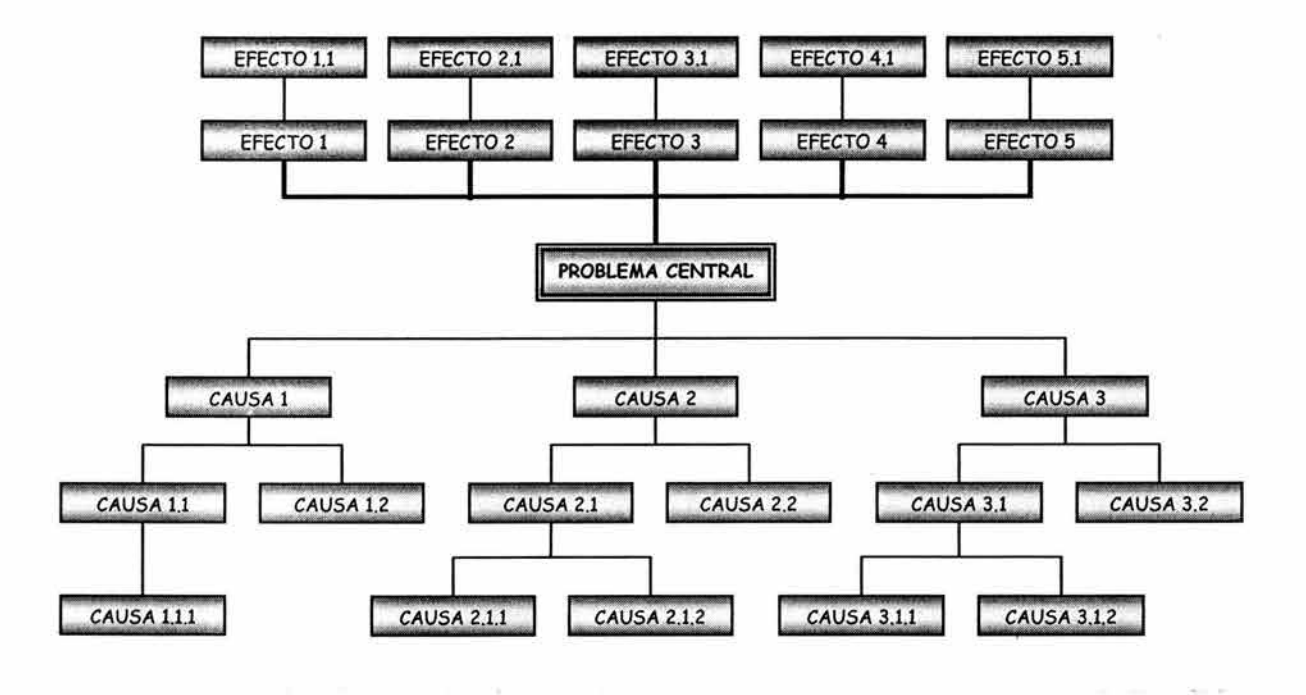

Si se desea utilizar un diagrama como el anterior, se tiene que eliminar el cuadro *Objetivo superior,* y para que no se muestren las líneas que unían el objetivo superior con los cuadros de efecto 1.1, efecto 2.1, efecto 3.1, efecto 4.1 y efecto 5.1. Se seleccionan y se dibujan en color blanco.

Se puede seleccionar todo el diagrama y cambiar la fuente deseada, así como ajustar el tamaño del diagrama a una hoja. En caso de que el diagrama sea muy grande se pueden utilizar varios diagramas.

Se sugiere que el árbol se elabore partiendo del objetivo superior hacia abajo. En caso de necesitar líneas o cuadros adicionales, se deberá utilizar la barra de *herramientas de dibujo,* seleccionar las líneas que se deseen no mostrar y pintarlas de blanco.

# Falta página

# $N^{\circ}$  124

#### , , 4. GENERACION DE LA MATRIZ DE PLANEACION.

#### , 4.1 DETERMINACION DE LAS ESTRATEGIAS.

#### Menú: *Matriz de Planeación;* Opción: *Estrategias y Supuestos.*

En esta parte se registran las estrategias del proyecto mediante una lista clasificada por tipo de estrategia. De las cuales pueden existir 5 tipos diferentes:

- 1. Objetivo Superior.
- 2. Objetivo del programa, en caso de que la clase de proyecto sea un programa.
- 3. Objetivo del Proyecto.
- 4. Resultados.
- 5 . Actividades.

Solo puede existir un objetivo superior y un objetivo del programa. Si se trata de un programa, pueden existir uno o más objetivos de proyecto. Para cada objetivo de proyecto puede existir uno o más resultados y para cada resultado puede existir una o más actividades. A su vez cada estrategia puede tener asociada uno o más supuestos.

A partir del árbol de objetivos se selecciona el objetivo superior, el objetivo del programa y/o objetivo del proyecto, resultados y actividades importantes que conformarán las estrategias del proyecto. Los cuales constituyen la primera columna de la Matriz de Planeación.

Los resultados generalmente se obtienen de los medios directos del árbol de objetivos y no todos los medios directos se convierten automáticamente en resultados, ya que pueden ser factores externos al proyecto y convertirse en supuestos que deben darse para lograr el objetivo del proyecto.

Cada estrategia del proyecto puede tener asociado un supuesto y si existe más de un supuesto por estrategia, se deben separar en párrafos diferentes.

En la parte inferior de la ventana se presentan botones para dar de alta, modif icor o eliminar una estrategia.

*Agregar estrategia:* Permite agregar una estrategia al proyecto. En el caso del objetivo superior, objetivo del programa o del proyecto, se procede directamente a registrar la descripción y el supuesto asociado a la estrategia. La estrategia puede o no contener supuestos, y si existe más de un supuesto, se tendrán que separar en párrafos diferentes.

En el caso de resultados y solamente, si la clase es programa, el sistema presenta un cuadro para seleccionar el objetivo de proyecto asociado al resultado.

Para las actividades , el sistema presenta un cuadro para seleccionar el resultado asociado a la actividad.

*Modificar datos:* Al dar click en este botón se puede modificar el texto de la estrategia y del supuesto.

*Eliminar estrategia:* Da de baja la estrategia del proyecto. Es importante mencionar que el sistema detecta si el objetivo del programa tiene asociado los objetivos de proyecto, si el objetivo del proyecto tiene asociado resultados y si el resultado tiene asociado actividades. En caso afirmativo despliega un mensaje señalando que no procede la eliminación, debiendo eliminar primeramente las estrategias subordinadas.

En el caso de las actividades, el sistema detecta si existe información asociada a la estrategia en el programa operativo y pregunta en caso afirmativo, si se desea continuar con la eliminación. Si se acepta, se borra toda la información asociada con la actividad, subactividades y sub-subactividades relacionadas como: presupuesto, metas, programa de avances, seguimiento, etc.

## **4.2 INDICADORES Y FUENTES DE VERIFICACIÓN.**

#### **Menú:** *Matriz de Planeación;* Opción: *Indicadores* y *Fuentes de Verificación.*

Para cada objetivo y resultado del proyecto, se identificarán los indicadores que permitan determinar en que medida se está logrando su cumplimiento y se determinaran las fuentes de verificación para cada indicador. Se pueden registrar varios indicadores por objetivo y resultado.

En el caso de las actividades, no se definen indicadores, aunque si se pueden tener supuestos asociados. En lugar de los indicadores el sistema registrará el presupuesto estimado de la actividad.

La opción presenta una ventana con estrategias, indicadores y fuentes de verificación. En la parte superior de la ventana se presenta la lista de estrategias, en tanto que en la parte inferior se presentan los indicadores y fuentes de verificación asociados a la estrategia seleccionada.

Para cada nuevo indicador se debe presionar el botón "Agregar indicador" con lo que se agrega un nuevo registro en la parte inferior de la ventana.

Cada indicador puede tener una o más fuentes de verificación, en el caso de que exista más de una fuente, se deberán separar con un párrafo diferente en el mismo cuadro de la fuente.

## 4.3 GENERACIÓN DE LA MATRIZ DE PLANEACIÓN.

#### Menú: *Matriz de Planeación;* Opción: *Matriz de Planeación.*

Una vez registradas las estrategias del proyecto, los indicadores, las fuentes de verificación y los supuestos, el sistema genera de forma automática la Matriz de Planeación. Si aún no se ha generado el presupuesto del proyecto, la Matriz de Planeación no mostrará los datos de presupuesto correspondiente para cada actividad.

La opción despliega la Matriz de Planeación indicando para cada estrategia; el tipo, la descripción, el indicador, la fuente de verificación y el supuesto asociado. También cuenta con las opciones de vista previa e impresión de la matriz.

#### , 4. 4 LISTA DE VERIFICACION.

#### Menú: *Matriz de Planeación;* Opción : *Lista de Verificación.*

Esta opción muestra una lista de los puntos que deben revisarse y cumplirse en la fase de elaboración de la "Matriz de Planeación". Para poder marcar los puntos de la lista de verificación que se han cubierto satisfactoriamente, se debe presionar el primer botón "Permitir modificar el registro" para que se marque la casilla correspondiente y poder realizar notas en caso de ser necesario.

## 5. PROGRAMA OPERATIVO.

## 5.1 ACTIVIDADES DEL PROGRAMA OPERATIVO.

#### Menú: *Programa Operativo;* Opción: *Actividades.*

Una vez definida la matriz de planeación se puede proceder a elaborar el programa operativo, ya que la matriz de planeación contiene las actividades que son necesarias para lograr los resultados del proyecto.

En el programa operativo se pueden desagregar las actividades a un segundo nivel para poder establecer con más precisión las acciones requeridas para lograr los resultados y objetivos del proyecto. Lo cual se realiza con el segundo botón de la parte inferior.

Es importante resaltar que el método ZOPP se centra fundamentalmente en la formulación del proyecto mediante las estrategias más relevantes. Por lo que se sugiere no detallar demasiado las actividades.

Al activarse la opción, se presenta una lista con las actividades, subactividades y subsubactividades del programa operativo. La primera vez que se muestra esta ventana, no se muestran actividades, por lo que se debe proceder a traspasar las actividades de la matriz de planeación al programa operativo.

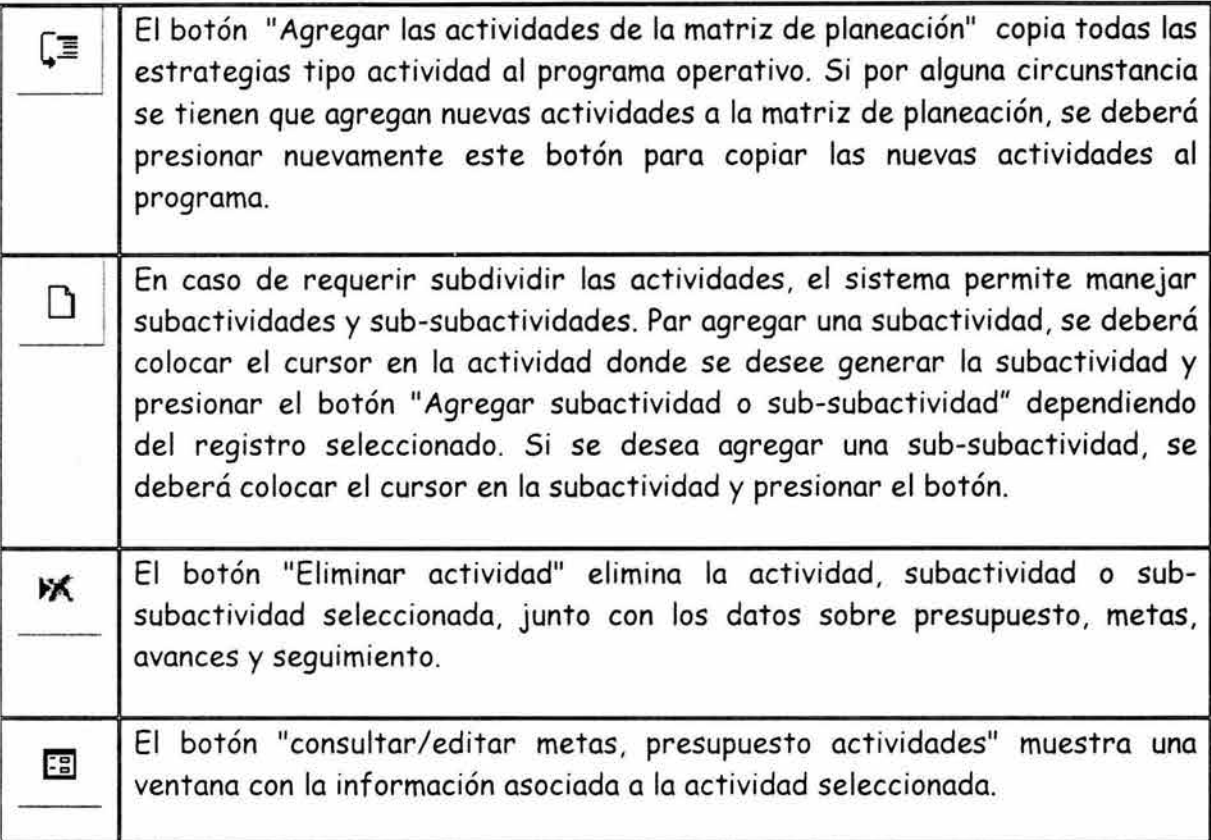

Esta ventana contiene 2 secciones: *Actividad* y *Presupuesto.* 

En la parte izquierda de la sección *·Actividad* se muestran los datos sobre la actividad seleccionada.

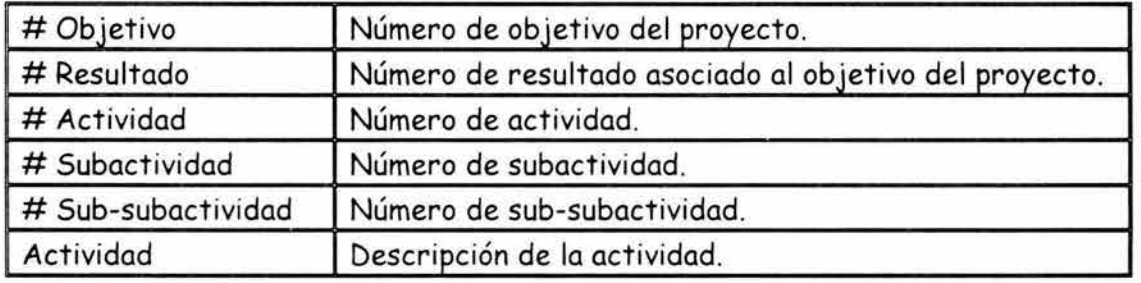

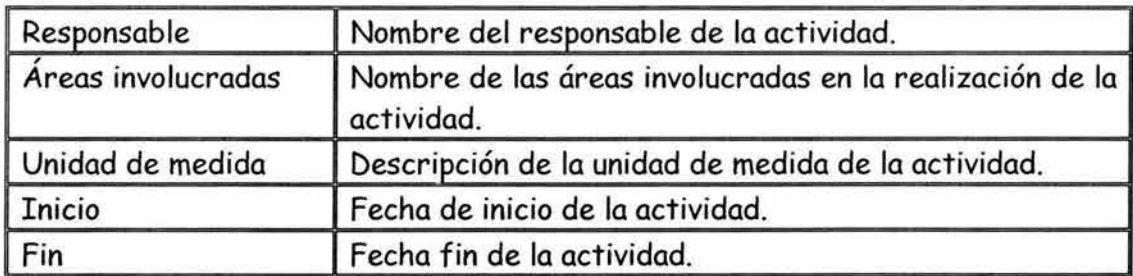

El sistema detecta que la fecha final sea igual o posterior a la fecha de inicio y que la actividad se desarrolle dentro de las fechas de inicio y fin del proyecto. En la parte inferior izquierda se cuenta con botones de desplazamiento para las diferentes actividades. Existe un botón que permite modificar los datos mostrados en la parte superior, a partir del dato *Actividad* 

## **5.2 GENERACIÓN DEL PROGRAMA DE AVANCES.**

Menú: *Programa Operativo;* Opción: *Actividades.* 

En la parte superior derecha de la ventana de actividades se presenta el programa de avances de la actividad seleccionada. Existen 2 botones en el programa de avances, el primer botón 11 Agregar periodos de avance" agrega en forma automática los periodos de avance asociados con la duración de la actividad, tomando en cuenta el dato *Periodo de avances* que se presenta en la opción *Proyecto/Datos Generales del Proyecto.* 

El segundo botón "Permitir modificar porcentajes" permite actualizar los porcentajes programados del avance físico financiero. Estos porcentajes se alimentan en forma acumulada. Así por ejemplo, en el primer periodo se muestra un avance del 10 y 20 % físico y financiero. En el segundo periodo, se estima un avance del 20 y 30 % respectivamente, por lo que se registra 30 y 50% acumulado.

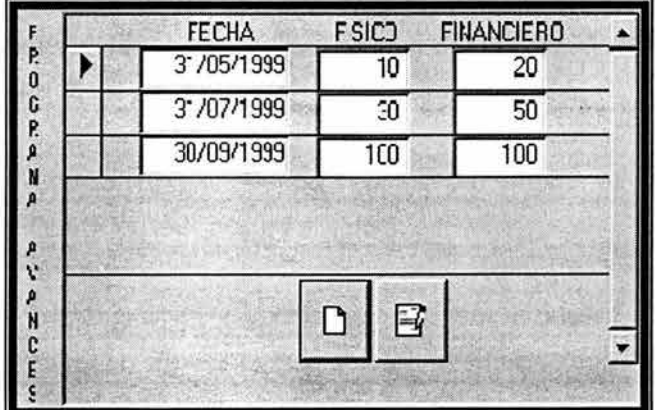

Si se modifica la fecha de inicio y fin del proyecto, el sistema ajusta automáticamente aumentando o borrando los periodos de avance.

Es importante revisar que los porcentajes reflejen correctamente los avances con la nueva duración de la actividad.

## 5.3 **DETERMINACIÓN DE METAS.**

#### Menú: *Programa Operativo;* Opción: *Actividades.*

En la parte inferior derecha de la ventana *Actividades,* se presenta la programación de metas, en donde es necesario definir que metas se lograrán a nivel de actividad, subactividad o sub-subactividad, para determinar el nivel de cumplimiento de cada una de ellas. Verificando la congruencia entre las metas de las actividades y el indicador del resultado asociado.

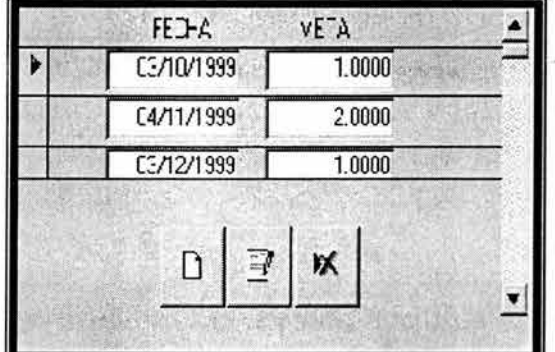

Si las metas se van a cumplir en -- -diferentes periodos, se deberá incluir . para cada meta la fecha en que se debe cumplir y el valor correspondiente. Las metas se deberán registrar como se muestra en la ventana.

Los botones en la parte inferior permiten agregar, modificar y eliminar metas.

Se puede imprimir un reporte con el total de metas por actividad, o bien, la programación en detalle de las metas de cada actividad.

#### , **5.4 DETERMINACION DEL PRESUPUESTO.**

Menú: *Programa Operativo;* Opción: *Presupuesto.* 

En esta parte se determina para cada actividad, subactividad y sub-subactividad, el presupuesto necesario para lograr las metas correspondientes. El presupuesto puede desglosarse en diferentes categorías como recursos humanos, financieros, materiales, etc. El registro del presupuesto, se realiza con los siguientes datos:

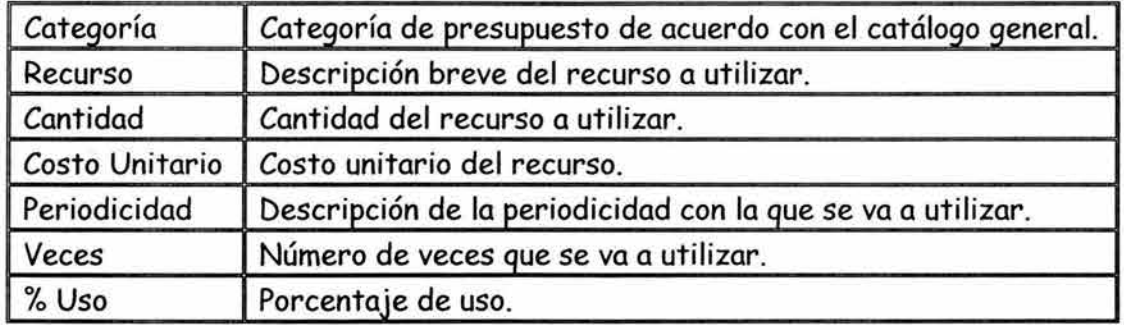

El programa determina el costo total, multiplicando los valores de cantidad, costo unitario, veces y porcentaje de uso.

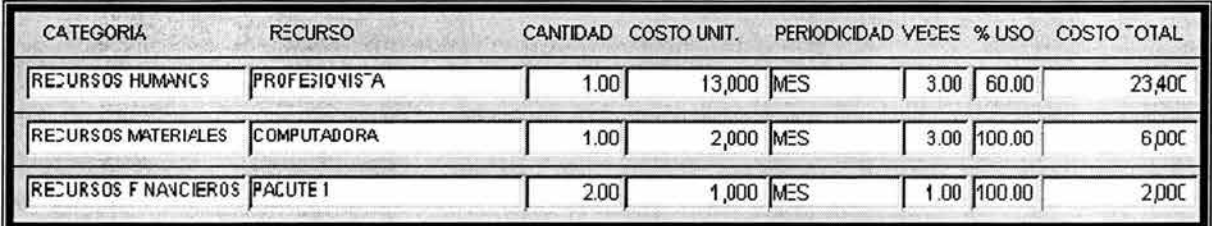

Se puede desplegar una lista de las actividades del proyecto y para cada actividad se presenta el presupuesto y porcentaje de participación en relación con el total del proyecto. Se pueden imprimir 2 reportes: A nivel total de presupuesto por actividad o presupuesto detallado por actividad.

También se dispone de una lista con las categorías de presupuesto. Para cada categoría se presenta el presupuesto y porcentaje de participación en relación con el total del proyecto. Se puede imprimir un reporte mostrando estos resultados.

#### , **5.5 GENERACION DEL CRONOGRAMA DE ACTIVIDADES.**

Menú: *Programa Operativo;* Opción: *Cronograma.* 

La opción muestra el cronograma de actividades programado, una vez definidas las actividades, fecha de inicio y finalización de la actividad. El cronograma de actividades se genera en forma automática y puede contener como máximo 24 períodos.

En función de la duración del proyecto el sistema determina el nivel de los períodos, es decir, si el proyecto tiene una duración de:

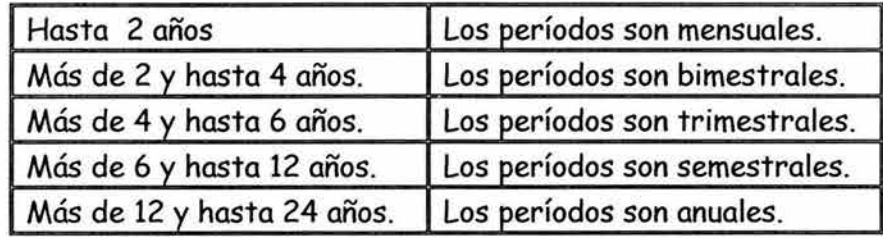

El sistema presenta el cronograma en bloques de 80 actividades, subactividades o sub-subactividades. Si se rebasa esta cantidad aparecen 2 botones que permiten seleccionar las siguientes 80 barras o las 80 barras anteriores.

El usuario puede seleccionar los colores con los que se muestran las actividades, subactividades y sub-subactividades, haciendo click en los cuadros que se muestran en la parte inferior. Si no se cuenta con impresora de color se puede optar por seleccionar diferentes tonalidades de gris.

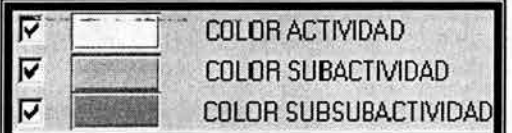

El cronograma se puede mostrar a nivel actividad, a nivel subactividad o a todos los niveles activando o desactivando según sea el caso, la casilla a la izquierda del nivel deseado. Por ejemplo, si solo se desea mostrar hasta el nivel actividad un proyecto que esté desagregado en subactividades y sub-subactividades, solo deberá estar activada la primera casilla. La impresión de este cronograma solo tomará en cuenta las opciones seleccionadas.

Si se desea modificar la fecha de inicio y fin de una actividad, se deberá seleccionar y presionar el botón "Modificar períodos" en la parte inferior del cronograma. Como resultado aparecen 2 cuadros para registrar las nuevas fecha de inicio y fin de la actividad.

#### , 5. 6 LISTA DE VERIFICACION.

Menú: *Programa Operativo;* Opción: *Lista de Verificación.* 

Se muestra una lista que contiene los puntos que deben de revisarse y cumplirse en la fase de elaboración del Programa Operativo. Para poder marcar los puntos que se han cubierto satisfactoriamente en la lista, se deberá presionar el primer botón "Permitir modificar el registro" para que el sistema permita marcar la casilla correspondiente y realizar las notas en caso de requerirse.

#### , **6. ACTIVIDADES DE SEGUIMIENTO Y EVALUACION.**

## **6.1 SEGUIMIENTO A INDICADORES.**

En esta etapa se da seguimiento a los indicadores de los objetivos y de los resultados. Para cada indicador se muestran diferentes valoraciones, causas de incumplimiento y medidas correctivas durante la vida del proyecto.

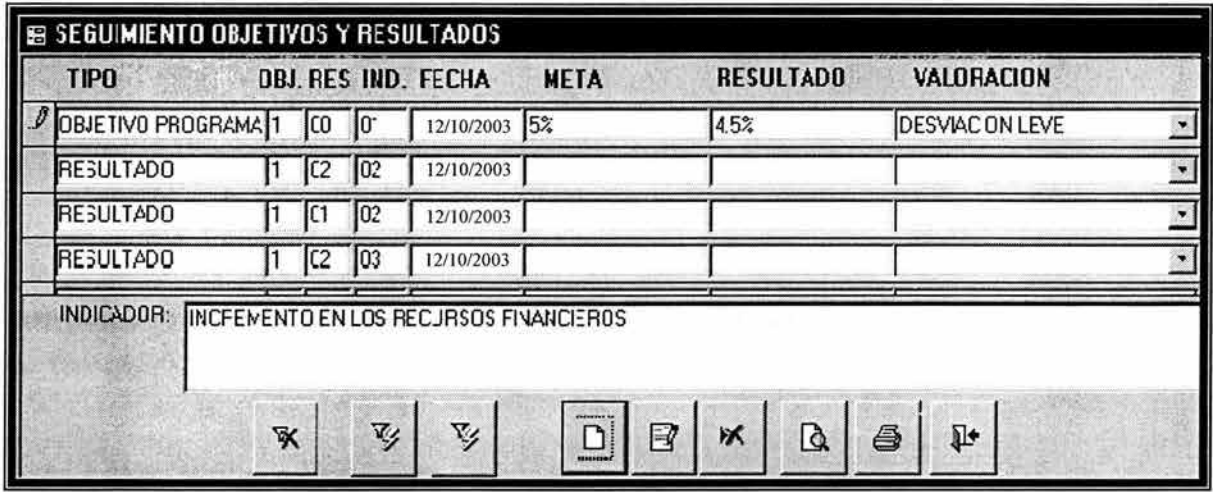

El seguimiento se puede consultar de dos formas, clasificado por indicador o por fecha de seguimiento. Para tal fin, existen los botones de "Aplicar filtro por indicador" y "Aplicar filtro por fecha" que permiten filtrar la tabla de seguimiento.

Para aplicar el filtro se debe colocar el cursor en el registro que señale el indicador o fecha deseada, y se presionará el botón correspondiente. Se mostrarán únicamente los registros que cumplen con el criterio seleccionado. La impresión del seguimiento tomará en cuenta el filtro aplicado. Para volver a mostrar nuevamente toda la tabla se debe presionar el primer botón "Quitar filtro".

Para modificar los datos de la meta, resultado, valoración, causa de incumplimiento y medidas correctivas, se deberá presionar el botón "Permitir modificar datos" para poder modificar directamente sobre la tabla los datos de seguimiento. Si se desea impedir que se modifiquen los datos sobre la tabla, se deberá volver a presionar el mismo botón que en ese momento tiene la leyenda "Impedir modificar datos". Los datos de valoración y causas de incumplimiento se toman de los catálogos generales.

Si se desea eliminar un registro específico, se deberá seleccionar el registro y presionar el botón "Eliminar registro".

Para agregar los registros correspondientes a una nueva fecha de seguimiento, se debe presionar el botón "Agregar registro". Cuando se presiona este botón aparece una ventana para registrar la fecha de seguimiento.

Para generar los registros de cada uno de los objetivos y resultados del proyecto, se deberá presionar el botón "Generar registros". Si se desea cancelar la operación, se deberá presionar el botón "deshacer cambios".

## **6.2 SEGUIMIENTO A ACTIVIDADES.**

Esta opción muestra una lista de las actividades del Programa Operativo. Si se selecciona cualquier actividad y se presiona el botón "Consultar/editar avances real" se muestra la siguiente ventana.

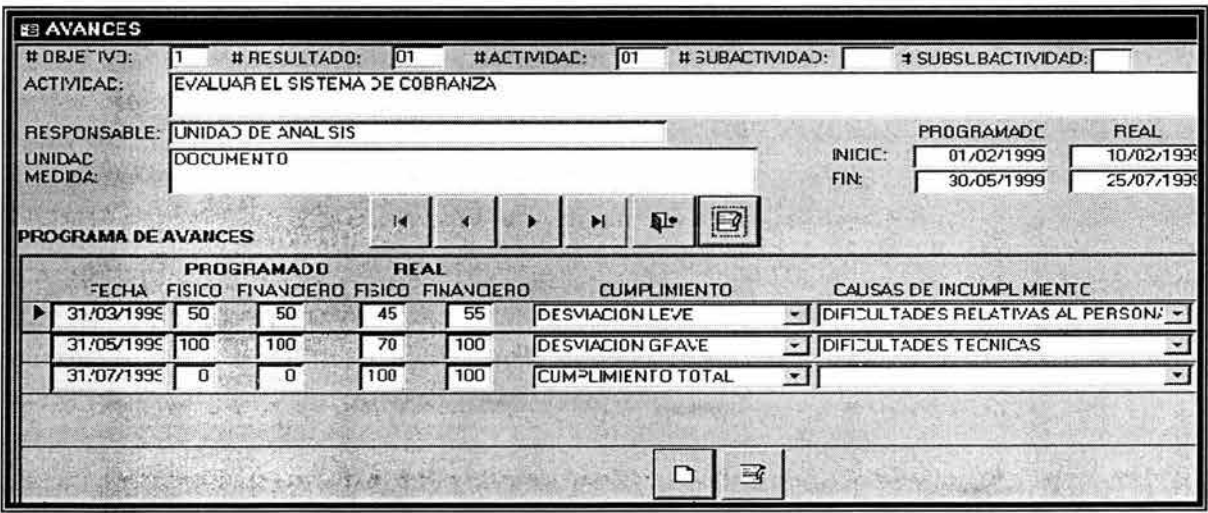

En la parte superior aparecen datos de la actividad con las fechas de inicio y fin, tanto programadas como reales. Inmediatamente aparecen los botones de desplazamiento que permiten consultar otras actividades, y el último botón permite modificar las fechas de inicio y fin reales.

En la parte inferior de la ventana se muestra el seguimiento a la actividad en cada uno de los períodos de seguimiento definidos que se registraron en los datos generales del proyecto. También aparecen dos botones; el primer botón permite agregar registros en caso de que las fechas reales de la actividad difieran de las programadas, lo que permitirá registrar los valores reales.

El segundo botón, "Modificar registro" permite modificar directamente en la tabla los datos de avance porcentual físico y financiero, valoración, causas de incumplimiento y medidas correctivas. Al volver a presionar este botón se impide la modificación directa a la tabla.

## **6.3 CRONOGRAMA COMPARATIVO: PROGRAMADO VS REAL**

Menú: *Seguimiento;* Opción: *Cronograma Comparativo.* 

Una vez definidas las fechas de inicio y finalización reales, o estimadas si todavía no finaliza la actividad, se podrá generar el cronograma de actividades comparativo. El cronograma de actividades se genera en forma automática y funciona de manera similar al cronograma programado.

En la parte inferior de la ventana donde se presenta el cronograma se podrán modificar las fechas de inicio y terminación reales. El cronograma se presenta en bloques de 40 barras, si son necesarias más barras, aparecen dos botones para seleccionar las siguientes 40 barras o las 40 barras anteriores.

#### , **6. 4 LISTA DE VERIFICACION.**

Menú: *Seguimiento;* Opción: *Lista de Verificación.* 

Se muestra una lista que contiene los puntos que deben de revisarse y cumplirse en la fase de Seguimiento y Evaluación. Para poder marcar los puntos que se han cubierto satisfactoriamente en la lista, se deberá presionar el primer botón "Permitir modificar el registro" para que el sistema permita marcar la casilla correspondiente y realizar las notas en caso de requerirse.

## **7. HERRAMIENTAS Y PROCESOS ESPECIALES.**

#### , **7.1 CATALOGOS GENERALES.**

Los catálogos generales se encuentran contenidos en el menú Catálogos y se visualiza como se muestra en la ventana del lado derecho. El catálogo de subregiones permite señalar que subregiones \_\_ ene cada región administrativa de la CNA, en tanto que el catálogo regiones-estados permite indicar que estado comprende cada región administrativa.

La operación de estos catálogos es similar, por lo que la explicación sobre la forma de registrar, consultar e imprimirlos se hará tomando como referencia el catálogo de *Áreas.* 

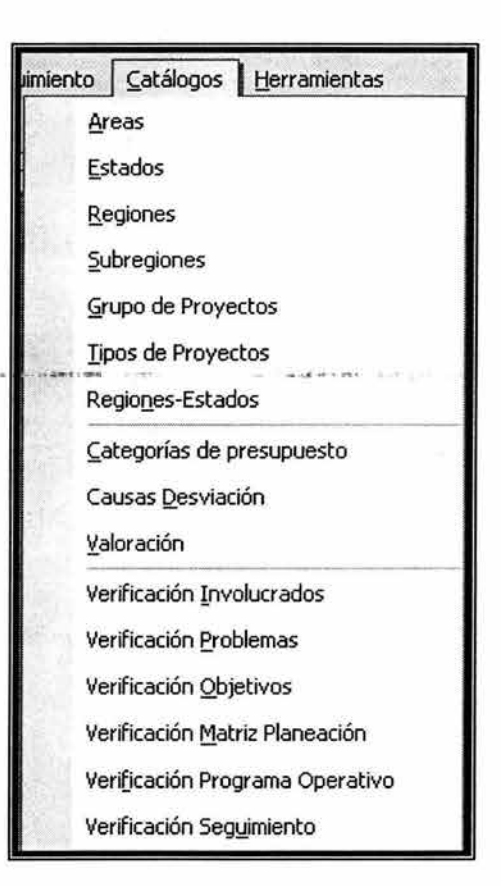

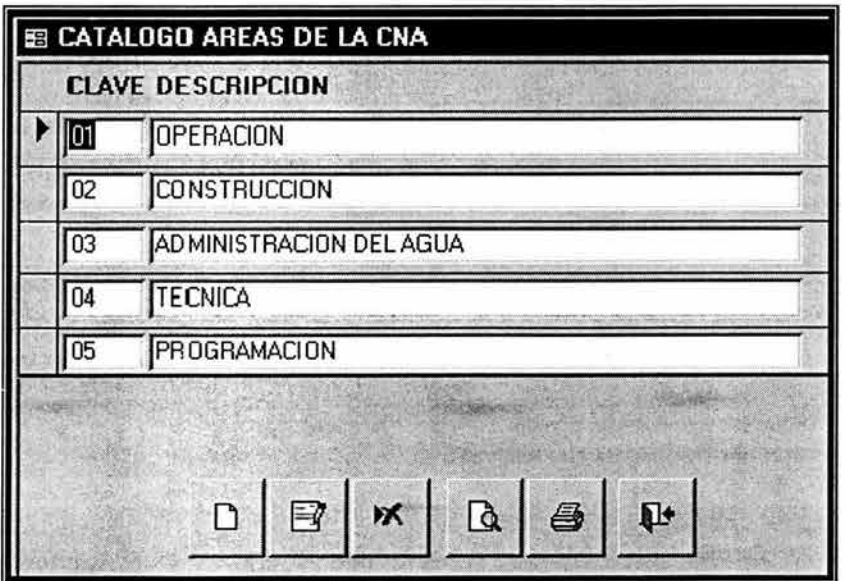

Al seleccionar el catálogo de *Áreas*  aparece una ventana como la que se muestra a la izquierda. En la parte inferior aparecen botones que permiten agregar, modificar, eliminar, tener una vista previa, imprimir y salir del catálogo.
Al dar de alta un nuevo registro en el catálogo, aparecerán en la parte inferior de la ventana dos cuadros para introducir la clave y la descripción del registro. Cuando se modifica un registro se deberá seleccionarlo con el Mouse y presionar el botón de modificación para que aparezca el cuadro de descripción del registro. Tanto al dar de alta como al modificar, aparecen dos botones que permiten guardar los datos o deshacer la operación de agregar o modificar.

### , , **7.2 CATALOGOS DE LISTAS DE VERIFICACION .**

Las listas de verificación que aparecen en el menú Catálogos corresponden a las diferentes fases del método ZOPP y contienen los puntos importantes que se deben revisar en cada fase. En cada una de las opciones del menú principal que tratan sobre las fases del método ZOPP, aparecen las listas de verificación que toman como base los registros que aparecen en estos catálogos.

- Verificación !nvolucr a dos Verificación Problemas Verificación Qbjetivos Verificación Matriz Planeación Veri[icación Programa Operativo Verificación Seguimiento

La operación de estos catálogos es similar al de los catálogos generales por lo que se podrá revisar la descripción presentada en el inciso anterior.

### , **7.3 ANALISIS DE CONSISTENCIA.**

Menú: *Proyectos;* Opción: *Análisis de Consistencia.* 

Este análisis permite detectar si la información registrada en las diferentes fases de la formulación del proyecto es consistente. Al utilizar esta opción se muestra un submenú en donde el sistema puede hacer una revisión de los archivos que integran la base de datos y detectar inconsistencias.

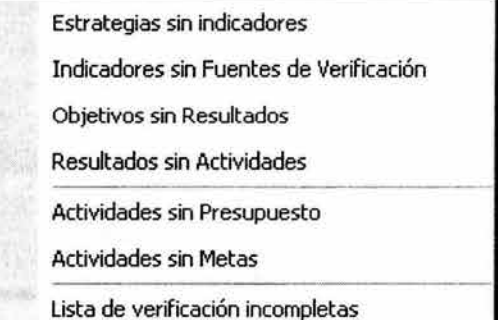

En cada análisis se presenta una tabla indicando los registros que presentan inconsistencias para que puedan ser revisados y corregidos. Cada uno de estos análisis se puede imprimir.

## **7.4 USUARIOS.**

Esta opción presenta una lista de todos los usuarios de la base de datos. La primera vez que se utiliza el sistema, después de haber sido instalado, la lista aparece en blanco y se genera en forma automática. Esta clave es la que permite tener acceso a todas las rutinas del sistema por lo que la persona que la administre deberá tener cuidado en su manejo.

Si se presiona en la sección *Ficha del Usuario,* se presentan los datos de Login, Usuario, Área y Status del usuario seleccionado.

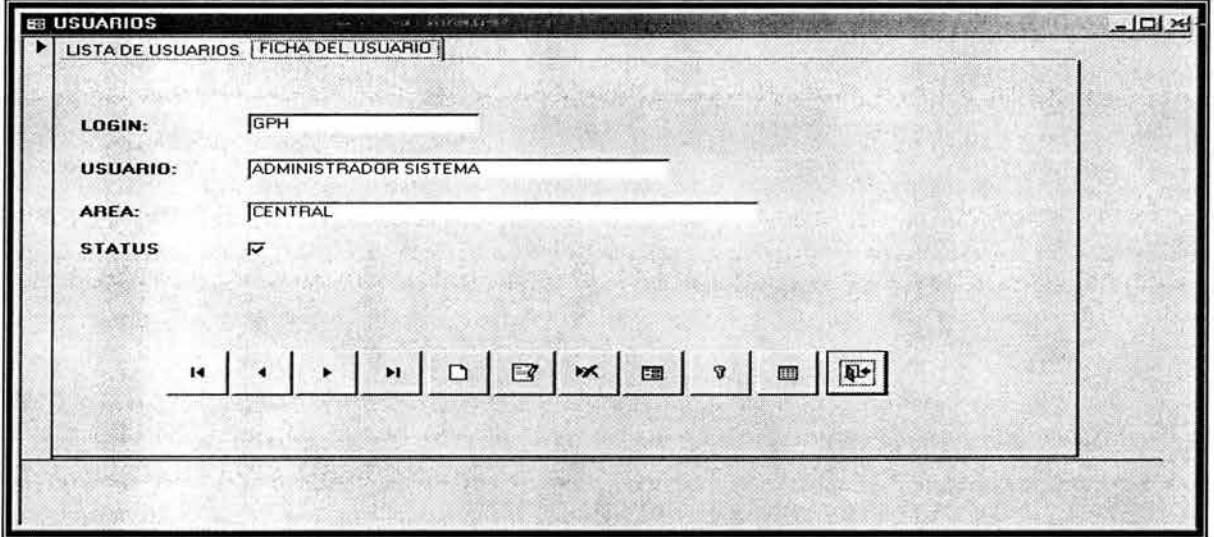

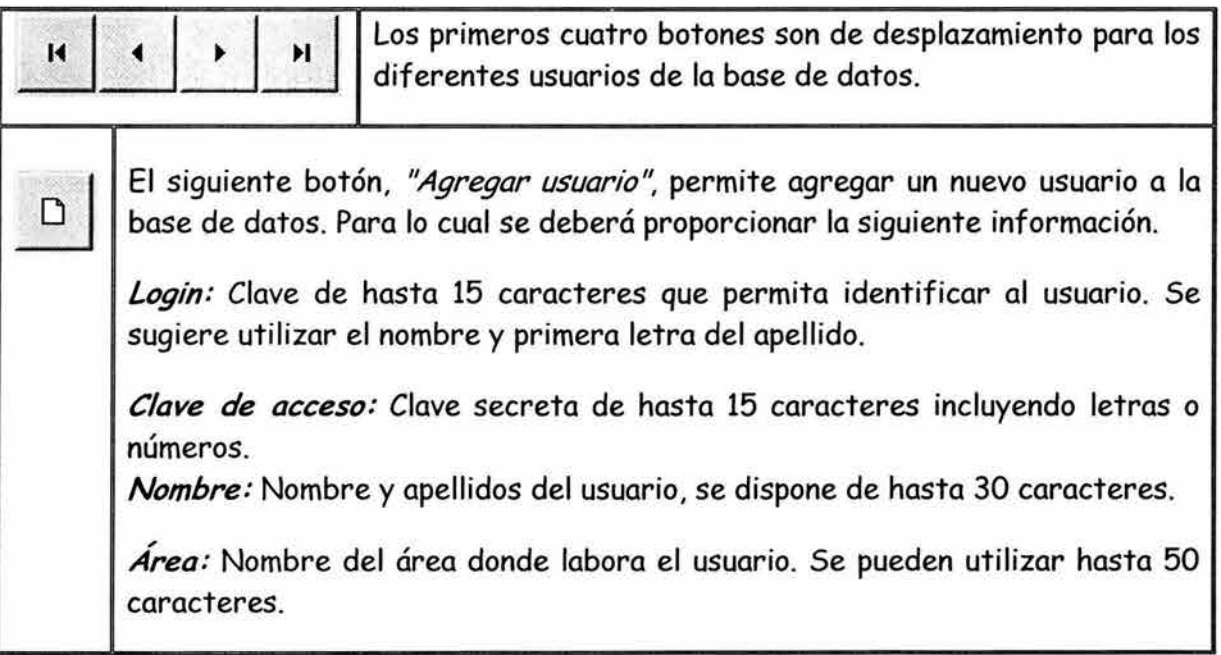

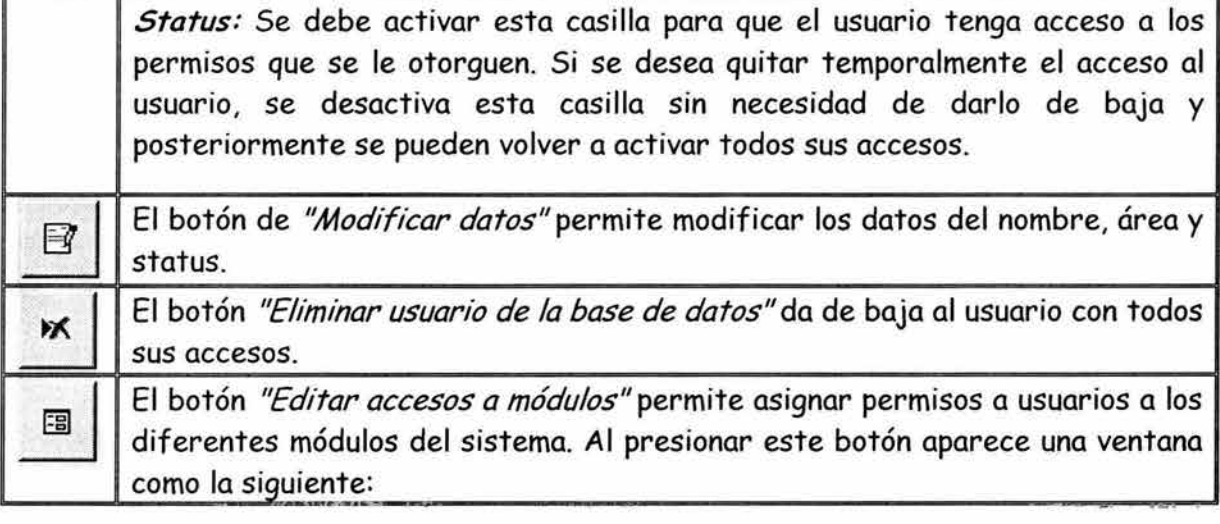

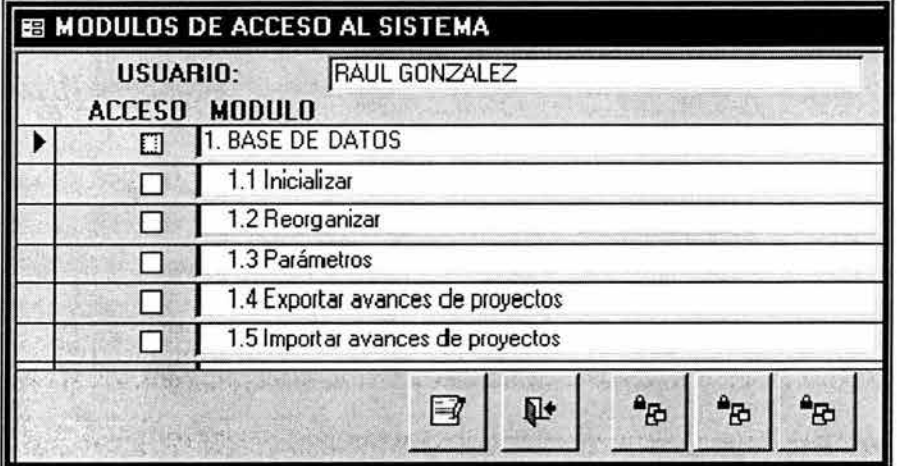

Los módulos están estructurados de acuerdo con el menú principal y sus submenús. Para editar los accesos es necesario presionar el primer botón "Modificar registro". Si se activa una casilla que agrupa varios registros, se activan automáticamente todos; si se desactiva, se desactivan todos ellos. El administrador del sistema deberá asignar los accesos de acuerdo con las funciones del usuario.

Los tres últimos botones asignan en forma automática todas las casillas con determinadas características. El primero *"Asigna solo permisos de consulta e*  impresión'~ El segundo *"Asigna permisos de consulta, impresión* y actualización'~ El tercer botón "Asigna todos los permisos". El administrador puede utilizar cualquiera de estos botones para asignar de una manera rápida la mayoría de los permisos y posteriormente activar o desactivar aquellos permisos adicionales.

Al activar el primer botón o cualquiera de los tres últimos, aparecen dos botones que permiten guardar o deshacer los accesos.

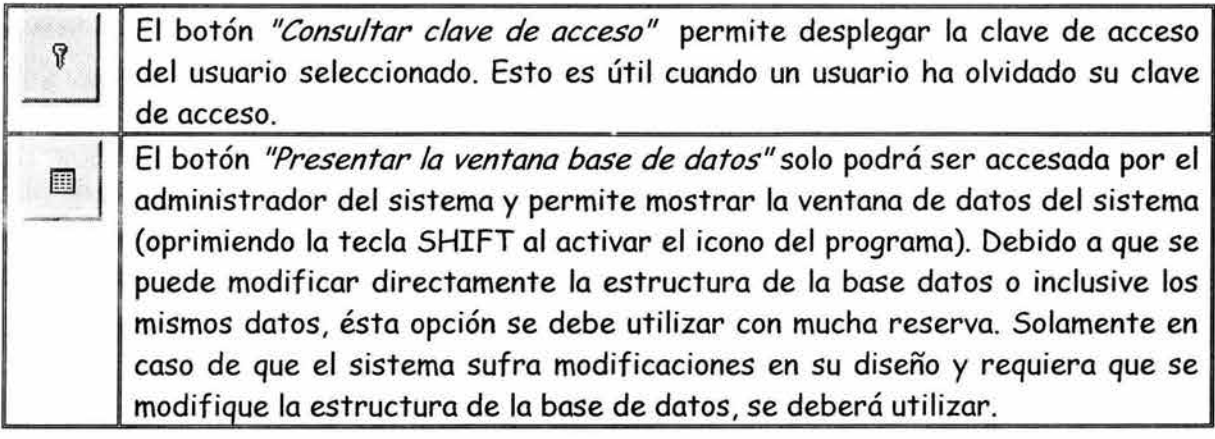

# 7.5 MODIFICAR CLAVE DE ACCESO.

Menú: *Herramientas:* Opción: *Modificar clave de acceso.* 

El usuario puede cambiar su clave de acceso, para lo cual deberá proporcionar su clave anterior y su nueva clave dos veces para verificar que se haya dado correctamente. Al iniciar una nueva sesión en el sistema, aplicara el cambio de clave de acceso. Se pueden utilizar hasta 15 caracteres para determinar la clave de acceso.

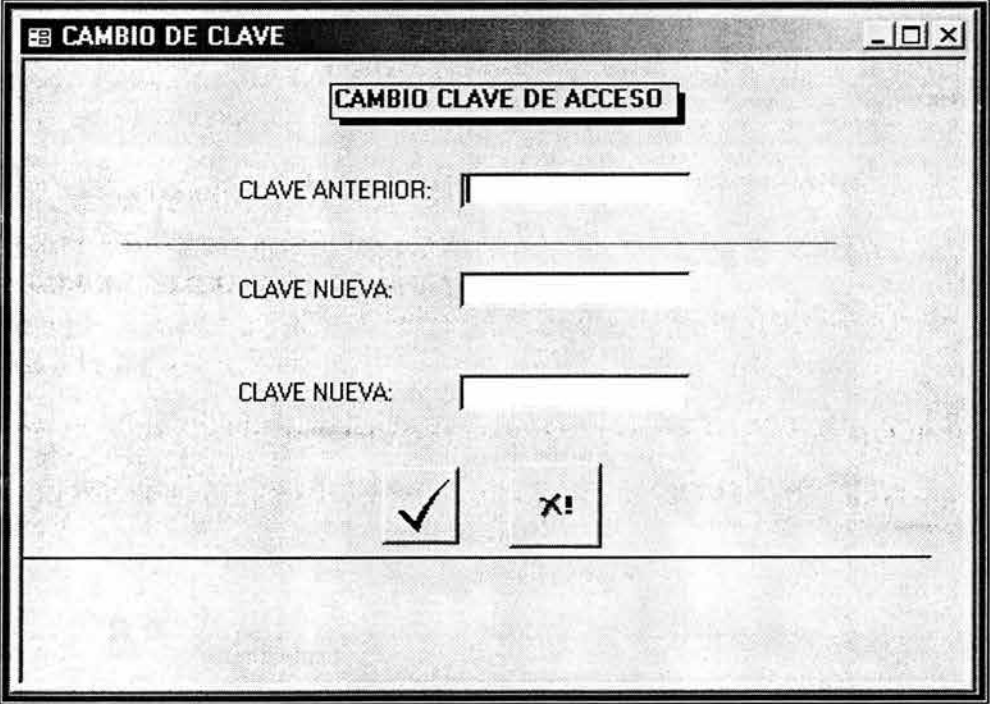

# **7.6 USUARIOS DEL PROYECTO.**

### Menú: *Herramientas:* Opción: *Usuarios del proyecto.*

La opción permite agregar usuarios que pueden acceder al proyecto. Solamente los usuarios que estén registrados podrán tener acceso al proyecto. Al utilizar esta opción aparecerá una ventana con botones que permiten agregar un nuevo usuario, eliminarlo e imprimir la lista de usuarios del proyecto. Si un usuario que no esté registrado en esta tabla quiere abrir el proyecto el sistema mandará un mensaje de error señalando que no tiene acceso al proyecto.

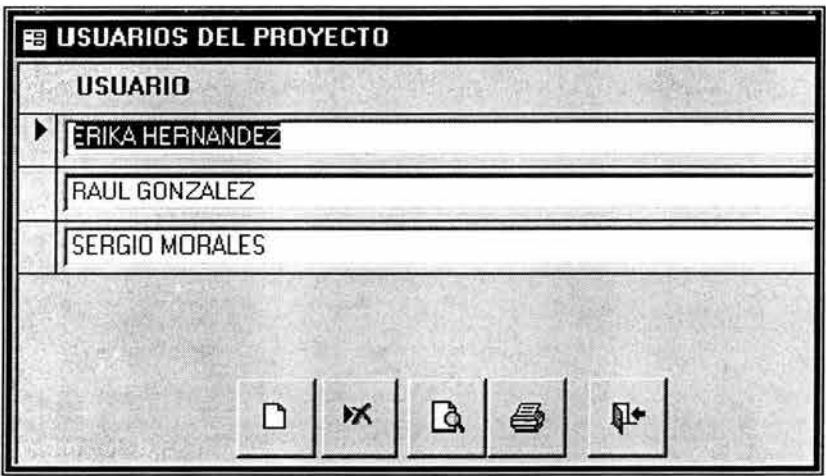

### **7.7 VENTANA.**

Esta opción del menú principal permite el manejo de las ventanas del sistema. Si el usuario tiene abiertas varias ventanas del sistema, podrá organizarlas utilizando sus opciones.

En la parte inferior de la opción, se muestra la lista de ventanas abiertas y cual es la ventana activa.

En la tabla inferior, se describe la función de cada opción.

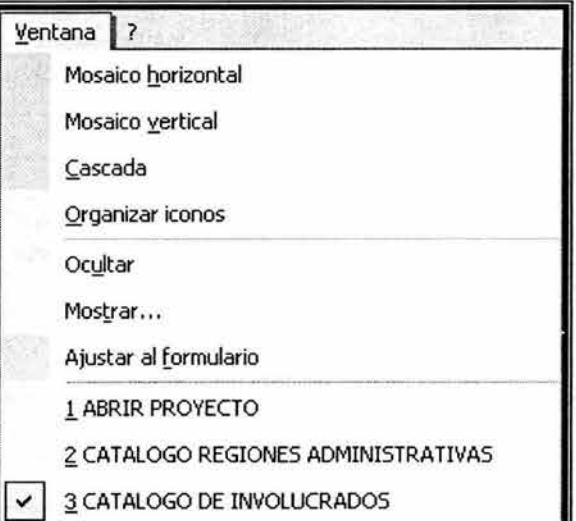

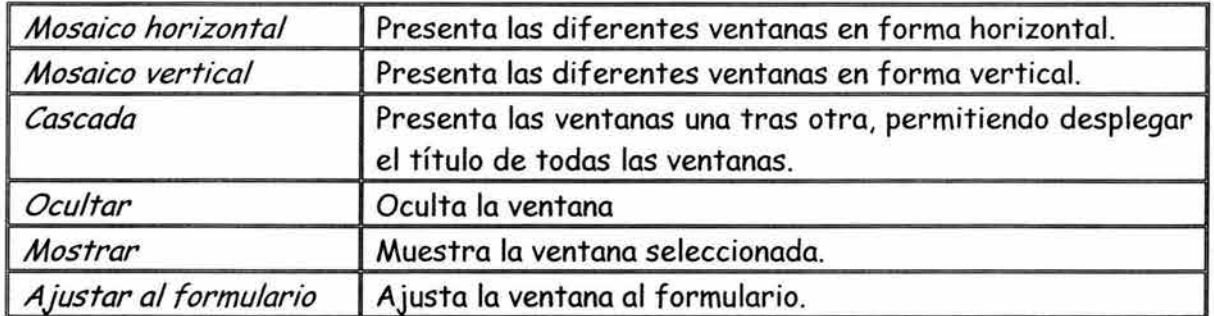

# **7.8 MENSAJES DE ERROR.**

El sistema cuenta con rutinas que detectan cuando se ha operado incorrectamente el sistema y envía mensajes de error indicando la causa del problema.

# **BIBLIOGRAFÍA Y REFERENCIAS.**

- 1. Fuentes Zenón Arturo, *Enfoques de Planeación. Un Sistema de Metodologías,*  La planeación en imágenes, México, 2001.
- 2. Sánchez Guerrero Gabriel de las Nieves, *Técnicas Participativas para la Planeación,* apuntes de Técnicas Heurísticas para la Planeación, DEPFI, UNAM. (En proceso de publicación).
- 3. CNA, material del curso *"Planeación de Proyectos Orientada a Objetivos: Método ZOPP",* México, 2003.
- 4. IM TA, *Prospectiva del uso y disponibilidad del agua al año 2020; y acciones tendientes para lograr el balance entre la oferta y la demanda del recurso a través del desarrollo tecnológico,* México, 1999.
- 5. SEMARNAP-CNA, *El agua en México: Retos y avances,* México, 2000.
- 6. CNA, *Programa Nacional Hidráulico 2001-2006.*

### **Proyectos desarrollados bajo el método ZOPP:**

- 7. CNA, *La cultura del buen uso del agua y los bosques en el estado de Chiapas,*  México, 2002.
- 8. CNA, *Programa de Desarrollo de la Subcuenca del Río Custepeques, Chiapas,*  México, 2002.
- 9. CNA, *Planeación participativa para el manejo integrado del agua en el Valle de Querétaro,* México, 2002.
- 10. CNA, *Planeación participativa para el manejo integrado del acuífero del Valle de Tecamachalco,* México, 2002.
- 11. CNA, *Planeación participativa para el manejo integrado del agua en el acuífero Valle de Tehuacan,* México, 2002.

#### **Tesis:**

12. Alcocer Yamanaka Víctor *Hugo,"Enfoque sistémico del uso eficiente del agua en el medio urbano",* DEPFI, UNAM, 2001.

### **Artículos:**

13. Banco Mundial, "Seguimiento y Evaluación: Instrumentos, métodos y enfoques", EE.UU., 2002.

### **Páginas Web:**

- 14. GTZ, ZOPP: Objectives-Oriented Project Planning. http://www.gtz.de/pcm/ download/ english/zopp\_e.pdf
- 15. Banco Interamericano de Desarrollo, "Participación y el ciclo del proyecto". http://www.iadb.org/exr/espanol/politicas/participa/sec4.htm
- 16. OIT, Centro Informático de Aprendizaje y Recursos para la Inclusión Social. http://ciaris.ilo.org/spanish/tos/actcycle/planific/methodes/fiche\_6.htm
- 17. H&H. ZOPP Marco Lógico. Planificación como instrumento de gestión y dirección de proyectos. http://www.jjponline.com/marcologico/
- 18. Biblioteca Virtual. "Planificación de Proyectos Orientada a Objetivos (ZOPP)", GTZ. http://amauta.org/zopp\_s.pdf
- 19. GTZ, "ZOPP, Planificación de Proyectos Orientada a Objetivos", Cooperación Guatemala-Alemania. http://www.infomipyme.com/Docs/GT /Offline/zopp.doc
- 20. Corporación PROEXANT, ZOPP "Una introducción al método". http://www.proexant.org.ec/zopp2.html
- 21. CNA, Sistema de Información Geográfica del Agua y Estadísticas. http://www.cna.gob.mx